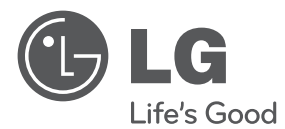

# INSTRUKCJA OBSŁUGI Odtwarzacz Blu-ray Disc™/ DVD z tunerem HD

Proszę dokładnie przeczytać ten podręcznik przed rozpoczęciem użytkowania zestawu i zachować go na przyszłość.

HR720T

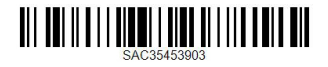

www.lg.com

# <span id="page-2-0"></span>**Informacja dot. bezpieczeństwa**

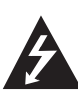

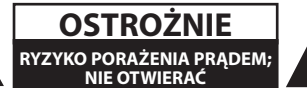

**OSTROŻNIE:** ABY ZREDUKOWAĆ RYZYKO PORAŻENIA PRĄDEM ELEKTRYCZNYM, NIE ZDEJMOWAĆ POKRYWY. WEWNĄTRZ NIE MA CZĘŚCI, KTÓRE MOGĄ BYĆ NAPRAWIANE PRZEZ **UŻYTKOWNIKA** 

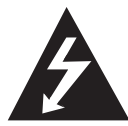

Symbol błyskawicy w trójkącie informuje użytkownika o obecności nieizolowanego, niebezpiecznego napięcia elektrycznego wewnątrz produktu, które powoduje znaczące

ryzyko porażenia prądem elektrycznym.

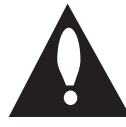

Symbol wykrzyknika w trójkącie informuje użytkownika o obecności ważnych instrukcji dot. obsługi i konserwacji (serwisowania) w dokumentacji dołączonej do

produktu.

**OSTRZEŻENIE:** CHRONIĆ URZĄDZENIE PRZED DESZCZEM I WILGOCIĄ, ABY UNIKNĄĆ POŻARU LUB PORAŻENIA PRADEM.

**OSTRZEŻENIE:** Nie instalować urządzenia w przestrzeni zamkniętej, jak np. półki z książkami itd.

#### **OSTROŻNIE:** Nie zasłaniać otworów

wentylacyjnych. Instalować zgodnie z zaleceniami producenta.

Szczeliny i otwory wentylacyjne w obudowie zapewniają niezawodną pracę urządzenia i chronią je przed przegrzaniem. Nie należy kłaść urządzenia na łóżku, sofie, dywanie lub na innej podobnej powierzchni, która mogłaby doprowadzić do zatkania tych otworów. Nie należy umieszczać urządzenia w zabudowie izolującej, takiej jak półki na książki, stojaki, chyba że zostanie zapewniona odpowiednia wentylacja lub jest to zgodne z instrukcją producenta.

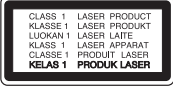

**OSTROŻNIE:** Ten produkt zawiera system laserowy. Aby zapewnić prawidłowe użytkowanie urządzenia, prosimy o uważne przeczytanie niniejszej instrukcji i zachowanie jej na przyszłość. Skontaktować się z autoryzowanym serwisem, jeżeli zajdzie potrzeba konserwacji urządzenia.

Wykonywanie procedur sterowania, regulacji lub jakichkolwiek innych niż tutaj podane może być przyczyną wystawienia się na niebezpieczne promieniowanie.

Nie otwierać obudowy, ponieważ może to być przyczyną wystawienia się na bezpośrednie działanie wiązki lasera.

#### **OSTRZEŻENIE dotyczące przewodu zasilania**

Dla większości urządzeń zalecane jest, aby były podłączone do osobnego obwodu;

to znaczy do pojedynczego gniazdka, które zasila tylko dane urządzenie i nie ma innych wyjść lub odgałęzień. Dla pewności sprawdzić stronę ze specyfikacjami technicznymi w niniejszej instrukcji obsługi. Nie przeciążać gniazdek zasilających. Przeciążone, luźne, uszkodzone lub przepalone gniazdka, kable zasilające lub przedłużające stwarzają zagrożenie. Jakakolwiek z powyższych sytuacji może być przyczyną porażenia prądem lub pożaru. Raz na jakiś czas należy sprawdzać przewód zasilający urządzenia i jeśli pojawią się oznaki uszkodzenia lub przetarcia się, odłączyć go, zaprzestać korzystania z urządzenia i wymienić przewód w autoryzowanym serwisie. Zabezpieczyć przewód zasilania przed fizycznym lub mechanicznym niewłaściwym użytkowaniem, tj. przed skręcaniem, zapętleniem, zaciskaniem, przytrzaskiwaniem drzwiami lub przekraczaniem. Należy zwrócić szczególną uwagę na wtyczki, gniazdka ścienne oraz miejsce, w którym przewód łączy się z urządzeniem. Wyjąć wtyczkę przewodu zasilającego, aby odłączyć od zasilania. Podczas instalacji urządzenia upewnić się, że wtyczka jest łatwo dostępna.

To urządzenie jest wyposażone w przenośną baterię lub akumulator.

#### **Bezpieczny sposób wyjęcia baterii ze sprzętu:**

Wyjąć starą baterię lub paczkę baterii, wykonując kroki montażu w odwrotnej kolejności. Aby uniknąć zanieczyszczenia środowiska i szkodliwego wpływu na zdrowie ludzi i zwierząt, zużyte baterie lub akumulatorki należy umieścić w odpowiednim pojemniku w oznaczonym punkcie zbiórki odpadów. Nie wyrzucać baterii i akumulatorków wraz z odpadami gospodarstwa domowego. Zalecamy korzystać z lokalnych, darmowych systemów baterii i akumulatorów zwrotnych. Bateria nie może być wystawiana na nadmierne ciepło, jak np. promienie słoneczne, pożar itp.

**OSTROŻNIE:** To urządzenie nie może być wystawione na działanie wody (kapiącej lub rozpryskiwanej) i nie należy kłaść na nim przedmiotów wypełnionych cieczą, takich jak wazony.

#### **Utylizacja starych urządzeń**

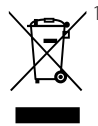

- 1. Kiedy do produktu dołączony jest niniejszy przekreślony symbol kołowego pojemnika na śmieci, oznacza to, że produkt jest objęty dyrektywą 2002/96/EC.
- 2. Wszystkie elektryczne i elektroniczne produkty powinny być utylizowane niezależnie od odpadów miejskich, z wykorzystaniem przeznaczonych do tego miejsc składowania wskazanych przez rząd lub miejscowe władze.
- 3. Właściwy sposób utylizacji starego urządzenia pomoże zapobiec potencjalnie negatywnemu wpływowi na zdrowie i środowisko.
- 4. Aby uzyskać więcej informacji o sposobach utylizacji starych urządzeń, należy skontaktować się z władzami lokalnymi, przedsiębiorstwem zajmującym się utylizacją odpadów lub sklepem, w którym produkt został kupiony.

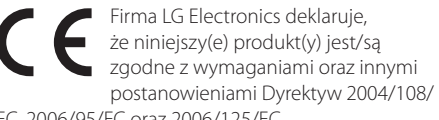

#### EC, 2006/95/EC oraz 2006/125/EC.

#### **Europejskie Centrum Normalizacyjne:**

Krijgsman 1, 1186 DM Amstelveen, The Netherlands

• Proszę pamiętać, że NIE jest to punkt kontaktowy obsługi klienta. Informacja odnośnie obsługi klienta, patrz Karta gwarancyjne lub skontaktuj się ze sprzedawcą, u którego produkt został zakupiony.

#### **Utylizacja zużytych baterii/akumulatorków**

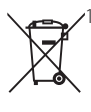

- 1. Symbol przekreślonego kosza na śmieci znajdujący się na bateriach/ akumulatorach produktu, oznacza, że objęte są one dyrektywą europejską 2006/66/EC.
- 2. Symbol ten może znajdować się w obecności chemicznych oznaczeń rtęci (Hg), kadmu (Cd) lub ołowiu (Pb), jeżeli bateria zawiera ponad 0,0005 % rtęci, 0,002 % kadmu lub 0,004 ołowiu.
- 3. Wszystkie baterie/akumulatory powinny być utylizowane w oddzieleniu od innych odpadów komunalnych przez jednostki wyznaczone do tego celu przez władze rządowe lub lokalne.
- 4. Poprawna utylizacja zużytych baterii/ akumulatorów pomoże zapobiec możliwym negatywnym wypływom na środowisko, zwierzęta i ludzie zdrowie.
- 5. W celu uzyskania więcej informacji na temat utylizacji zużytych baterii/ akumulatorów należy skontaktować się z lokalnym urzędem miasta, zakładem usług komunalnych lub sklepem, w którym produkt został zakupiony.

#### **UWAGI DOTYCZĄCE PRAW AUTORSKICH**

- Sprzet nagrywający powinien być użytkowany tylko do kopiowania zgodnego z prawem. Zaleca się użytkownikowi sprawdzenie, co oznacza kopiowanie zgodnie z prawem w miejscu, gdzie jest wykonywana kopia. Kopiowanie materiałów chronionych prawami autorskimi, takich jak filmy, muzyka jest niezgodnie z prawem, chyba że za zgodą właściciela praw.
- Urządzenie to zawiera technologię chronioną prawami autorskimi przez patenty w USA oraz inne prawa własności intelektualnej. Użycie tej technologii ochronnej musi być autoryzowane przez Rovi Corporation i jest ona przeznaczona do użytku domowego, chyba że inaczej postanawia autoryzacja Rovi Corporation. Przeróbka lub demontaż są zabronione.
- NALEŻY ZWRÓCIĆ UWAGE, ŻE NIE WSZYSTKIE ZESTAWY TELEWIZYJNE HIGH DEFINITION SĄ W PEŁNI KOMPATYBILNE Z TYM URZĄDZENIEM I MOGĄ POWODOWAĆ ZNIEKSZTAŁCENIA NA WYŚWIETI ANYM OBRAZIE W PRZYPADKU PROBLEMÓW Z OBRAZEM PROGRESSIVE SCAN 625, ZALECA SIĘ PRZEŁĄCZENIE NA WYJŚCIE "STANDARD DEFINITION". W RAZIE PYTAŃ DOTYCZĄCYCH KOMPATYBILNOŚCI TELEWIZORA Z NINIEJSZYM URZĄDZENIEM 625p PROSIMY O KONTAKT Z CENTRUM OBSŁUGI KLIENTA.
- Ponieważ AACS (Advanced Access Content System) jest postrzegany jako system ochrony treści dla formatu Blu-ray Disc, podobny w użyciu do CSS (Content Scramble System) dla formatu DVD, narzucone są określone ograniczenia dotyczące odtwarzania, wyjścia sygnału analogowego itp. chronionych treści AACS. Działanie niniejszego produktu oraz ograniczenia mogą różnić się w zależności do czasu zakupu, ponieważ te ograniczenia mogą zmieniać się przez AACS po wyprodukowaniu.
- Co więcej, oznaczenia BD-ROM i BD+ są dodatkowo stosowane jako oznaczenia systemów zabezpieczenia treści dla formatu Bluray Disc, które narzucają pewne ograniczenia, łącznie z ograniczeniami odtwarzania. W celu uzyskania dodatkowych informacji dotyczących AACS, BD-ROM Mark, BD+ lub tego produktu, skontaktuj się z autoryzowanym centrum obsługi klienta LG.
- Wiele płyt BD-ROM/DVD jest zakodowanych w celu zabezpieczenia przed kopiowaniem. Z tego względu powinieneś podłączyć odtwarzacz bezpośrednio do telewizora, a nie do VCR. Podłączenie do VCR skutkuje zakłóconym obrazem z płyt chronionych przed kopiowaniem.
- Zgodnie z prawem autorskim USA oraz prawami autorskimi w innych krajach, nieautoryzowane nagrywanie, odtwarzanie, dystrybucja lub oglądanie programów telewizyjnych, kaset wideo, płyt BD-ROM, DVD, CD i innych materiałów podlega odpowiedzialności cywilnej i/lub kryminalnej.

## **Ważna uwaga dotyczące systemu kolorów telewizora**

System kolorów niniejszego telewizora jest inny od systemu kolorów aktualnie odtwarzanych płyt.

Na przykład jeżeli odtwarzana jest płyta nagrana w systemie kolorów NTSC, obraz jest przesyłany jako sygnał NTSC.

Tylko telewizor multi-systemowy może prawidłowo przetwarzać wszystkie sygnały przesyłane przez odtwarzacz.

- Jeżeli posiadasz telewizor z systemem kolorów PAL, podczas odtwarzania płyt lub filmów nagranych w systemie NTSC zobaczysz na ekranie zniekształcony obraz.
- Telewizor multi-systemowy zmienia automatycznie system kolorów w zależności od sygnału wejściowego. Jeżeli system kolorów nie zostanie zmieniony automatycznie, wyłącz urządzenie, a następnie włącz je ponownie, aby zobaczyć prawidłowy obraz.
- Nawet jeżeli płyty nagrane w systemie kolorów NTSC są poprawnie wyświetlane na ekranie telewizora, mogą nie być poprawnie zapisane na nagrywarce.

# **Spis treści**

#### **[Na początek](#page-2-0)**

- [Informacja dot. bezpieczeństwa](#page-2-0)
- [Wprowadzenie](#page-7-0)
- 8 [O wyświetlanym symbolu "](#page-7-0) $\mathcal{Q}$ "
- [Symbole używane w tym podręczniku](#page-7-0)
- 8 [Akcesoria znajdujące się w zestawie](#page-7-0)
- [LG Remote](#page-7-0)
- [Co to jest SIMPLINK?](#page-7-0)
- [Odtwarzane typy płyt](#page-8-0)
- [Kompatybilność pliku](#page-9-0)
- [Kod regionu](#page-10-0)
- [AVCHD \(Advanced Video Codec High](#page-10-0)  [Definition\)](#page-10-0)
- [Wymagania systemowe](#page-10-0)
- [Uwagi dotyczące komaptybilności](#page-10-0)
- [Pilot zdalnego sterowania](#page-11-0)
- [Urządzenie główne](#page-12-0)

## **[Przyłączanie](#page-13-0)**

- [Podłączenia do Twojego telewizora](#page-13-0)
- [Połączenie anteny z telewizorem i tą](#page-13-0)  [jednostką](#page-13-0)
- [Połączenie HDMI](#page-14-0)
- [Podłączenie kompozytowe](#page-15-0)
- [Ustawienie rozdzielczości](#page-15-0)
- [Podłączanie do wzmacniacza](#page-16-0)
- [Podłączenie do wzmacniacza przez](#page-16-0)  [wyjście HDMI](#page-16-0)
- [Podłączenie do wzmacniacza przez](#page-17-0)  [cyfrowe wyjście audio](#page-17-0)
- [Podłączanie do wzmacniacza za pomocą](#page-17-0)  [2-kanałowego wyjścia audio](#page-17-0)
- [Podłączanie do sieci domowej](#page-18-0)
- [Kablowe podłączenie do sieci](#page-18-0)
- [Konfiguracja połączenia przewodowego](#page-19-0)
- [Podłączenie urządzenia USB](#page-21-0)
- [Odtwarzanie zawartości urządzenia USB](#page-21-0)
- [O zewnętrznym dysku twardym](#page-22-0)

## **[Ustawianie systemu](#page-23-0)**

- [Automatyczna konfiguracja](#page-23-0)
- [Przegląd menu Home](#page-24-0)
- [Podstawowe funkcje przycisków](#page-24-0)
- [Ustawienia](#page-24-0)
- [Ustawienia opcji konfiguracji](#page-24-0)
- [Ustawienia dla telewizji cyfrowej](#page-25-0)
- [Automatyczne wyszukiwanie programów](#page-25-0)  [\(Auto Tuning\)](#page-25-0)
- [Ręczne wyszukiwanie programów](#page-25-0)  [\(Manual Tuning\)](#page-25-0)
- [Edytowanie listy programów \(Channel](#page-26-0)  [Edit\)](#page-26-0)
- [Ustawianie blokady telewizji cyfrowej](#page-26-0)  [\(DTV Lock\)](#page-26-0)
- [Ustawianie poziomu oceny telewizji](#page-27-0)  [cyfrowej \(DTV Rating\)](#page-27-0)
- [Ustawianie zasilania antenowego](#page-27-0)
- [\[DTV\] MENU](#page-28-0)
- [\[WYŚWIETL.\] MENU](#page-28-0)
- [\[JĘZYK\] MENU](#page-30-0)
- [\[AUDIO\] MENU](#page-30-0)
- [\[BLOKADA\] MENU](#page-32-0)
- [\[SIEĆ\] MENU](#page-33-0)
- [\[INNE\] MENU](#page-33-0)

# **[Obsługa](#page-35-0)**

- [Używanie funkcji telewizji cyfrowej](#page-35-0)
- [Wyświetlanie telewizji cyfrowej](#page-35-0)
- [Przełączanie programów telewizji](#page-35-0)  [cyfrowej](#page-35-0)
- [Ustawianie ulubionych programów](#page-35-0)
- [Wyświetlanie informacji o programie](#page-36-0)
- [Wybieranie języka audio telewizji cyfrowej](#page-36-0)
- [Wybór języka napisów telewizji cyfrowej](#page-36-0)
- [Przewodnik po programach \(tylko](#page-37-0)  [programy cyfrowe\)](#page-37-0)
- [Używanie telegazety \(wyświetlanie](#page-38-0)  [telegazety\)](#page-38-0)
- [Nagrywanie programów telewizji](#page-38-0)
- [Normalne nagrywanie](#page-38-0)
- [Nagrywanie zaprogramowane \(ręczne\)](#page-39-0)
- [Nagrywanie zaprogramowane \(EPG\)](#page-39-0)
- [Anulowanie nagrywania](#page-40-0)  [zaprogramowanego](#page-40-0)

- [Edycja nagrywania zaprogramowanego](#page-40-0)
- [Nagrywanie bezzwłoczne](#page-40-0)
- 42 Ogólne informacie o odtwarzaniu
- [Odtwarzanie płyt](#page-41-0)
- [Korzystanie z menu płyty](#page-42-0)
- [Wznowienie odtwarzania](#page-42-0)
- [Odtwarzanie nagranych tytułów](#page-42-0)
- [Szukanie nagranych tytułów](#page-42-0)
- [Sortowanie nagranych tytułów](#page-43-0)
- [Odtwarzanie treści zapisanej na](#page-43-0)  [zewnętrznym dysku twardym](#page-43-0)
- [Odtwarzanie płyt Blu-ray 3D](#page-44-0)
- [Odtwarzanie zaawansowane](#page-45-0)
- [Powtarzanie Odtwarzania](#page-45-0)
- [Powtarzanie określonego fragmentu](#page-45-0)
- [Zmienianie widoku listy zawartości](#page-46-0)
- [Wyświetlanie informacji o zawartości](#page-46-0)
- [Wybieranie pliku z napisami](#page-46-0)
- [Pamięć ostatniej sceny](#page-47-0)
- [Menu ekranowe](#page-47-0)
- [Wyświetlanie informacji o zawartości](#page-47-0)
- [Odtwarzanie od wybranego czasu](#page-48-0)
- [Różne warianty audio](#page-48-0)
- [Wybór języka napisów](#page-48-0)
- [Oglądane pod różnymi kątami](#page-49-0)
- [Zmienianie współczynnika kształtu](#page-49-0)  [obrazu TV](#page-49-0)
- [Zmienianie trybu obrazu](#page-49-0)
- [Korzystanie z BD-LIVE](#page-50-0)
- [Odtwarzanie pliku z filmem i płyty VR](#page-51-0)
- [Wybieranie pliku z napisami](#page-51-0)
- [Zmienianie strony kodu napisów](#page-52-0)
- [Przeglądanie zdjęć](#page-52-0)
- [Opcje w czasie wyświetlania zdjęcia](#page-53-0)
- [Słuchanie muzyki w czasie pokazu](#page-54-0)  [slajdów](#page-54-0)
- [Słuchanie muzyki](#page-55-0)
- [Nagrywanie audio CD](#page-55-0)

## **[Rozwiązywanie problemów](#page-57-0)**

- [Rozwiązywanie problemów](#page-57-0)
- [Ogólne](#page-57-0)
- [Obraz](#page-57-0)
- [Dźwięk](#page-58-0)
- [Sieć](#page-58-0)
- [Nagrywanie](#page-59-0)
- [Wsparcie klienta](#page-59-0)
- [Uwaga dotyczącą źródła](#page-59-0)  [oprogramowania typu otwartego - Open](#page-59-0)  [source](#page-59-0)

## **[Załącznik](#page-60-0)**

- [Sterowanie telewizorem przy pomocy](#page-60-0)  [dołączonego pilota](#page-60-0)
- [Konfiguracja pilota zdalnego sterowania](#page-60-0)  [do Twojego telewizora](#page-60-0)
- [Lista kodów obszarów](#page-61-0)
- [Lista kodów języków](#page-62-0)
- [Znaki handlowe i licencje](#page-63-0)
- [Aktualizacja oprogramowania sieciowego](#page-64-0)
- [Informacja o uaktualnieniu sieciowym](#page-64-0)
- [Ak. oprog.](#page-64-0)
- [Specyfikacje wyjścia audio](#page-66-0)
- [Rozdzielczość wyjścia wideo](#page-68-0)
- [Specyfikacje](#page-69-0)
- [Konserwacja](#page-70-0)
- [Uwagi dotyczące płyt](#page-70-0)
- [Obsługa urządzenia](#page-70-0)
- [Ważna informacja dotycząca usług](#page-70-0)  [sieciowych.](#page-70-0)

# <span id="page-7-0"></span>**Wprowadzenie**

# **O wyświetlanym symbolu "**7**"**

Ikona " $Q$ " pojawiająca się na ekranie telewizora oznacza, że funkcja objaśniania w niniejszej instrukcji obsługi jest niedostępna dla danego nośnika.

# **Symbole używane w tym podręczniku**

# **O** Uwaqa

Wskazuje specjalne uwagi i cechy eksploatacyjne.

# >OSTROŻNIE

Wskazuje uwagi, których nieprzestrzeganie może doprowadzić do uszkodzeń.

Sekcja, której tytuł ma dany symbol dotyczy tylko płyt reprezentowanych przez ten symbol.

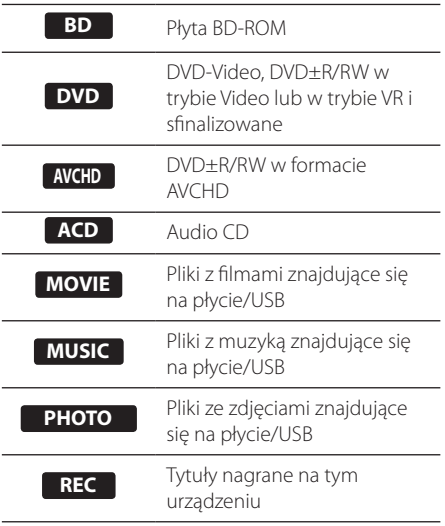

# **Akcesoria znajdujące się w zestawie**

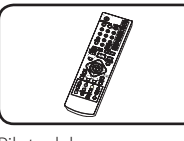

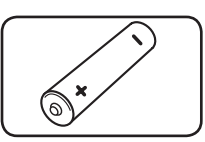

Pilot zdalnego sterowania (1)

Baterie (1)

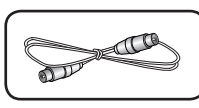

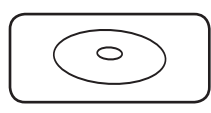

Kabel RF (1) INSTRUKCJA OBSŁUGI

# **LG Remote**

Możesz sterować tym odtwarzaczem przez sieć domową za pośrednictwem iPhona lub telefonu z Androidem. Odtwarzacz i telefon muszą być połączone z urządzeniem sieci bezprzewodowej, np. z punktem dostępowym. Odwiedź "Apple iTunes" lub "Google Apps Marketplace", aby dowiedzieć się więcej o "LG Remote".

# **Co to jest SIMPLINK?** SIMPLINK

Niektóre funkcje tej jednostki sterowane są pilotem telewizora, jeśli ta jednostka i telewizor LG z systemem SIMPLINK połączone są złączem HDMI.

Funkcje, którymi może sterować pilot LG; Odtwarzaj, Pauza, Skanuj, Przejdź, Zatrzymaj, Wył. zasilanie, itd.

Szczegóły na temat funkcji SIMPLINK patrz instrukcja obsługi telewizora.

Telewizor LG z funkcją SIMPLINK oznaczony jest powyższym logo.

# Uwaga -

W zależności od typu płyty lub stanu odtwarzania, niektóre operacje SIMPLINK mogą być różne lub mogą nie działać.

<span id="page-8-0"></span>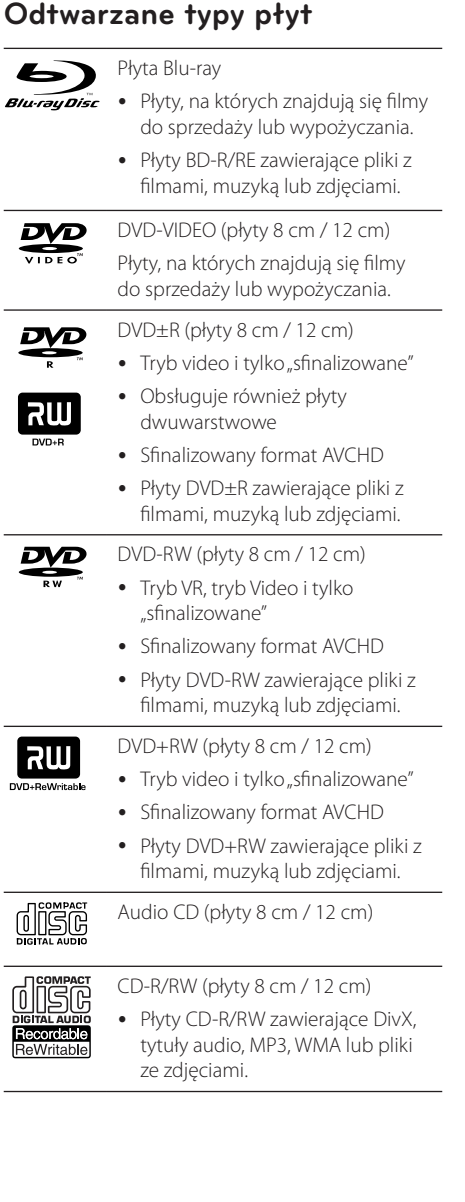

# , Uwaga

- y W zależności od jakości i warunków nagrywania lub od samej płyty CD-R/RW (lub DVD-R/RW), niektóre CD-R/RW (lub DVD±R/RW) mogą nie być odtwarzane na tym urządzeniu.
- y W zależności od oprogramowania do nagrywania i "finalizacji", niektórych płyt (CD-R/ RW lub DVD±R/RW) nie można odtworzyć.
- y Płyty BD-R/RE, DVD±R/RW i CD-R/RW nagrane za pomocą komputera osobistego lub na nagrywarce DVD lub CD, mogą nie być odtwarzane, jeśli płyta jest zniszczona lub brudna, lub jeśli soczewki odtwarzacza są zabrudzone albo skrapla się na nich wilgoć.
- Jeśli nagrasz płytę za pomocą komputera osobistego, nawet jeśli jest nagrana w odpowiednim formacie, są przypadki, w których może nie być odtwarzana ze względu na ustawienia oprogramowania stosowanego do tworzenia płyt. (Aby uzyskać więcej szczegółów, zapoznaj się z informacjami podanymi przez wydawcę oprogramowania.)
- Urządzenie wymaga, by płyty oraz nagrania spełniały pewne techniczne standardy, dla osiągnięcia optymalnej jakości odtwarzania.
- Nagrane płyty DVD są automatycznie przystosowywane do tych standardów. Istnieje wiele różnych rodzajów formatów dysków przeznaczonych do nagrywania (łącznie z CD-R zawierającymi pliki MP3 lub WMA) i wymagają one pewnych warunków, aby zapewnić kompatybilność odtwarzania.
- Płyty hybrydowe BD-ROM jak i DVD (lub CD) mają warstwy na jednej stronie. W przypadku takich płyt, warstwa BD-ROM może być odtworzona na tym urządzeniu.
- Klienci powinni również pamiętać o tym, że do pobierania plików MP3 / WMA i muzyki z Internetu potrzebne jest zezwolenie. Nasza firma nie ma prawa udzielać tego typu zezwoleń. Zezwolenie należy uzyskać za każdym razem od właściciela praw autorskich.
- Podczas formatowania płyt wielokrotnego zapisu należy ustawić format na [Mastered], tak aby płyta były kompatybilna z odtwarzaczami LG. Jeżeli ustawisz tę opcję na "Live System", płyty nie będzie można odtworzyć na odtwarzaczu LG. (Mastered/ Live File System : System formatu płyty dla Windows Vista).

# <span id="page-9-0"></span>**Kompatybilność pliku**

# Ogólne

**Dostępne rozszerzenia plików:** ".jpg", ".jpeg", ".png", "avi" "divx" "mpg" "mpeg" "mky" "mp4" "mp3" ".wma", ".ts"

- Nazwa pliku jest ograniczona do 180 znaków.
- y W zależności od wielkości i ilości plików ze zdjęciami, może chwilę potrwać zanim urządzenie odczyta zawartość nośnika.

**Maksymalna ilość plików / folderów:** Mniej niż 2000 (całkowita ilość plików i katalogów).

**Format CD-R/RW, DVD±R/RW, BD-R/RE:**  ISO 9660+JOLIET, UDF i UDF Bridge.

# FILM

#### **Dostępne rozdzielczości:**

1920 x 1080 (SZ x W) pikseli

**Odtwarzane napisy:** SubRip (.srt / .txt), SAMI (.smi), SubStation Alpha (.ssa/.txt), MicroDVD (.sub/.txt), VobSub (.sub), SubViewer 1.0 (.sub), SubViewer 2.0 (.sub/.txt), TMPlayer (.txt), DVD Subtitle System (.txt)

**Odtwarzane formaty kodowania:** "DIVX3.xx", "DIVX4.xx", "DIVX5.xx", "XVID", "DIVX6.xx" (Tylko standardowe odtwarzanie), H.264/MPEG-4 AVC, MPEG1 SS, MPEG2 PS, MPEG2 TS

- **Odtwarzane formaty audio:** "Dolby Digital", "DTS", "MP3", "WMA", "AAC", "AC3"
- Nie wszystkie pliki w formacie WMA audio są zgodne z tym urządzeniem.

**Częstotliwość próbkowania:** w zakresie 32-48 kHz (WMA), w zakresie 16-48 kHz (MP3)

**Prędkość danych:** w zakresie 20 - 320 kbps (WMA), 32 - 192kbps (MP3)

# , Uwaga

- Pliki z filmami HD zapisane na płycie CD lub w pamięci USB 1.0/1.1 mogą nie być odtwarzanie prawidłowo. Do odtwarzania plików z filmami HD zalecane są nośniki: Blu-ray Disc, DVD lub USB 2.0.
- Odtwarzacz ten obsługuje profil H.264/ MPEG-4 AVC główny, wysoki na poziomie 4.1. Dla pliku z wyższym poziomem, na ekranie pojawi się wiadomość ostrzegawcza.
- Odtwarzacz ten nie obsługuje plików, które zostały nagrane przy pomocy GMC\*1 lub Qpel\*2. Są to techniki kodowania wideo w standardzie MPEG4, takie jak DivX lub XVID.
	- \*1 GMC Global Motion Compensation
	- \*2 Qpel Quarter pixel
- Pliki z filmami HD, które wymagają wysokiej wydajności przy odtwarzaniu, mogą reagować powoli.
- Podany na ekranie całkowity czas odtwarzania może nie być prawidłowy dla plików .ts.

# MUZYKA

**Częstotliwość próbkowania:** w zakresie 8 - 48 kHz (WMA), w zakresie 11 - 48 kHz (MP3), 44.1 i 48 kHz (LPCM)

**Prędkość danych:** w zakresie 8 - 320 kbps (WMA, MP3), 768Kbps i 1,536 Mbps (LPCM)

, Uwaga

- To urządzenie nie obsługuje etykiet ID3 Tag. umieszczonych w pliku MP3.
- Podany na ekranie całkowity czas odtwarzania może nie być prawidłowy dla plików VBR.

# **ZDJĘCIA**

#### **Zalecany rozmiar:**

Mniej, niż 4 000 x 3 000 x 24 bit/piksel Mniej, niż 3 000 x 3 000 x 32 bit/piksel

- Pliki ze zdieciami progresywne oraz o bezstratnej kompresji nie są obsługiwane.
- y W zależności od wielkości i ilości plików ze zdjęciami może chwilę potrwać zanim urządzenie odczyta zawartość nośnika.
- Odtwarzacz ten nie wyświetla miniatur obrazów dla niektórych plików.

# <span id="page-10-0"></span>**Kod regionu**

Urządzenie to ma przypisany kod regionu, który jest podany na etykiecie znajdującej się od spodu. Urządzenie to może odtwarzać tylko płyty BD-ROM lub DVD oznaczone tym samym kodem lub "ALL".

# **AVCHD (Advanced Video Codec High Definition)**

- To urządzenie może odtwarzać płyty w formacie AVCHD. Takie płyty są nagrywane i używane w kamerach.
- Format AVCHD jest cyfrowym formatem high definition dla kamer video.
- y Format MPEG-4 AVC/H.264 umożliwia bardziej wydajną kompresję obrazów niż tradycyjny format kompresji obrazów.
- Niektóre płyty AVCHD korzystają z formatu "x.v.Color".
- To urządzenie może odtwarzać płyty AVCHD w formacie "x.v.Color".
- Niektóre płyty ACCHD mogą się nie odtwarzać w zależności od jakości nagrania.
- Płyty w formacie AVCHD powinny być sfinalizowane.
- "x.v.Color" oferuje większą rozpiętość kolorów niż normalne płyty DVD nagrane w kamerach.

# **Wymagania systemowe**

Dla odtwarzania video:

- Wysokiej jakości wyświetlacz, który ma gniazda wejściowe COMPONENT lub HDMI.
- Płyty BD-ROM z zawartością high definition.
- Dla niektórych treści zawartych na płytach konieczne jest użycie wejścia DVI obsługującego HDMI lub HUCP (jak określono przez autorów płyty).
- Dla konwersji standardowej płyty DVD konieczne jest wejście DVI obsługujące HDMI lub HUCP na odtwarzaczu do skopiowania zabezpieczonej treści.

Dla wielokanałowego odtwarzania audio Dolby® Digital Plus, Dolby TrueHD i DTS-HD:

• Wzmacniacz/ odbiornik z wbudowanym dekoderem ((Dolby Digital, Dolby Digital Plus, Dolby TrueHD, DTS lub DTS-HD).

• Głośnik główny, środkowy, surround oraz subwoofer w wybranym formacie.

# **Uwagi dotyczące komaptybilności**

- Ponieważ BD-ROM jest nowym formatem, możliwe są problemy kompatybilności określonej płyty, podłączenia cyfrowego i innych elementów. Jeśli wystąpią problemy z kompatybilnością, prosimy o kontakt z centrum obsługi klienta.
- Oglądanie zawartości wysokiej rozdzielczości i konwertowanie standardowej zawartości DVD może wymagać odpowiedniego wejścia HDMI lub wejścia DVI obsługującego urządzenie.
- Niektóre płyty BD-ROM i DVD mogą wymagać użycia komend operacyjnych lub właściwości.
- Dolby TrueHD, Dolby Digital Plus oraz DTS-HD są obsługiwane dla maksymalnie 7.1 kanałów, jeżeli używasz złącza HDMI dla wyjścia audio.
- Można używać urządzenia USB, które zawiera informacje związane z płytą, włączając informacje pobrane z sieci. Długość przechowywania informacji zależy od używanej płyty.
- y W czasie oglądania zawartości 3D informacje wyświetlane na ekranie mogą nie być wyświetlane poptrawnie. Aby wyświetlić je właściwie, wyłącz tryb 3D w telewizorze.

# <span id="page-11-0"></span>**Pilot zdalnego sterowania**

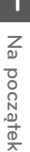

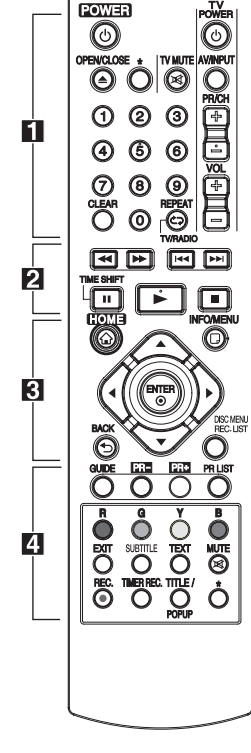

## **Instalacja baterii**

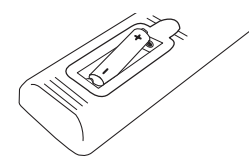

Zdejmij pokrywę baterii znajdującą się z tyłu pilota zdalnego sterowania i włóż dwie baterie R03 (rozmiar AAA) z **0** i 5 ustawionymi prawidłowo.

#### $\blacksquare$  • • • • • •

1 **(POWER):** Włącza ON lub wyłącza OFF urządzenie.

**OPEN/CLOSE (**B**)**: Otwiera i zamyka podajnik płyt.

?: Funkcja niedostępna.

**Przyciski numeryczne 0-9:**  Wybiera ponumerowane opcje

w menu.

**CLEAR:** Usuwa znacznik w menu wyszukiwania lub liczbę w czasie ustawiania hasła.

**REPEAT:** Powtarzanie wybranej sekcji lub sekwencji.

**TV/RADIO:** Przełącza pomiędzy trybami telewizji i radia.

**Przyciski sterowania telewizorem:** Patrz strona 61.

• • • • • <mark>2</mark> • • • • •

**<4/>:** Przeszukuje wstecz lub w przód.

**EXAMPLE:** Przeiście do następnego lub poprzedniego rozdziału/ścieżki/pliku.

M**:** Wstrzymuje odtwarzanie lub nagrywanie.

z**:** Rozpoczyna odtwarzanie.

Z**:** Zatrzymuje odtwarzanie.

**TIME SHIFT:** Włącza pauzę w trakcie oglądania programu TV/ odtwarzania na żywo (oglądanie z opóźnieniem).

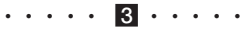

**HOME (**n**):** Włączanie i wyłączenia menu HOME.

**INFO/MENU (**m**):** Włącza lub wyłącza informacje wyświetlane na ekranie.

W/S/A/D **(lewo/prawo/ góra/dół):** Nawigacja w menu ekranowym.

**ENTER (**b**):** Potwierdzenie wyboru menu lub wyświetlanie informacji TV.

**BACK (**1**):** Wyjście z menu lub powrót do poprzedniego kroku.

#### **DISC MENU/REC.LIST:**

Wejście do menu na płycie lub przełączanie stronami menu listy nagrywania.

• • • • • **4** • • • • •

**GUIDE:** Wyświetla menu EPG.

**PR (-/+):** Skanuje w górę lub w dół poprzez zapamiętane programy.

**PR LIST:** Wyświetla listę kanałów.

**Przyciski kolorowe (R, G, Y, B):**  Służą do poruszania się po menu BD-ROM. Wykorzystywane są również w menu [Film], [Zdjęcia], [Muzyka] i [DTV].

**EXIT:** Wyjście z menu lub wyłączenie informacji na ekranie.

**SUBTITLE:** Wybiera język napisów.

**TEXT:** Przełącza pomiędzy trybem telegazety i normalnym trybem oglądania telewizji.

**MUTE (**@**)**: Wyciszenie głosu.

**REC. (**X**):** Rozpoczyna nagrywanie.

**TIMER REC.:** Wyświetla menu programowania nagrywania [Nagrywanie zaprogramowane].

**TITLE/POPUP:** Wyświetla menu tytułowe DVD lub wyskakujące menu BD-DVD, jeśli jest dostępne.

# <span id="page-12-0"></span>**Urządzenie główne**

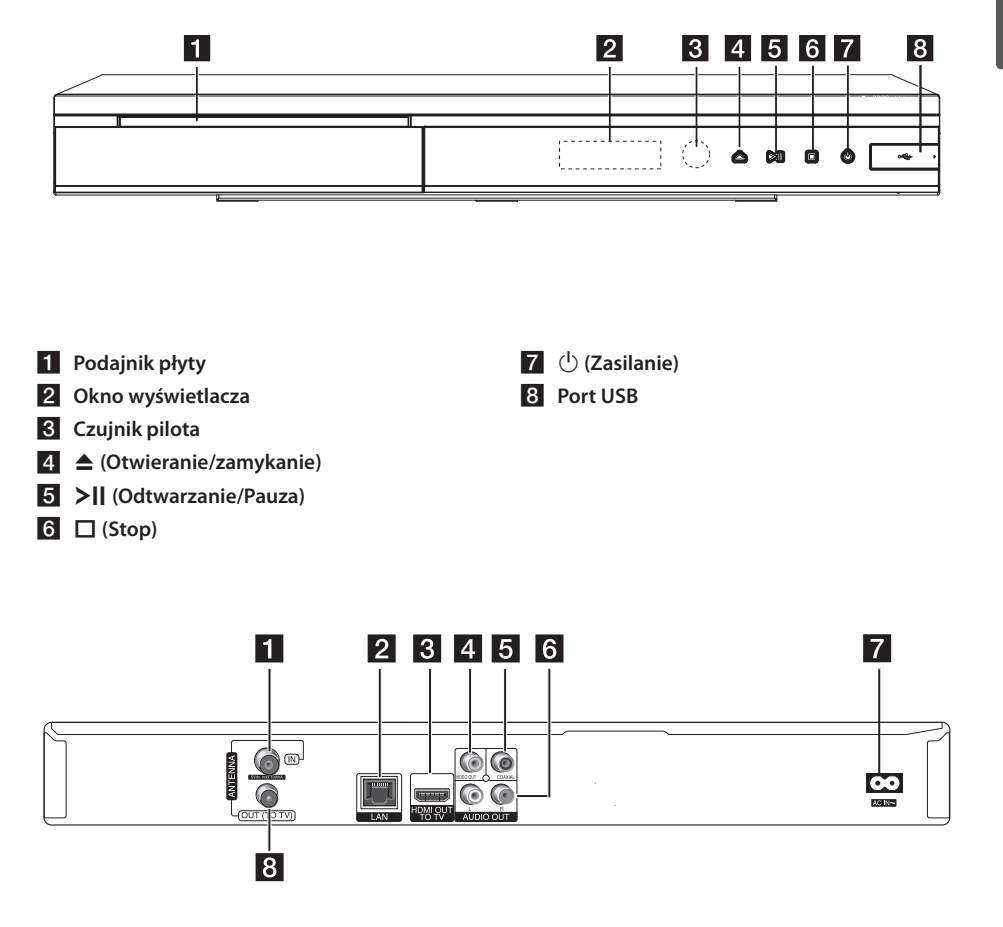

- **ANTENNA IN**
- **Port LAN**
- **8** HDMI OUT (TO TV)
- 4 VIDEO OUT
- **5** DIGITAL AUDIO OUT (COAXIAL)
- f **2CH AUDIO OUT (Lewy/prawy)**
- **Z** Gniazdo AC IN Podłącz dostarczony przewód zasilania.
- **8** ANTENNA OUT (TO TV)

# <span id="page-13-0"></span>**Podłączenia do Twojego telewizora**

Wykonaj jedno z poniższych podłączeń w zależności od możliwości Twojego sprzętu.

- Podłączenie anteny (strona 14)
- Połączenie HDMI (strona 15)
- Podłączenie kompozytowe (strona 16)

#### , Uwaga

- W zależności od telewizora i innego sprzętu, który chcesz podłączyć, są różne sposoby podłączenia odtwarzacza. Zastosuj tylko jedno z podłączeń opisanych w tym podręczniku.
- y Proszę zapoznać się z instrukcjami obsługi telewizora, systemu stereo i innych urządzeń, aby dokonać najlepszych podłączeń.
- Upewnij się, że odtwarzacz jest podłączony bezpośrednio do telewizora. Ustaw telewizor na prawidłowy kanał wejściowy video.
- Nie podłączaj gniazda AUDIO OUT odtwarzacza do gniazda phono systemu audio.
- Nie podłączaj odtwarzacza przez VCR (magnetowid). Obraz DVD mógłby być zakłócany przez system zabezpieczenia przed kopiowaniem.

# **Połączenie anteny z telewizorem i tą jednostką**

Podłącz jeden koniec kabla RF do gniazda ANTENNA OUT (TO TV) urządzenia, a drugi koniec do gniazda ANTENNA IN telewizora. Przesyłanie sygnału z gniazda ANTENNA IN do telewizora / monitora.

Podłącz zewnętrzną antenę telewizyjną do gniazda ANTENNA IN znajdującego się w urządzeniu. Jeżeli zamierzasz użyć anteny wewnętrznej, użyj anteny ze wzmacniaczem sygnału 5V, 100mA oraz ustaw opcję [Antena 5V] na [Wł.] w menu konfiguracji (patrz strona 29).

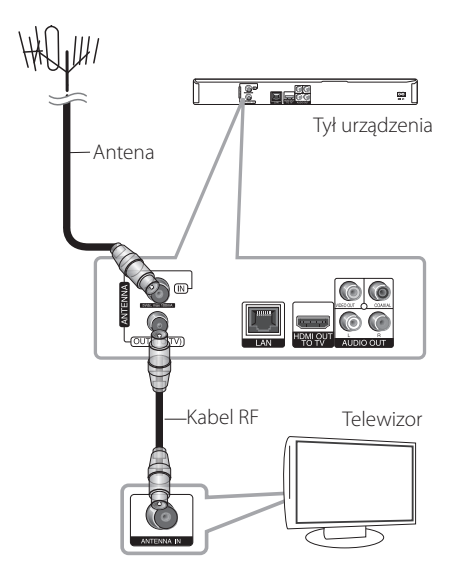

# <span id="page-14-0"></span>**Połączenie HDMI**

Jeżeli posiadasz telewizor lub monitor HDMI, możesz go podłączyć do tego odtwarzacza przy pomocy kabla HDMI (Kabel Typu A, High Speed HDMI™). Podłącz gniazdo HDMI urządzenia z gniazdem HDMI telewizora lub monitora.

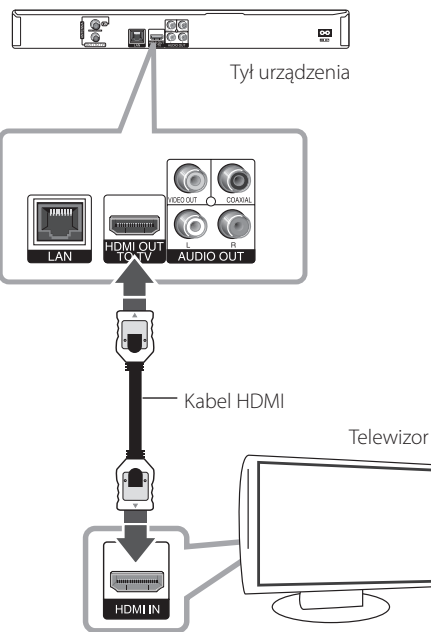

Ustaw źródło dla telewizora na HDMI (patrz instrukcja obsługi telewizora).

# , Uwaga

- Jeżeli podłaczone urządzenie HDMI nie akceptuje wyjścia audio tej jednostki, dźwięku HDMI może w ogóle nie być lub może być zniekształcony.
- Jeśli używasz podłaczenia HDMI, możesz zmienić rozdzielczość dla wyjścia HDMI. (patrz "Ustawienia rozdzielczości" na stronie 16).
- Wybrać typ wyjścia video gniazda HDMI OUT przy pomocy opcji [Ust. koloru HDMI] w menu ustawień (patrz strona 30).
- Zmiana rozdzielczości po dokonaniu podłączenia może skutkować usterkami. Aby rozwiązać problem, wyłącz nagrywarkę i włącz ją ponownie.
- y Jeżeli połączenie HDMI z HDCP nie zostanie potwierdzone, ekran TV zmienia się na czarny. W takim przypadku sprawdź podłączenie HDMI lub odłącz kabel HDMI.
- Jeśli pojawiły się szumy lub linie na ekranie, proszę sprawdzić kable HDMI (długość jest zwykle ograniczona do 4,5 metra).

# **Dodatkowe informacje dotyczące HDMI**

- Jeśli podłączasz kompatybilne urządzenie HDMI lub DVI, upewnij się, że:
	- Spróbuj wyłączyć urządzenie HDMI/DVI i ten odtwarzacz. Następnie włącz urządzenie HDMI/DVI i pozostaw je na ok. 30 sek. i włącz odtwarzacz.
	- Podłączone wejście video urządzenia jest ustawione prawidłowo dla tej jednostki.
	- Podłączone urządzenie jest zgodne z wejściem video 720x576p, 1280x720p, 1920x1080i lub 1920x1080p.
- Nie wszystkie urządzenia HDMI lub DVI kompatybilne z HDCP będą działać z tym urządzeniem.
	- Obraz nie będzie wyświetlany prawidłowo na urządzeniach nie zgodnych z HDCP.
	- Odtwarzanie nie rozpoczyna się i ekran zmienia się na czarny.

# <span id="page-15-0"></span>**Podłączenie kompozytowe**

Podłącz gniazdo VIDEO OUT odtwarzacza do gniazda video na telewizorze za pomocą kabla video. Podłącz lewe i prawe gniazdo AUDIO OUT odtwarzacza do lewego i prawego gniazda IV na telewizorze za pomocą kabli audio.

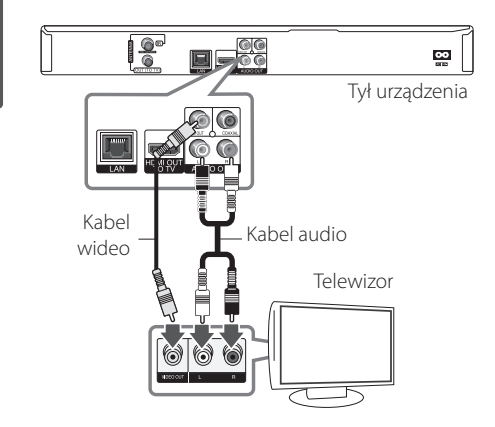

# **Ustawienie rozdzielczości**

Odtwarzacz umożliwia kilka rozdzielczości wyjściowych dla gniazd HDMI OUT. Możesz zmienić rozdzielczość za pomocą menu [Konfig.].

- 1. Naciśnii HOME  $(1)$ .
- 2. Użyj  $\langle$   $\rangle$ , aby wybrać opcję [Konfig.] i naciśnij ENTER (@). Pojawia się menu [Konfig.].

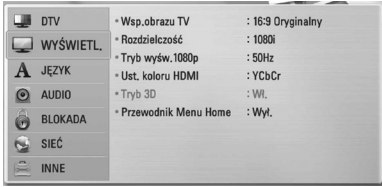

3. Za pomocą  $\Lambda$  / V wybierz opcję [WYŚWIETL], a następnie naciśnij >, aby przejść do drugiego poziomu.

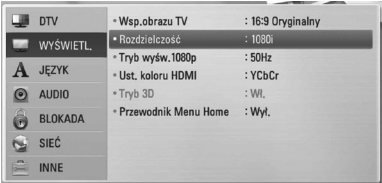

4. Za pomocą  $\lt/$  > wybierz opcję  $[Rozdzielczość]$ , a następnie naciśnij ENTER  $(⑤)$ , aby przejść do trzeciego poziomu.

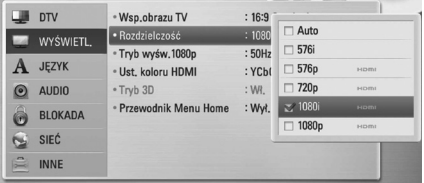

5. Użyj przycisków  $\Lambda/V$ , aby wybrać żądaną rozdzielczość, a następnie naciśnij  $ENTER$  ( $\odot$ ) w celu potwierdzenia wyboru.

# <span id="page-16-0"></span>**Podłączanie do wzmacniacza**

Wykonaj jedno z poniższych podłączeń w zależności od możliwości Twojego sprzętu.

- Połączenie audio HDMI (strona 17)
- Połączenie cyfrowe audio (strona 18)
- Połączenie analogowe audio 2CH (strona 18)

Ponieważ na typ wyjścia audio ma wpływ wiele czynników, patrz "Specyfikacje wyjścia audio" (strony 70-71).

# **Informacje o Cyfrowym dźwięku wielokanałowym**

Cyfrowe połączenie wielokanałowe zapewnia najlepszą jakość dźwięku. W tym celu będziesz potrzebował wielokanałowego odbiornika Audio/ Video, który obsługuje jeden lub więcej formatów audio obsługiwanych przez Twój odtwarzacz. Sprawdź loga na froncie odbiornika oraz w instrukcji obsługi. (PCM Stereo, PCM Multi-Ch, Dolby Digital, Dolby Digital Plus, Dolby TrueHD, DTS i/lub DTS-HD)

# **Podłączenie do wzmacniacza przez wyjście HDMI**

Podłącz złącze odtwarzacza HDMI OUT do odpowiedniego gniazda wzmacniacza przy pomocy kabla HDMI. Będziesz musiał aktywować wyjście cyfrowe odtwarzacza. (Patrz "Menu [AUDIO]" na stronach 31-32.)

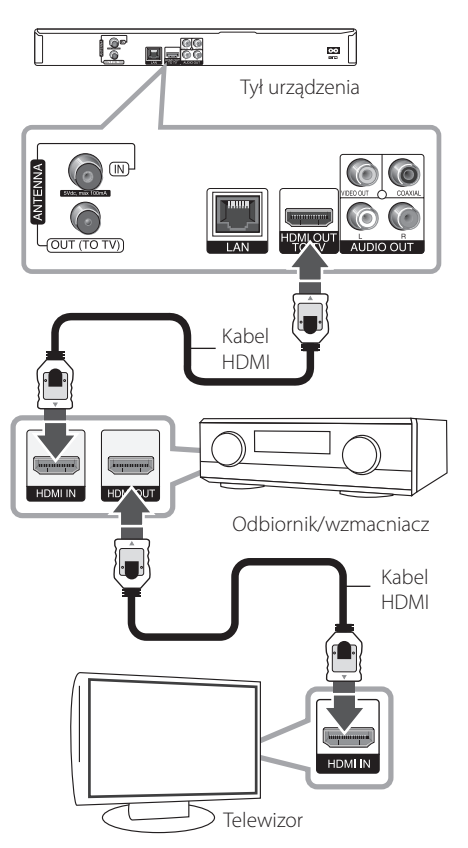

Jeżeli wzmacniacz posiada wyjście HDMI, podłącz złącze wyjścia HDMI wzmacniacza do gniazda wejścia HDMI telewizora, przy użyciu kabla HDMI.

# <span id="page-17-0"></span>**Podłączenie do wzmacniacza przez cyfrowe wyjście audio**

Podłącz gniazdo odtwarzacza DIGITAL AUDIO OUT do odpowiedniego gniazda wejściowego wzmacniacza (COAXIAL). Użyj opcjonalnego kabla cyfrowego audio. Będziesz musiał aktywować wyjście cyfrowe odtwarzacza. (patrz "Menu [AUDIO]" na stronach 31-32).

# Ig- $\blacksquare = \stackrel{\text{CC}}{\circ}$ . g∣ Tył urządzenia **THUR** Kabel koaksjalny **TAL AUDIO IN**

Odbiornik/wzmacniacz

# **Podłączanie do wzmacniacza za pomocą 2-kanałowego wyjścia audio**

Przy użyciu kabli audio podłącz lewe i prawe złącze 2CH AUDIO OUT odtwarzacza do lewego i prawego złącza audio wzmacniacza, odbiornika lub systemu stereo.

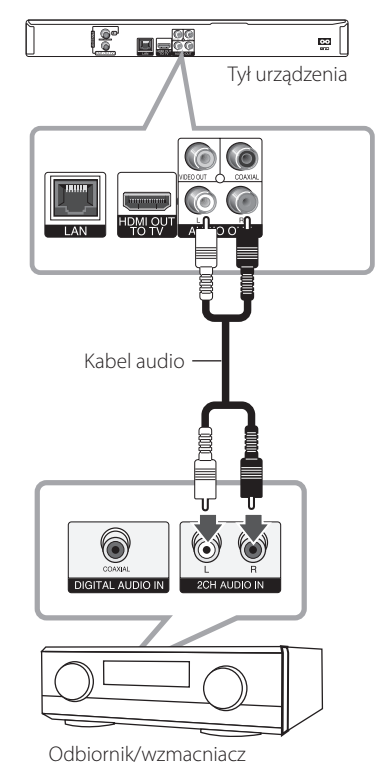

# <span id="page-18-0"></span>**Podłączanie do sieci domowej**

Ten odtwarzacz można podłączyć do sieci lokalnej (LAN) przez port LAN znajdujący się na panelu tylnym lub za pomocą wbudowanego modułu bezprzewodowego.

Podłączając to urządzenie do sieci szerokopasmowej, masz dostęp do usług, takich jak aktualizacje oprogramowania, łącze domowe, interaktywność BD-LIVE oraz usługi transmisji.

# **Kablowe podłączenie do sieci**

Użycie sieci kablowej zapewnia najlepsze osiągi, ponieważ podłączone urządzenia łączą się bezpośrednio z siecią i nie są poddawane zakłóceniom radiowym. Patrz instrukcja do urządzenia sieciowego, aby uzyskać więcej informacji. Przy pomocy dostępnego w handlu kabla LAN lub Ethernet (CAT5 lub lepszy ze złączem RJ45) połącz port LAN odtwarzacza z odpowiednim portem modemu lub routera. Na poniższym przykładzie konfiguracji połączenia przewodowego, ten odtwarzacz ma dostep do zawartości obu komputerów PC.

- Po podłączaniu lub odłączaniu kabla LAN, trzymaj kabel za złącze. Podczas odłączania nie ciągnij za kabel LAN, tylko odłącz złącze, naciskając blokadę. **IDwaga**<br>
Po podłączani<br>
trzymaj kabel<br>
nie ciągnij za l<br>
naciskając blo<br>
Nie podłączaj<br>
portu LAN.<br>
Ponieważ istn<br>
połączeń, prodostawcy tele<br>
Internetu.
- Nie podłączaj przewodu telefonicznego do portu LAN.
- Ponieważ istnieje wiele konfiguracji połączeń, prosimy przestrzegać specyfikacji dostawcy telekomunikacyjnego lub

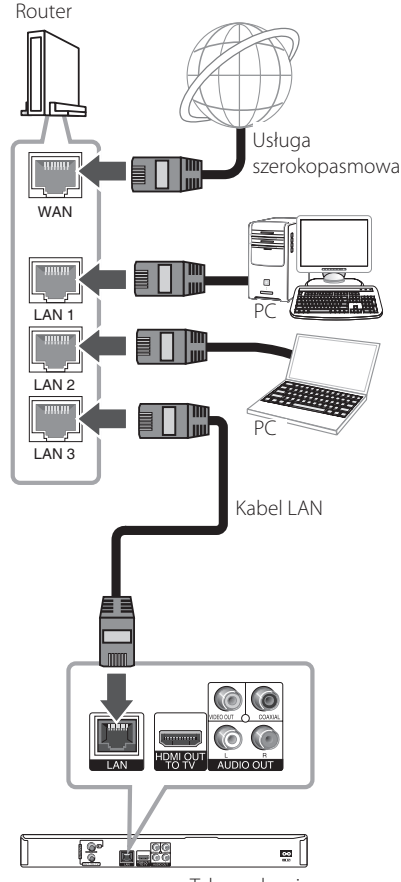

Tył urządzenia

# <span id="page-19-0"></span>**Konfiguracja połączenia przewodowego**

Jeżeli w lokalnej przewodowej sieci (LAN) występuje serwer DHCP, do odtwarzacza zostanie automatycznie przypisany adres IP. Po fizycznym podłączeniu niektóre sieci domowe mogą wymagać konfiguracji sieci odtwarzacza. Ustaw [SIEĆ] w następujący sposób.

# **Przygotowanie**

Przed ustawieniem sieci przewodowej musisz podłączyć lokalną sieć domową do Internetu szerokopasmowego.

1. Wybierz opcję [Ust. połączenia] z menu [Konfig.] i naciśnij ENTER (O).

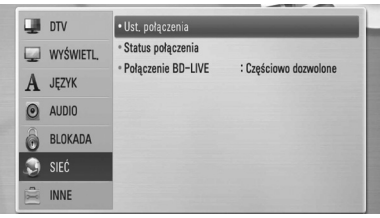

2. Użyj  $\bigwedge$  /  $\bigvee$  /  $\bigtriangleup$  /  $\bigtriangleup$ , aby wybrać tryb IP [Dynamiczny] lub [Statyczny].

W normalnym przypadku należy wybrać tryb [Dynamiczny], aby adres IP był przypisywany automatycznie.

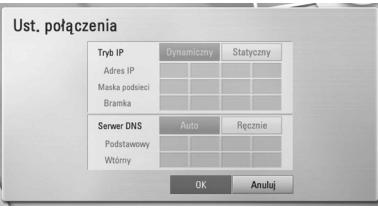

# , Uwaga

Jeżeli w sieci nie występuje serwer DHCP i chcesz ręcznie ustawić adres IP, wybierz [Statyczny], następnie [Adres IP], [Maska podsieci], [Bramka] i [Serwer DNS] przy pomocy opcji  $\Lambda/V$ / $\leq$ / $>$  oraz klawiszy numerycznych. Jeżeli się pomylisz w trakcie wprowadzania numeru, naciśnij CLEAR, aby usunąć podświetloną część.

- 3. Wybierz [OK] i naciśnij ENTER  $(①)$ , aby zastosować ustawienia sieci.
- 4. Odtwarzacz poprosi o przetestowanie połączenia sieciowego. Wybierz [OK] i naciśnij ENTER (<sup>O</sup>), aby dokończyć ustawienia sieci.
- 5. Jeżeli w powyższym kroku 5 wybierzesz [Test] i naciśniesz ENTER (<sup>o</sup>), status połączenia sieciowego zostanie wyświetlony na ekranie. Test można również wykonać w [Status połączenia] w menu [Konfig.].

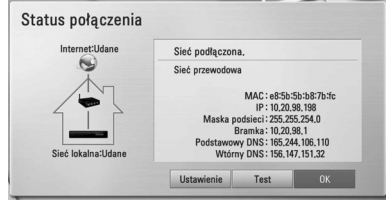

# **Uwagi dotyczące połączenia sieciowego:**

- Wiele problemów z połączeniem sieciowym w czasie konfiguracji można rozwiązać resetując router lub modem. Po podłączaniu odtwarzacza do sieci domowej szybko wyłącz i/lub odłącz przewód zasilający routera sieci domowej lub modemu kablowego. Następnie włącz i/lub podłącz przewód ponownie.
- W zależności od dostawcy Internetu (ISP), ilość urządzeń podłączonych do Internetu może być ograniczona zgodnie z umową. Szczegółowych informacji na ten temat należy szukać u swojego dostawcy Internetu.
- Nasza firma nie odpowiada za jakiekolwiek usterki odtwarzacza lub połączenia internetowego wynikające z błędów/ usterek komunikacji związanych z szerokopasmowym dostępem do Internetu lub innym podłączonym sprzętem.
- Funkcje płyt BD-ROM dostępne za pośrednictwem połączenia internetowego nie są tworzone lub dostarczane przez naszą firmę i nasza firma nie ponosi odpowiedzialności za ich funkcjonalność i ciągłą dostępność. Niektóre materiały na płytach, dostępne przez połączenie internetowe, mogą być niekompatybilne z odtwarzaczem. W razie pytań dotyczących tych materiałów prosimy kontaktować się z producentem płyty.
- Niektóre materiały internetowe mogą wymagać szybszego połączenia internetowego.
- Nawet w przypadku poprawnego podłączenia i konfiguracji odtwarzacza, niektóre materiały internetowe mogą nie działać poprawnie z powodu przeciążenia Internetu lub niewystarczającej jakości połączenia lub problemów dostawcy.
- Niektóre operacje związane z połączeniem internetowym mogą być niemożliwe z powodu określonych ograniczeń ustalonych przez dostawcę Internetu.
- Pokrycie wszelkich opłat naliczanych przez dostawcę Internetu leży po stronie użytkownika.
- Do podłączenia przewodowego tego odtwarzacza potrzebny jest port LAN 10 Base-T lub 100 Base-TX. Jeżeli Twoja usługa internetowa nie dopuszcza tego typu połączeń, nie możesz podłączyć odtwarzacza.
- y W celu korzystania z usługi xDSL musisz użyć routera.
- Modem DSL jest konieczny do korzystania z usługi DSL, a do korzystania z usługi modemowej konieczny jest modem. W zależności od metody dostępu do Internetu i umowy z dostawcą, możesz nie móc korzystać z funkcji połączenia internetowego zawartej w tym odtwarzaczu lub możesz napotkać ograniczenie ilości urządzeń, które możesz podłączyć jednocześnie. (Jeżeli dostawca ogranicza subskrypcję do jednego urządzenia, odtwarzacz może nie mieć dostępu do sieci podczas połączenia komputera PC.)
- Korzystanie z "Routera" może być niedozwolone lub jego użycie może być ograniczone w zależności od przepisów i ograniczeń dostawcy Internetu. Szczegółowych informacji na ten temat należy szukać u swojego dostawcy Internetu.
- Wyłącz wszystkie nieużywanie urządzenia sieciowe w lokalnej sieci domowej. Niektóre urządzenia mogą obciążać sieć.

# <span id="page-21-0"></span>**Podłączenie urządzenia USB**

To urządzenie może odtworzyć film, muzykę i zdjęcia z urządzenia USB.

# **Odtwarzanie zawartości urządzenia USB**

1. Włóż urządzenie USB do portu USB aż do zablokowania na miejscu.

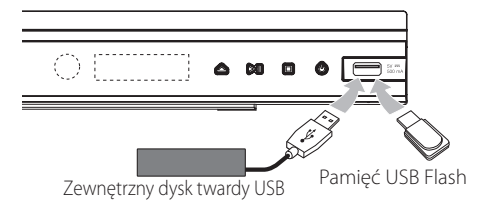

- 2. Naciśnii HOME  $(\triangle)$ .
- 3. Wybierz opcję [Film], [Zdjęcia] lub [Muzyka], a nastepnie  $\lt/$  > naciśnii ENTER ( $\odot$ ).

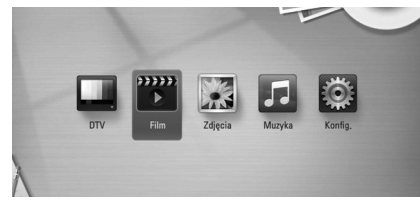

4. Wybierz opcie [USB] przy pomocy  $\bigwedge$  / V i naciśnii ENTER  $(③)$ .

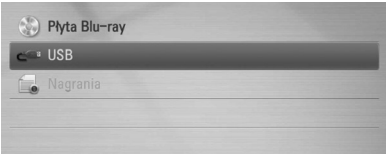

5. Wybierz plik przy pomocy  $\Lambda/V/\langle\!/$ i naciśnii  $\blacktriangleright$  (PLAY) lub ENTER ( $\textcircled{\small{a}}$ ), aby go odtworzyć.

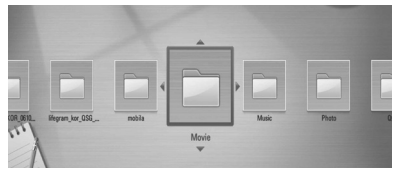

6. Ostrożnie odłącz urządzenie USB.

# , Uwaga

- To urządzenie obsługuje pamięć/dysk zewnętrzny USB sformatowane w FAT16, FAT32 i NTFS przy dostępie do plików (muzyka, zdjęcia, film). Jednakże dla BD-Live obsługiwane są tylko formaty FAT16 lub FAT32. Urządzenie USB może służyć jako pamięć miejscowa przy korzystaniu z płyt BD-Live za pośrednictwem Internetu.
- y W czasie używania BD-Live należy użyć wewnętrznego dysku twardego lub pamięci/dysku zewnętrznego sformatowanych w FAT16 lub FAT 32.
- To urządzenie wspiera do 4 partycji w urządzeniu USB.
- Nie wolno odłączać urządzenia USB podczas działania (odtwarzanie, nagrywanie itp.)
- Urządzenie USB, które wymaga instalacji dodatkowego oprogramowania przy podłączaniu do komputera, nie będzie obsługiwane.
- Urządzenie USB: Urządzenie USB kompatybilne z USB1.1 i USB2.0.
- Mogą być odtwarzane pliki z filmami, muzyką i zdjęciami. Zobacz odpowiednie strony w celu uzyskania szczegółów obsługi poszczególnych plików.
- Aby zapobiec utracie danych zalecane jest regularne wykonywanie kopii zapasowych.
- y Jeżeli korzystasz z przedłużacza USB lub koncentratora USB hub, urządzenie USB może nie być rozpoznane.
- Niektóre urządzenia USB mogą nie pracować z tym urządzeniem.
- Aparaty cyfrowe i telefony komórkowe nie są obsługiwane.
- Port USB na tym urządzeniu nie może być podłączony do komputera. Urządzenie nie może być używanie jako pamięć zewnętrzna.
- Niesformatowaną pamięć należy sformatować przed użyciem.
- Jeżeli dysk zewnętrzny USB nie został rozpoznany, spróbuj innego kabla USB.
- Niektóre kable USB mogą nie dostarczać wystarczającego zasilania do pracy USB.
- y Pliki większe niż 4 GB są obsługiwane w formacie NTFS.
- Zalecane jest używanie urządzenia USB z jedną partycją.

# <span id="page-22-0"></span>**O zewnętrznym dysku twardym**

Dysk twardy (HDD) jest urządzeniem delikatnym. W czasie użytkowania odtwarzacza, przestrzegaj poniższych wskazówek, aby ochronić dysk twardy przed uszkodzeniem.

- Nie ruszaj odtwarzacza, gdy zasilanie jest włączone.
- Nie wolno używać uszkodzonego dysku twardego. Urządzenie może ulec uszkodzeniu.
- Nagrywarka powinna zostać ustawiona oraz użytkowana na stabilnej, poziomej powierzchni.
- Nie używai nagrywarki w zbyt gorących lub wilgotnych miejscach, lub w miejscach gdzie może dojść do gwałtownych zmian temperatury. Gwałtowne zmiany temperatury mogą spowodować wykroplenie wilgoci wewnątrz urządzenia. To może spowodować uszkodzenie dysku twardego.
- y Gdy nagrywarka jest włączona, nie odłączaj wtyczki z gniazdka ściennego ani nie wyłączaj zasilania w gniazdku.
- Nie ruszaj nagrywarki zaraz po jej wyłączeniu. Jeżeli chcesz przemieścić urządzenie, wykonaj poniższe kroki:
	- 1. Odczekaj przynajmniej dwie minuty, po pojawieniu się na wyświetlaczu komunikatu "OFF".
	- 2. Odłącz wtyczkę z gniazdka.
	- 3. Przemieść urządzenie.
- Jeżeli nastapi awaria zasilania, gdy nagrywarka jest włączona, istnieje ryzyko, że niektóre dane na dysku twardym zostaną utracone.
- Dysk twardy jest bardzo delikatny. Niewłaściwe użytkowanie lub niestabilne warunki otoczenia, mogą doprowadzić do awarii dysku twardego po kilku latach. Oznaki problemów to nieoczekiwane wstrzymywanie odtwarzania i widoczne bloki szumu (mozaika) na obrazie. Jednakże dysk twardy może ulec awarii bez widocznych oznak.
- W przypadku awarii dysku twardego, odtwarzanie nagranej treści nie będzie możliwe. W takim wypadku konieczna będzie wymiana dysku twardego.
- Producent nie ponosi odpowiedzialności za utratę danych, zapisanych na dysku twardym.
- Stanowczo zalecamy użycie dysku twardego standardu SATA podanych producentów. (Seagate, Western Digital, Hitachi, Samsung)
- Podczas działania nagrywarki, nie wolno odłączać dysku twardego. Może to być przyczyna poważnych uszkodzeń.
- Maksymalna pojemność dysku twardego ograniczona jest o 1TB.
- Pojemność dysku twardego podawana na ekranie telewizora może nie być dokładnie taka sama jak podana na jego obudowie.
- Zalecane jest używanie zewnętrznego dysku twardego z jedną partycją.

# >**OSTROŻNIE**

- Nie jest obsługiwanych więcej partycji dysku twardego niż cztery. Jeżeli partycja podzielona jest na cztery lub więcej, nie będzie działać.
- Partycie dysku twardego wykonane przy pomocy urządzenia zewnętrznego mogą nie działać prawidłowo.
- W czasie nagrywania, jeżeli dysk zewnętrzny USB zostanie odłączony, może to spowodować poważną awarię napędu dysku twardego.
- Jeżeli zewnętrzny dysk twardy zostanie odłączony podczas nagrywania. Zestaw nie zostanie wyłączony prawidłowo. Może to być szkodliwe dla dysku twardego. Ponadto nagrania z listy mogą nie zostać odtworzone.

#### , Uwaga

- Funkcje nagrywania obsługiwane są wyłącznie w pierwszej partycji i muszą być w blokach 4 kb w formacie NTFS.
- Zalecane jest pozostawienie wolnej przestrzeni 100 GB lub więcej.
- Połączenie pomiędzy zestawem a zewnętrznym dyskiem twardym musi być bezpośrednie. Jeżeli zewnętrzny dysk twardy zostanie podłączony do zestawy poprzez oddzielny USB HUB. W takim wypadku, nie będzie on obsługiwany.
- Jeżeli materiał nagrany na zewnętrznym dysku twardym będzie edytowany lub usuwany przy pomocy komputera PC, wówczas przy pomocy tego urządzenia może być usuwany, ale nie może być odtwarzany.
- Zewnętrzny dysk twardy USB 2.0
- Dysk twardy z oddzielnym zasilaniem, należy podłączyć do źródła prądu.
- Dla funkcji nagrywania konieczny jest folder systemowy o nazwie "REC", który nie jest możliwy do przeglądania przez użytkownika.

# <span id="page-23-0"></span>**Automatyczna konfiguracja**

Można przywrócić wszystkie ustawienia fabryczne nagrywarki. Niektórych opcji nie można zresetować (Wartość dla blokady rodzicielskiej i Hasło). Po przywróceniu ustawień fabrycznych na ekranie pojawi się menu [Automatyczna konfiguracja].

## **Krok 1. Ustawianie języka**

1. Użyj  $\Lambda/V$ /</> />, aby wybrać język dla informacji wyświetlanych na ekranie i naciśnij  $ENTFR$  ( $\odot$ ).

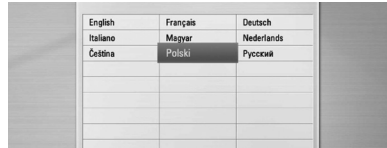

# **Krok 2. Ustawianie kanału**

- 1. Użyj  $\triangle$ / $\triangle$ / $\triangle$ / $\triangleright$ , aby wybrać kraj i naciśnij  $ENTER$  ( $\odot$ ).
- 2. Wprowadź nowe hasło za pomocą klawiszy numerycznych. Wprowadź go ponownie dla potwierdzenia.
- 3. Gdy wybrana jest opcja Start, wciśnij ENTER  $(③)$ w celu rozpoczęcia przeszukiwania kanałów.

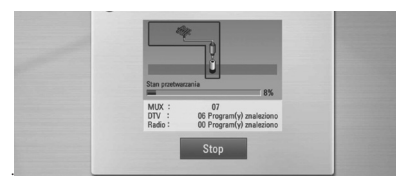

Nagrywarka automatycznie wyszukuje i zapisuje programy.

Jeśli wybierzesz [Stop], funkcja [Ustawianie kanału] zostanie pominięta.

4. Naciśnij ENTER (@).

## **Krok 3. Ustawienie czasu**

1. Wybierz jedną z opcji [Ręcznie] lub [Auto] za pomoca  $\lt/$  i naciśnii ENTER ( $\odot$ ).

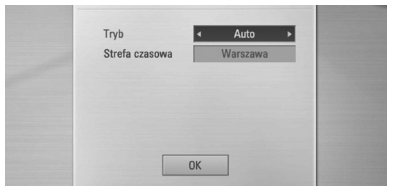

**Auto:** Wybierz kanał, który nadaje sygnał zegara, a zegar zostanie ustawiony automatycznie. Jeżeli czas ustawiony automatycznie nie jest poprawny, możesz ustawić dodatkową opcję czasu.

**Ręcznie:** Jeśli w twoim obszarze nie ma kanału nadającego sygnał zegara, możesz ustawić datę i godzinę ręcznie. Użyj  $\Lambda$  / V w celu wybrania pola i wprowadź czas i datę za pomocą  $\leq$ / D. Do ustawiania możesz użyć przycisków numerycznych.

2. Naciśnij ENTER (@), aby zakończyć ustawianie czasu.

## **Krok 4. Ustawienia sieciowe**

Patrz "Kablowe połączenie z siecią" na stronach 19-21, aby wykonać opcję [Przewodowa] i naciśnij  $ENTFR(\odot)$ .

# <span id="page-24-0"></span>**Przegląd menu Home**

Aby uzyskać dostęp do wielu funkcji urządzenia, naciśnij HOME na pilocie.

# **Podstawowe funkcje przycisków**

HOME ( $\bigoplus$ ): Włączanie i wyłączanie menu Home.

- A/D: Używane do nawigacji po ekranie.
- ENTER (@): Potwierdza wybór menu.

BACK ( $\bigtriangleup$ ): Zamyka menu.

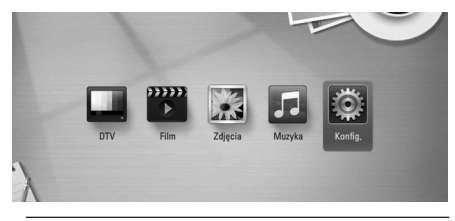

#### **DTV**

Możesz oglądać telewizję cyfrową. (strony 36-41).

#### **Film**

Rozpoczyna odtwarzanie filmu lub wyświetla menu [Film].

#### **Zdjęcia**

Wyświetla menu [Zdjęcia]. (strony 53-55).

#### **Muzyka**

Wyświetla menu [Muzyka]. (strony 56-57).

#### **Konfig.**

Wyświetla menu [Konfig.]. (strony 29-35).

# **Ustawienia**

# **Ustawienia opcji konfiguracji**

W menu [Konfig.] możesz zmienić ustawienia odtwarzacza.

1. Naciśnij HOME  $(n)$ .

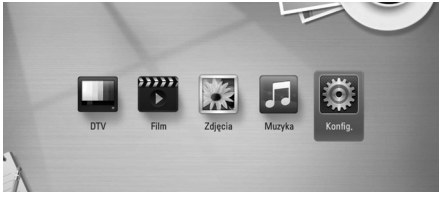

2. Użyj </>, aby wybrać opcję [Konfig.] i naciśnij  $ENTER(\odot)$ .

Pojawia się menu [Konfig.].

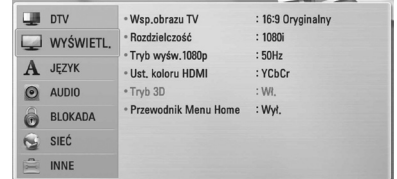

3. Za pomocą  $\Lambda/V$  wybierz pierwszą opcję ustawienia, a następnie naciśnij >, aby przejść do drugiego poziomu.

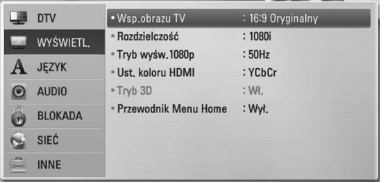

4. Za pomocą  $\Lambda$ /V wybierz drugą opcję ustawienia, a następnie naciśnij ENTER  $(\odot)$  lub D, aby przejść do trzeciego poziomu.

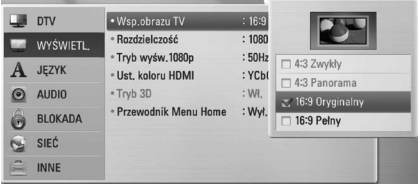

5. Użyj przycisków  $\Lambda/V$ , aby wybrać żądane ustawienie, a następnie naciśnij ENTER (<sup>o</sup>) lub  $>$  w celu potwierdzenia wyboru.

# <span id="page-25-0"></span>**Ustawienia dla telewizji cyfrowej**

Aby móc używać funkcji DTV, odtwarzacz należy wcześniej ustawić.

# **Automatyczne wyszukiwanie programów (Auto Tuning)**

Na podstawie wybranego kraju są automatycznie wyszukiwane i zapisywane wszystkie dostępne programy telewizji i radia.

- 1. Naciśnij HOME  $($ <sup>1</sup>.
- 2. Użyj  $\langle$  / $\rangle$ , aby wybrać opcie [Konfig.] i naciśnij  $ENTFR(\odot)$ .
- 3. Użyj  $\Lambda/V$ , aby wybrać opcję [DTV] i naciśnij  $ENTER$  ( $\odot$ ).
- 4. Użyj  $\Lambda/V$ , aby wybrać opcję [Strojenie auto] i naciśnij ENTER (<sup>O</sup>).
- 5. Wybierz [Uruchomienie] za pomocą  $V$  i wciśnij  $ENTER$  ( $\odot$ ) w celu rozpoczęcia przeszukiwania kanałów.

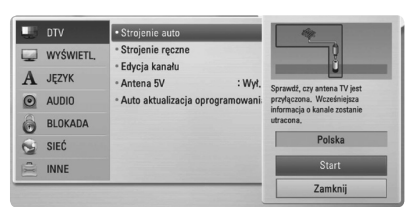

Wybierz [Stop] i wciśnij ENTER (@) w celu zatrzymania przeszukiwania kanałów.

# , Uwaga

Gdy opcja [Blokada telewizji cyfrowej] jest ustawiona na[BLOKADA], funkcja ta jest dostępna po wprowadzeniu poprawnego hasła. (strona 27).

# **Ręczne wyszukiwanie programów (Manual Tuning)**

Wyszukiwanie programów telewizji cyfrowej i radia oraz dodawanie ich do listy programu.

- 1. Wyświetl menu [Konfig.].
- 2. Użyj  $\Lambda / V$ , aby wybrać opcję [DTV] i naciśnij  $ENTER$  ( $\odot$ ).
- 3. Wybierz [Strojenie ręczne] za pomocą  $\Lambda/V$  i naciśnij ENTER  $(\odot)$  w celu wyświetlenia menu [Strojenie ręczne]

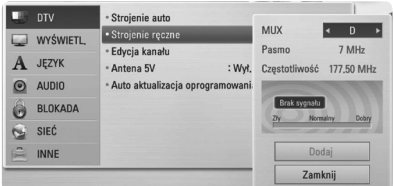

- 4. Użyj  $\bigwedge$  /  $\bigvee$  /  $\bigtriangleup$  /  $\bigtriangleup$ , aby wybrać żądany multiplekser (MUX), opcję modulacji, a urządzenie rozpoczynie automatyczne skanowanie.
- 5. Użyj V w celu wybrania [Dodaj] i naciśnij ENTER (<sup>O</sup>), aby dodać program wyszukany przez urządzenie.

#### **D** Uwaqa

Gdy opcja [Blokada telewizji cyfrowej] jest ustawiona na[BLOKADA], funkcja ta jest dostępna po wprowadzeniu poprawnego hasła. (strona 27).

# <span id="page-26-0"></span>**Edytowanie listy programów (Channel Edit)**

W menu [Edycja kanału] możesz usunąć dowolny program telewizji lub radia zapisany na tej nagrywarce.

- 1. Wyświetl menu [Konfig.].
- 2. Użyj  $\Lambda/V$ , aby wybrać opcję [DTV] i naciśnij  $ENTER$  ( $\odot$ ).
- 3. Użyj  $\Lambda/V/\langle\!/$  aby wybrać [Edycja kanału] i naciśnij ENTER  $(③)$ .
- 4. Wciśnii  $\Lambda$ , aby wybrać [DTV] i użyj  $\langle$  / $\rangle$  w celu wybrania listy programów [DTV] lub [Radio]

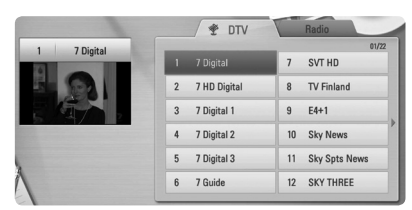

5. Za pomocą  $\Lambda/V/\langle\!/$  wybierz program, który chcesz pominąć na liście i naciśnij czerwony przycisk (**R**).

Jeżeli nie chcesz pominąć tego programu, wybierz go i naciśnij ponownie czerwony przycisk (**R**).

Za pomoca  $\Lambda$  / V /  $\lt$  /  $>$  wybierz program, który chcesz zablokować na liście i naciśnij niebieski przycisk (**B**).

Jeżeli nie chcesz blokować tego programu, wybierz go i naciśnij ponownie niebieski przycisk (**B**).

6. Naciśnij BACK (<u>1)</u>, aby powrócić do poprzedniego kroku.

**Pomiń:** Jeśli program jest przypisany do opcji skip, nie można go wybrać za pomocą przycisku PR na pilocie.

**Zablokuj/odblokuj:** Jeśli program jest przypisany do opcji block, a opcja [Blokada telewizji cyfrowej] w menu [Konfig.] jest ustawiona na [BLOKADA], należy wprowadzić hasło w celu oglądania tego programu.

# **Ustawianie blokady telewizji cyfrowej (DTV Lock)**

Pozwala na aktywację lub dezaktywację wszystkich uprzednio ustawionych schematów zabezpieczeń. Gdy opcja [Blokada telewizji cyfrowej] jest ustawiona na [Odblokuj].

- 1. Wyświetl menu [Konfig.].
- 2. Użyj  $\Lambda/V/\langle\!/$  aby wybrać [BLOKADA] i naciśnij ENTER (O).
- 3. Użyj  $\Lambda/V$ , aby wybrać opcję [Blokada telewizji cyfrowej] i naciśnij ENTER  $(③)$ .
- 4. Wprowadź hasło za pomocą klawiszy numerycznych. Jeśli jeszcze nie ustawiłeś swojego hasła, wprowadź "1111" i naciśnij ENTER (<sup>o</sup>).
- 5. Użyj  $\bigwedge$ /V, aby wybrać opcję [BLOKADA] i naciśnij ENTER (<sup>O</sup>).

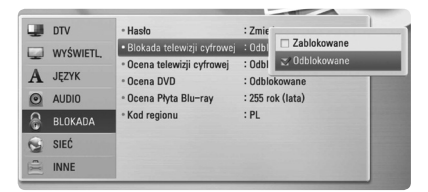

# <span id="page-27-0"></span>**Ustawianie poziomu oceny telewizji cyfrowej (DTV Rating)**

Oglądanie niektórych programów telewizji cyfrowej może być ograniczone w zależności od ustawionego wieku.

- 1. Wyświetl menu [Konfig.].
- 2. Użyj  $\bigwedge$  / V, aby wybrać opcję [BLOKADA] i naciśnij ENTER (<sup>O</sup>).
- 3. Użyj  $\Lambda/V$ , aby wybrać opcję [Ocena telewizji cyfrowej] i naciśnij ENTER (<sup>O</sup>).
- 4. Wprowadź hasło za pomocą klawiszy numerycznych. Jeśli jeszcze nie ustawiłeś swojego hasła, wprowadź i naciśnii ENTER  $(③)$ .

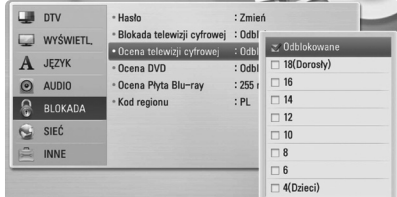

5. Użyj  $\Lambda/V$ , aby wybrać poziom ograniczenia i naciśnij ENTER (O).

#### **Odblokuj**

Można oglądać wszystkie programy.

#### **4 (dzieci) - 18 (dorośli)**

Kategoria [4 (dzieci)] jest najbardziej restrykcyjna, a kategoria [18 (dorośli)] jest najmniej restrykcyjna.

# **Ustawianie zasilania antenowego**

Jeżeli używasz anteny wewnętrznej ze wzmacniaczem sygnału DC 5V, 100mA, nagrywarka może być zasilana z gniazda ANTENNA IN.

- 1. Wyświetl menu [Konfig.].
- 2. Użyj  $\Lambda/V/\langle\!/$  aby wybrać opcję [Antena 5V] i naciśnij ENTER (<sup>O</sup>).
- 3. Użyj  $\Lambda/V$ , aby wybrać opcję [Wł.] i naciśnij ENTER (<sup>O</sup>), aby korzystać z zasilania antenowego.

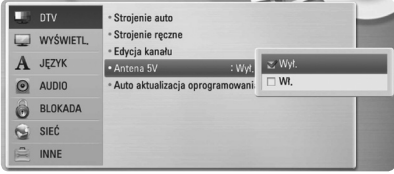

## , Uwaga

Opcja [Antena 5V] musi być ustawiona na [Wył.], gdy twoja antena wewnętrzna jest zasilana z sieci. Jeśli opcja [Antena 5V] będzie ustawiona na [Wł.] dla anteny wewnętrznej zasilanej z sieci, może dojść do poważnego uszkodzenia urządzenia.

# <span id="page-28-0"></span>**[DTV] MENU**

# **Strojenie auto**

Ta opcja automatycznie wyszukuje i ustawia dostępne programy. Patrz strona 26, aby uzyskać więcej informacji.

# **Strojenie ręczne**

Wyszukiwanie programów telewizji cyfrowej i radia oraz dodawanie ich do listy programu. Patrz strona 26, aby uzyskać więcej informacji.

# **Edycja kanału**

Ta opcja umożliwia edycję programów telewizji lub radia. Patrz strona 27, aby uzyskać więcej informacji.

# **Antena 5V**

Jeżeli używasz anteny wewnętrznej, użyj tylko takiej, która posiada wzmacniacz sygnału DC 5V, 100mA i ustaw tę opcję na [Wł.]. Patrz strona 28, aby uzyskać więcej informacji.

# **Auto aktualizacja oprogramowania**

Jeśli ustawisz tę opcję na [Wł.], urządzenie będzie automatycznie aktualizować oprogramowanie poprzez wbudowany tuner cyfrowy, jeśli aktualizacja będzie dostępna.

# **[WYŚWIETL.] MENU**

# **Wsp.obrazu TV**

Wybierz opcję proporcji obrazu telewizora w zależności od typu Twojego telewizora.

# **[4:3 Zwykły]**

Wybierz dla telewizora w standardzie 4:3. Wyświetla obraz kinowy z paskami u góry i u dołu ekranu.

## **[4:3 Panorama]**

Wybierz dla telewizora w standardzie 4:3. Przycina szeroki obraz po obu stronach tak, by wypełnić cały ekran. Obie strony obrazu są wycięte.

# **[16:9 Oryginalne]**

Wybierz dla telewizora w standardzie 16:9. Obraz 4:3 wyświetlany jest w oryginalnej wielkości 4:3, z czarnymi pasami znajdującymi się po lewej i prawej stronie.

# **[16:9 pełny]**

Wybierz dla telewizora w standardzie 16:9. Obraz 4:3 jest dopasowywany w poziomie (proporcjonalnie) tak, aby wypełnił cały ekran.

# , Uwaga

Nie możesz wybrać opcji [4:3 Zwykły] i [4:3 Panorama], gdy ustawiona jest rozdzielczość wyższa niż 720p.

## **Rozdzielczość**

Ustawia rozdzielczość wyjściową sygnału video Component i HDMI. Patrz strony 16 i 69, aby uzyskać szczegółowe informacje na temat ustawienia rozdzielczości.

#### **[Auto]**

Auto – Jeżeli gniazdo HDMI OUT jest podłączone do telewizora, który podaje informacje o wyświetlaniu (EDID), automatycznie wybierana jest najlepsza rozdzielczość odpowiadająca podłączonemu telewizorowi.

#### **[1080p]**

Daje na wyjściu 1080 linii video progresywnego.

#### **[1080i]**

Daje na wyjściu 1080 linii video międzyliniowego.

#### **[720p]**

Daje na wyjściu 720 linii video progresywnego.

#### **[576p]**

Daje na wyjściu 576 linii video progresywnego.

#### **[576i]**

Daje na wyjściu 576 linii video międzyliniowego.

# **Tryb wyśw.1080p**

Gdy rozdzielczość jest ustawiona na 1080p, wybierz [24 Hz] dla płynnego wyświetlania materiału filmowego (1080p/24 Hz) na telewizorze z funkcją HDMI, kompatybilną z rozdzielczością 1080p/24 Hz.

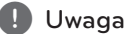

- Po wybraniu [24 Hz] mogą wystąpić zakłócenia obrazu przy przełączaniu materiału video i film. W takim przypadku wybierz [50 Hz].
- Nawet po ustawieniu opcji [Tryb wyśw.1080p] na [24 Hz], jeżeli telewizor nie jest kompatybilny z rozdzielczością 1080p/24 Hz, bieżąca częstotliwość sygnału video zostanie ustawiona na 50 Hz lub 60 Hz, aby odpowiadała formatowi źródłowemu wideo.

## **Ust. koloru HDMI**

Wybierz typ wyjścia z gniazda HDMI OUT. Dla tych ustawień, patrz do instrukcji obsługi telewizora.

#### **[YCbCr]**

Wybierz przy podłączaniu do telewizora HDMI.

#### **[RGB]**

Wybierz przy podłączaniu do telewizora DVI.

#### **Tryb 3D**

Wybierz tryb wyjściowy dla odtwarzania płyty Bluray 3D. Aby uzyskać więcej informacji na temat płyt Blu-ray 3D, patrz strona 45.

#### **[Wył.]**

Płyta Blu-ray 3D będzie odtwarzana tak jak zwykła płyta BD-ROM 2D.

#### **[Wł.]**

Płyta Blu-ray 3D będzie odtwarzana w trybie 3D.

#### **Przewodnik Menu Home**

Ta funkcja umożliwia wyświetlanie lub wyłączenia pęcherzyka prowadzącego w menu Home. Ustaw tę opcję na [Wł.], aby wyświetlać pomoc.

# <span id="page-30-0"></span>**[JĘZYK] MENU**

# **Wyświetlanie menu**

Wybrać język dla menu [Konfig.] oraz dla wyświetlacza ekranowego.

# **Menu płyty/Audio płyty/Napisy płyty**

Wybierz preferowany język dla ścieżki audio (audio płyty), napisów oraz menu płyty.

## **[Oryginalne]**

Wybiera oryginalny język, w którym została nagrana płyta.

## **[Inny]**

Naciśnij ENTER (<sup>O</sup>), aby wybrać inny język. Naciskaj klawisze numeryczne, a następnie  $ENTFR$  ( $\odot$ ), aby wprowadzić odpowiedni 4-cyfrowy numer, według listy kodów języków na stronie 63.

## **[Wył.] (Tylko napisy płyty)**

Wyłącza napisy.

## , Uwaga

Twoje ustawienie języku może nie działać w zależności od płyty.

# **Audio w telewizji cyfrowej**

Kanały cyfrowe mają czasem wiele ścieżek audio, często w rożnych językach lub formatach (Dolby Digital, Dolby Digital+, AVC, Mpeg itp.). Przy pomocy tego ustawienia możesz ustawić domyślny język audio. Jeśli stacja nadająca to zapewnia, możesz również wybrać różne języki audio w trakcie oglądania telewizji, przyciskając wielokrotnie AUDIO. (Patrz "Wybieranie języka audio telewizji cyfrowej" na stronie 37.)

# **Napisy w telewizji cyfrowej**

Kanały cyfrowe dostarczają czasami napisy, często w różnych językach. Dzięki opcji tej można ustawiać preferowany język dla napisów, jeżeli są one dostarczane przez nadawcę. Podczas oglądania telewizji cyfrowej naciskaj przycisk SUBTITLE, aby wybrać odpowiedni język napisów. (Patrz "Wybieranie napisów w telewizji cyfrowej" na stronie 37.)

# **[AUDIO] MENU**

Każda płyta zawiera wiele opcji dźwięku. Ustaw opcje Audio urządzenia zgodnie z typem używanego systemu audio.

**D** Uwaga

Ponieważ na typ wyjścia audio ma wpływ wiele czynników, patrz "Specyfikacje wyjścia audio" (strony 67-68).

# **HDMI / Wyjście cyfrowe**

Wybieraj format dźwięku wyjściowego, gdy urządzenie wyposażone w gniazda wejściowe HDMI lub Digital Audio jest podłączone do gniazd HDMI OUT lub DIGITAL AUDIO OUT odtwarzacza.

#### **[Stereo PCM]**

Wybierz, jeżeli podłączasz gniazda HDMI OUT lub DIGITAL AUDIO OUT do urządzenia wyposażonego w 2-kanałowy cyfrowy dekoder stereo.

## **[Multi-Ch PCM] (Tylko HDMI)**

Wybierz, jeżeli podłączasz gniazda HDMI OUT do urządzenia wyposażonego w wielokanałowy dekoder cyfrowy.

## **[Powtórne kod. DTS]**

Wybierz, jeżeli podłączasz gniazda HDMI OUT lub DIGITAL AUDIO OUT do urządzenia wyposażonego w dekoder DTS.

## **[Przejście pier.]**

Wybierz, jeżeli podłączasz gniazda DIGITAL AUDIO OUT oraz HDMI OUT do urządzenia wyposażonego w dekoder LPCM, Dolby Digital, Dolby Digital Plus, Dolby TrueHD, DTS oraz DTS-HD.

# **D** Uwaga

- Gdy opcja [HDMI] jest ustawiona na [Multi-Ch PCM], sygnał audio może być wysyłany w formacie PCM Stereo, jeżeli informacja PCM Multi-Ch nie zostanie wykryta przez EDID z urządzenia HDMI.
- Jeżeli opcia [HDMI] lub [Wyiście cyfrowe] ustawiona jest na [Powtórne kod. DTS], sygnał audio Powtórne kod. DTS przesyłany jest dla płyt BD-ROM z wtórnym dźwiękiem audio, natomiast oryginalny dźwięk przesyłany jest dla innych płyt (np. [Przejście pier.]).

# **Częst. próbkowania (Wyjście cyfrowe audio)**

#### **[192 kHz]**

Wybierz, jeśli Twój odbiornik A/V lub wzmacniacz może odbierać sygnały 192 kHz.

#### **[96 kHz]**

Wybierz, jeśli Twój odbiornik A/V lub wzmacniacz nie może odbierać sygnałów 192 kHz. Gdy dokonana zostanie ta zmiana, urządzenie to będzie automatycznie konwertować sygnały 192 kHz na sygnały 96 kHz tak, aby system mógł je rozszyfrować.

#### **[48 kHz]**

Wybierz, jeśli Twój odbiornik A/V lub wzmacniacz nie może odbierać sygnałów 192 kHz i 96 kHz. Gdy dokonana zostanie ta zmiana, urządzenie to będzie automatycznie konwertować sygnały 192 i 96 kHz na sygnały 48 kHz tak, aby system mógł je rozszyfrować.

Zapoznaj się z instrukcją obsługi odbiornika lub wzmacniacza, aby zweryfikować jego właściwości.

# **DRC (Kontrola dynamiki sygnału)**

Funkcja ta umożliwia słuchanie dźwięków filmu przy niższej głośności, bez utraty ich wyrazistości.

## **[Wył.]**

Wyłącza tę funkcję.

## **[Wł.]**

Ogranicza zakres dynamiczny wyjścia audio dla Dolby Digital, Dolby Digital Plus lub Dolby TrueHD.

#### **[Auto]**

Zakres dynamiczny wyjścia audio Dolby TrueHD jest wyszczególniony osobno. Natomiast zakres dynamiczny Dolby Digital oraz Dolby Digital Plus obsługiwane są tak

## , Uwaga

samo jak w trybie [Wł.].

Ustawienie DRC można zmienić tylko wtedy, gdy płyta nie jest włożona lub urządzenie jest w trybie całkowitego zatrzymania.

# **DTS Neo:6**

Jeżeli odtwarzacz podłączony jest do wielokanałowego urządzenia audio poprzez złącze HDMI, należy uruchomić tę opcję, aby cieszyć się wielokanałowym dźwiękiem otaczającym na urządzeniu 2-kanałowym.

#### **[Wył.]**

Odtwarza dźwięk stereo poprzez głośniki przednie.

#### **[Muzyka]**

Odtwarza dźwięk wielo-kanałowy, który jest zoptymalizowany dla słuchania muzyki.

#### **[Kino]**

Odtwarza dźwięk wielo-kanałowy, który jest zoptymalizowany dla oglądania filmów.

#### , Uwaga

- Funkcia ta nie jest dostepna dla zawartości sieciowej.
- Tylko urządzenie z częstotliwością próbkowania mniejszą niż 48 kHz dostępne jest dla tej funkcji.
- Funkcja ta dostępna jest tylko wówczas, gdy opcja [HDMI] ustawiona jest na [Multi-Ch PCM].

# <span id="page-32-0"></span>**[BLOKADA] MENU**

Aby uzyskać dostęp do zablokowanych [BLOKADA] ustawień, musisz wprowadzić ustanowiony wcześniej 4-cyfrowy kod.

Jeżeli kod nie został jeszcze ustanowiony, zostaniesz poproszony, aby to zrobić. Wprowadź dwukrotnie 4-cyfrowe hasło i naciśnij ENTER (·), aby utworzyć nowe hasło.

# **Hasło**

Możesz utworzyć lub zmienić hasło.

#### **[Żaden]**

Wprowadź dwukrotnie 4-cyfrowe hasło i naciśnij ENTER (<sup>o</sup>), aby utworzyć nowe hasło.

#### **[Zmień]**

Wprowadź aktualne hasło i naciśnij ENTER (<sup>O</sup>). Wprowadź dwukrotnie 4-cyfrowe hasło i naciśnij ENTER (<sup>o</sup>), aby utworzyć nowe hasło.

#### **Jeżeli zapomniałeś hasło**

Jeżeli zapomniałeś hasło, możesz je skasować, wykonując poniższe kroki:

- 1. Usuń płytę znajdującą się w odtwarzaczu.
- 2. Wybierz opcję [Hasło] w menu [Konfig.].
- 3. Przy pomocy przycisków numerycznych wprowadź kod "210499". Hasło zostanie usunięte.

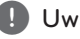

## , Uwaga

Jeśli wpisałeś je błędnie, przed naciśnięciem przycisku ENTER (<sup>O</sup>), naciśnij CLEAR. Następnie wprowadź poprawne hasło.

# **Blokada telewizji cyfrowej**

Pozwala na ustawienie poszczególnych programów i kategorii poprzez schematy zabezpieczeń. Pozwala także na aktywację lub dezaktywację wszystkich uprzednio ustawionych schematów zabezpieczeń. Aby uzyskać dostęp do opcji menu zabezpieczeń, wymagany jest kod dostępu. Gdy opcja DTV Lock jest ustawiona na [Odblokuj]. (Patrz "Ustawianie blokady telewizji cyfrowej" na stronie 27).

# **Ocena telewizji cyfrowej**

Możesz ustawić wartości kategorii, aby zablokować programy o wartościach powyżej określonego poziomu. (Patrz "Ustawianie poziomu oceny kategorii dla telewizji cyfrowej" na stronie 28).

# **Ocena DVD**

Blokuje odtwarzanie ocenionych na podstawie zawartości płyt DVD. (Nie wszystkie płyty mają ocenę.)

#### **[Ocena 1-8]**

Ocena jeden (1) jest najbardziej restrykcyjna, a ocena osiem (8) jest najmniej restrykcyjna.

#### **[Odblokuj]**

Po wybraniu opcji [Odblokuj], kontrola rodzicielska jest nie aktywna i odtwarzane są wszystkie płyty.

# **Ocena Blu-ray Disc**

Ustaw limit wieku dla odtwarzanych płyt BD-ROM. Przy użyciu przycisków numerycznych wprowadź limit wieku dla odtwarzania płyt BD-ROM.

#### **[255]**

Wszystkie płyty BD-ROM mogą być odtwarzane.

#### **[0-254]**

Zabrania odtwarzania BD-ROM z odpowiednią oceną nagraną na nich.

## **D** Uwaga

[Ocena Blu-ray Disc] będzie zastosowane tylko do płyt BD, które zawierają Advanced Rating Control.

## **Kod regionu**

Wpisz kod regionu, którego standardy były użyte do oceny kategorii płyty DVD, w oparciu o listę znajdującą się na stronie 62.

# <span id="page-33-0"></span>**[SIEĆ] MENU**

Ustawienia [SIEĆ] są potrzebne dla uaktualniania oprogramowania, korzystania z opcji BD-LIVE.

## **Ust. połączenia**

Jeżeli Twoja sieć domowa jest gotowa do podłączenia odtwarzacza, należy ustawić jego komunikację sieciową na połączenie przewodowe lub bezprzewodowe (patrz "Podłaczanie do sieci domowej" na stronach 19-21).

## **Status połączenia**

Jeżeli chcesz sprawdzić status sieci na tym odtwarzaczu, wybierz opcję [Status połączenia] i naciśnij ENTER (·), aby sprawdzić, czy zostało nawiązane połączenie z siecią i z Internetem.

## **Połączenie BD-LIVE**

Możesz ograniczyć dostęp do Internetu, gdy używane są funkcje BD-LIVE.

#### **[Dozwolone]**

Dostęp do Internetu jest niedozwolony dla wszystkich zawartości BD-LIVE.

#### **[Częściowo dozwolone]**

Dostęp do Internetu jest dozwolony tylko dla zawartości BD-LIVE, które mają certyfikaty właściciela zawartości. Dostęp do Internetu i funkcje AACS Online są niedozwolone dla wszystkich zawartości BD-LIVE bez certyfikatu.

#### **[Zakazane]**

Dostęp do Internetu jest niedozwolony dla wszystkich zawartości BD-LIVE.

# **[INNE] MENU**

#### **Ustawienie czasu**

Aby skorzystać z opcji nagrywania zaprogramowanego, należy ustawić zegar.

#### **[Auto]**

Wybierz kanał, który nadaje sygnał zegara, a zegar zostanie ustawiony automatycznie. Jeżeli czas ustawiony automatycznie nie jest poprawny, możesz ustawic dodatkową opcję czasu.

#### **[Ręcznie]**

Jeśli w Twoim obszarze nie ma kanału nadającego sygnał zegara, możesz ustawić datę i godzinę ręcznie. Użyj </> w celu wybrania pola, wprowadź czas i datę za pomocą  $\Lambda/V$  i naciśnii ENTER (O).

# **DivX® VOD**

O PLIKACH DIVX: DivX® to cyfrowy format wideo, stworzony przez firmę DivX, Inc. własność Rovi Corporation. Niniejsze urządzenie jest oficialnie zatwierdzone jako DivX Certified® i może odtwarzać pliki wideo DivX. Odwiedź stronę www. divx.com, aby dowiedzieć się więcej i pobrać oprogramowanie umożliwiające konwersję Twoich plików na DivX wideo.

O DIVX WIDEO NA ŻĄDANIE: To urządzenie DivX Certified ® musi zostać zarejestrowane, aby móc na nim odtwarzać filmy DivX Video-on-Demand (VOD). Aby uzyskać kod rejestracyjny, zlokalizuj sekcję DivX VOD w menu konfiguracji urządzenia. Aby uzyskać informację o tym jak dokonać rejestrację należy wejść na stronę internetową vod.divx.com.

#### **[Zarejestruj]**

Wyświetla kod rejestracyjny odtwarzacza.

#### **[Wyrejestruj]**

Dezaktywuje odtwarzacz i wyświetla kod deaktywacyjny.

## , Uwaga

Wszystkie filmy pobrane z DivX® VOD z kodem rejestracyjnym tego odtwarzacza mogą być odtwarzane tylko na tym urządzeniu.

## **Inicjalizacja**

#### **[Ustawienia fabryczne]**

Można przywrócić wszystkie ustawienia fabryczne nagrywarki. Niektórych opcji nie można zresetować (Wartość dla blokady rodzicielskiej i Hasło). Po przywróceniu ustawień fabrycznych na ekranie pojawi się menu [Ustawienia fabryczne].

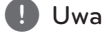

- Jeżeli zresetujesz urządzenie do jego ustawień fabrycznych za pomocą opcji [Ustawienia fabryczne], będziesz musiał ponownie skonfigurować ustawienia sieciowe. **Setup, wszystany**<br>
Jeżeli zresetujesz urządzenie do jego<br>
ustawień fabrycznych za pomocą opcji<br>
[Ustawienia fabryczne], będziesz musiał<br>
ponownie skonfigurować ustawienia<br>
sieciowe.<br>
Opcja [Inicjalizacja] nie jest dostępn
- Opcia [Inicializacia] nie jest dostepna w trakcie nagrywania lub po ustawieniu opcji [BLOKADA] w menu [Konfig.] na [Wł.].
- Po wybraniu [Ustawienia fabryczne] w menu

#### **[Kasowanie pam. Blu-ray]**

Inicjalizuje zawartość Blu-ray Disc z podłączonej pamięci USB.

## **Oprogramowanie**

#### **[Informacje]**

Wyświetla bieżącą wersję oprogramowania.

#### **[Aktualizuj]**

Możesz dokonać aktualizacji oprogramowania przez podłączenie urządzenia bezpośrednio do serwera aktualizacji (patrz strony 65-66).

## **Automatyczne wyłączanie**

Wygaszacz ekranu uruchomi się, po pozostawieniu odtwarzacza w trybie zatrzymania przez około pięć minut. Jeżeli ustawisz tę opcję na [Wł.], urządzenie wyłączy się automatycznie po pięciu minutach wyświetlania wygaszacza ekranu. Ustaw tę opcję na [Wył.], aby pozostawić włączony wygaszacz ekranu aż do momentu użycia

urządzenia.

# <span id="page-35-0"></span>**Używanie funkcji telewizji cyfrowej**

Za pomocą tego urządzenia możesz oglądać, nagrywać i odtwarzać nagrane programy telewizji cyfrowej.

# **Wyświetlanie telewizji cyfrowej**

Wyświetlanie transmisji telewizji cyfrowej na ekranie telewizora.

- **D** Uwaga
- Wymagane jest podłączenie anteny telewizji cyfrowej (strona 14).
- Moga być wymagane ustawienia telewizii cyfrowej, takie jak [Strojenie auto] w menu [Konfig.]. (strona 26).
- 1. Naciśnij  $\bigcup$  (ZASILANIE), aby włączyć nagrywarkę.
- 2. Użyj  $\lt/$ , aby wybrać opcję [DTV] w menu HOME i naciśnij ENTER  $(③)$ .

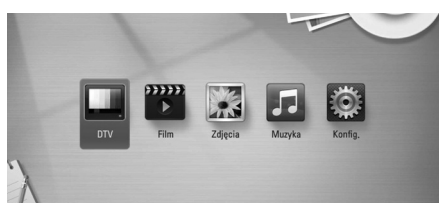

# **Przełączanie programów telewizji cyfrowej**

Naciśnij PR ( $\Lambda$  / V), aby wybrać program, lub wprowadź numer programu za pomocą przycisków numerycznych. Jeżeli chcesz przełączyć program na liście programów, wykonaj poniższe kroki.

1. Naciśnij PR LIST w czasie oglądania telewizji cyfrowej.

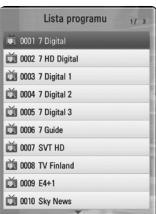

2. Użyj  $\Lambda/V$ , aby wybrać żądany program i naciśnii ENTER (<sup>6</sup>).

Naciśnij czerwony przycisk (**R**), aby posortować programy w kolejności alfabetycznej. Naciśnij zielony przycisk (**G**), aby posortować programy w FTA – CAS. Naciśnij żółty przycisk (**Y**), aby posortować programy w kolejności numerycznej.

3. Naciśnij BACK (<u>1)</u>, aby opuścić liste programów.

# **Ustawianie ulubionych programów**

Dla zapisu nagrań DTV można wybrać dowolną lokalizację.

- 1. Naciśnij PR LIST w czasie oglądania telewizji cyfrowej.
- 2. Za pomocą  $\Lambda$  / V wybierz program, który chcesz dodać do listy ulubionych (Favourite List).
- 3. Naciśnij niebieski przycisk (B), aby wyświetlić menu [Wybierz ulubioną grupę].
- 4. Za pomoca  $\Lambda$  / V wybierz grupe i naciśnij  $ENTER$  ( $\odot$ ), aby dodać do niej program.

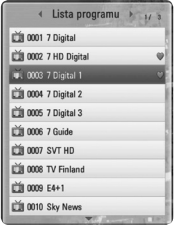

5. Za pomocą  $\lt/$  > wybierz menu Favorite List w menu Programme List.

Programy ulubione są oznaczone znaczkiem  $\bullet$ w menu Favorite List.

Aby usunąć program z ulubionych, wybierz program ze znaczkiem **O** i naciśnii niebieski przycisk (**B**).
## **Wyświetlanie informacji o programie**

Możesz wyświetlić opis nadawanego programu.

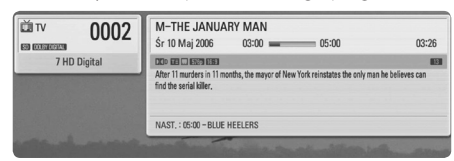

- 1. W czasie oglądania telewizji cyfrowej naciśnij ENTER  $(\odot)$ , aby wyświetlić informacie o bieżącym programie.
- 2. Naciśnij ENTER (<sup>O</sup>) lub (BACK lub EXIT), aby wyłączyć informacje o programie.

#### , Uwaga

Funkcja ta podaje informacje powiązane, dotyczące bieżącego kanału.

## **Wybieranie języka audio telewizji cyfrowej**

Niektóre programy telewizji cyfrowej mogą być nadawane w wielu językach lub metodach kodowania. Możesz wybrać język audio lub metodę kodowania, gdy opcja taka jest dostępna.

1. Naciśnij INFO/MENU **(**m**)** w czasie oglądania telewizji cyfrowej.

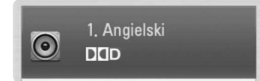

2. Za pomocą  $\lt/$  wybierz język audio lub metodę kodowania i naciśnij INFO/MENU **(**m**)**.

## **Wybór języka napisów telewizji cyfrowej**

Niektóre programy cyfrowe mogą nadawać napisy w kilku językach. Możesz wybrać język napisów, jeśli jest dostepny.

1. Naciśnij SUBTITLE w czasie oglądania telewizji cyfrowej.

◀ 1. Angielski

2. Użyj  $\lt/$  >, aby wybrać język napisów i naciśnij  $ENTFR(\odot)$ 

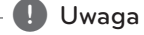

Program obsługujący język napisów można znaleźć w informacji o programie. Dla programów z napisami w ich informacji pojawia się ikona SUB.

## **Przewodnik po programach (tylko programy cyfrowe)**

Przewodnik po programach zawiera program audycji i informacje o programach cyfrowych. Podaje również lokalne informacje o programach nadawanych w trybie over the air, łącznie z programami konwencjonalnymi. Przewodnik po programach pomaga znaleźć je łatwiej i wygodniej oraz przeglądać program i informacje opisowe dotyczące programów.

#### **Aby wyświetlić przewodnik po programach.**

Naciśnij klawisz GUIDE na pilocie.

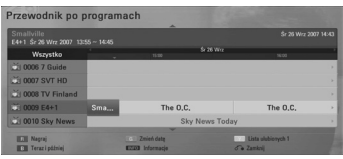

#### **Aby wyjść z przewodnika po programach**

Naciśnij klawisz BACK (<u>1)</u>, aby powrócić do ostatniego programu jaki był ustawiony.

#### **Aby zmienić menu przewodnika.**

Ekran przewodnika zawiera dwa menu wyszukiwania. Naciśnij niebieski przycisk (**B**), w trakcie wyświetlania przewodnika po programach.

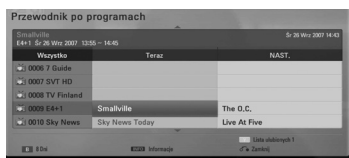

Teraz i później: Na ekranie pokazują się programy bieżące i kolejne.

8 Dni: Na ekranie zobaczysz programy na nastepne 8 dni.

#### **Nawigacja przez programy w przewodniku**

Do poruszania się na ekranie przewodnika używaj przycisków pilota  $\Lambda/V/\langle\!/$ 

Możesz szybciej poruszać się po programach, przewijając strona po stronie za pomocą przycisków PR (-/+) na pilocie. Każde przyciśnięcie przesuwa jedną stronę w przód lub w tył.

#### **Aby przełączyć się na inny bieżący kanał**

Użyj  $\Lambda$  / V / < / > / aby wybrać bieżący kanał i naciśnij ENTER (@). Możesz oglądać audycje nadawane na tym kanale.

#### **Aby wyświetlić okno pełnej informacji**

Możesz oglądać informacje szczegółowe dla podświetlonego programu. Naciśnij INFO/MENU **(**m**)**, aby wywołać okno informacji szczegółowych. Aby opuścić widok informacji szczegółowych, naciśnij ponownie ENTER  $(③)$ .

#### **Aby zmienić datę**

Kiedy wyświetlany jest 8-dniowy przewodnik po programach, możesz również zmienić jego datę naciskając klawisz zielony, a następnie  $\lt/$ > do wyboru daty.

Po ustawieniu ulubionych kanałów na liście programów, możesz przełączać wyświetlanie wszystkich [Wszystko] lub ulubionych [Ulubione] kanałów za pomocą żółtego przycisku.

#### **Nagrywanie o określonym czasie z przewodnikiem po programach**

Możesz ustawić nagrywanie o określonym czasie przy pomocy 8-dniowego przewodnika po programach.

- 1. Wyświetl 8-dniowy przewodnik po programach.
- 2. Wybierz program i naciśnij czerwony przycisk (**R**). Czerwona ikona zegara wyświetli się i program będzie zapamiętany przez nagrywarkę. Możesz sprawdzić zaprogramowanie na Liście nagrywania (parz str. 40-41).
- 3. Aby anulować nagrywanie w wybranym czasie, wybierz program i naciśnij czerwony przycisk (**R**). Czerwona ikona zegara zniknie.

## **Używanie telegazety (wyświetlanie telegazety)**

Wiele programów telewizji cyfrowej nadaje informacje za pośrednictwem telegazety. Nagrywarka ta ma dostęp telegazety nadawanej przez określony program.

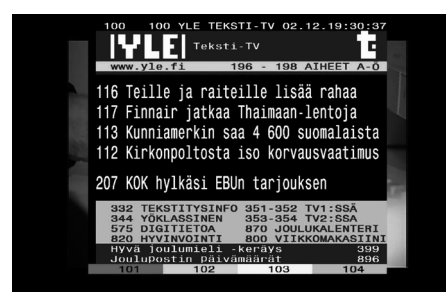

- 1. Naciśnij TEXT w czasie oglądania programu telewizyjnego na żywo.
- 2. Wybierz stronę za pomocą kolorowych przycisków (**R/G/Y/B**).

Możesz również wprowadzić numer strony za pomocą przycisków numerycznych.

3. Naciśnij TEXT lub EXIT, aby wyłączyć telegazetę.

### , Uwaga

Dodatkowo masz cztery kolorowe przyciski do nawigowania po stronie. Funkcja poszczególnych przycisków kolorowych będzie wyświetlana na ekranie.

## **Nagrywanie programów telewizji**

#### **Po podłączeniu zewnętrznego dysku twardego, funkcja ta będzie dostępna.**

Możesz nagrywać programy telewizyjne i przechowywać je na dysku twardym. Nagrywanie programów kodowanych i FTA będzie wykonywane w inny sposób. Kanał kodowany zostanie nagrany zakodowany. Programu kodowanego nie będzie można skopiować lub odtwarzać na innym urządzeniu.

## **Normalne nagrywanie**

- 1. Wybierz program do nagrywania za pomocą PR  $(\Lambda/V)$ .
- 2. Naciśnij REC, aby rozpocząć nagrywanie. Naciśnij M, aby wstrzymać nagrywanie. Naciśnij ponownie II, aby wznowić nagrywanie.
- 3. Naciśnii ... aby zatrzymać nagrywanie.

Aby zatrzymać nagrywanie, musisz przejść do programu, który jest nagrywany, a następnie nacisnąć .

Ekran telewizora jest czarny ze znaczkiem stop w przypadku braku sygnału, sygnału szyfrowanego, blokady rodzicielskiej. Nagrywanie nie jest możliwe. , Uwaga

## **Nagrywanie zaprogramowane (ręczne)**

Możesz zaprogramować nagrywanie do 32 programów, do 22~28 dni na przód.

1. Naciśnij TIMER REC w czasie oglądania telewizji.

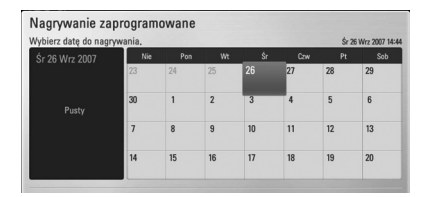

2. Użyj  $\Lambda/V$ /</> />, aby wybrać datę do nagrania i naciśnij ENTER (<sup>o</sup>).

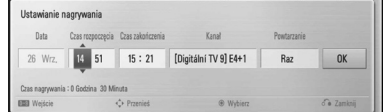

3. Użyj  $\lt/$  w celu wybrania pozycji i ustaw ją za pomocą  $\Lambda$ /V. Do ustawiania możesz użyć przycisków numerycznych.

Ustawialne pozycje są wypisane poniżej.

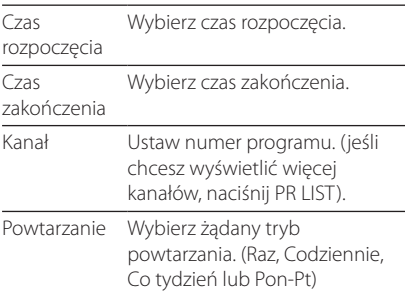

#### , Uwaga

- Nagrywanie zaprogramowane może być ustawione najwcześniej 3 minuty od bieżącego czasu.
- Nagrywanie zaprogramowane nie jest dostępne dla urządzenia USB.
- 4. Naciśnij ENTER (<sup>o)</sup>.
- 5. Wybierz opcie [OK] i naciśnii ENTER ( $\odot$ ).

Jeśli wprowadzisz błędne informacje, pojawi się komunikat błędu i nagrywanie zaprogramowanie nie będzie wykonane.

### **Nagrywanie zaprogramowane (EPG)**

Możesz również zaprogramować nagrywanie w oparciu o przewodnik EPG.

1. Naciśnij GUIDE w czasie oglądania telewizji.

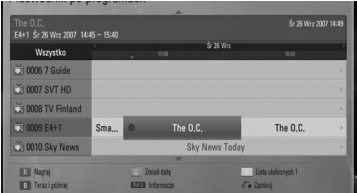

- 2. Wybierz pole daty za pomocą  $\lt/$ , a następnie wybierz datę planowanego nagrywania za pomocą  $\Lambda/V$ .
- 3. Wybierz pole programu za pomocą  $\lt/$  >, a następnie ustaw program za pomocą  $\Lambda/V$ .
- 4. Użyj  $\lt/$  w celu włączenia listy programów, a następnie wybierz żądany program za pomocą  $\Lambda/V$ .
- 5. Naciśnij czerwony przycisk (**R**).

Dla poprawnie zaprogramowanego programu pojawi się czerwony znak.

Czerwony znak może się nie pojawić dla programu, który jest niedostępny do nagrywania.

- 6. Naciśnij BACK (<br />
1), aby powrócić do oglądania telewizji.
- 7. Naciśnij TIMER REC i sprawdź, czy harmonogram jest odpowiednio zarejestrowany.

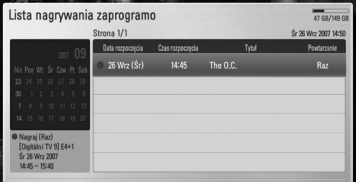

## **Anulowanie nagrywania zaprogramowanego**

Możesz anulować nagrywanie zaprogramowane zanim zapis w tym trybie się zacznie.

- 1. Naciśnij TIMER REC w czasie oglądania telewizji.
- 2. Naciśnij czerwony przycisk (**R**).
- 3. Za pomoca  $\Lambda$  / V /  $\lt$  /  $>$  wybierz zaprogramowane nagrywanie, które ma być anulowane.
- 4. Użyj  $\Lambda/V$ , aby wybrać [Programy nagryw.] i naciśnij zielony przycisk (G).

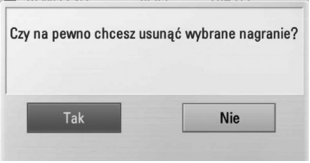

Wybierz [Nie] i naciśnii ENTER  $(③)$ , aby anulować.

Wybierz [Tak] i naciśnij ENTER (<sup>O</sup>), aby usunąć wybrane zaprogramowane nagrywania.

### **Edycja nagrywania zaprogramowanego**

Możesz edytować nagrywanie zaprogramowane, zanim zapis w tym trybie się zacznie.

- 1. Naciśnij TIMER REC w czasie oglądania telewizji.
- 2. Naciśnij czerwony przycisk (**R**).
- 3. Naciśnij ENTER (<sup>O</sup>), aby wyświetlić menu [Ustawianie nagrywania].

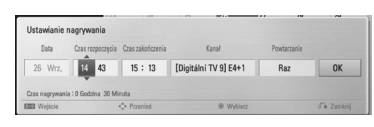

4. Wykonaj kroki 3-5 z akapitu "Nagrywanie zaprogramowane" na stronie 40, aby dokończyć edycję.

## **Nagrywanie bezzwłoczne**

Możesz wykonać nagrywanie bezzwłoczne, które zostanie automatycznie zatrzymane po określonym czasie.

- 1. Wybierz program do nagrywania za pomocą PR  $(-/+)$ .
- 2. Naciśnij REC., aby rozpocząć nagrywanie.
- 3. Naciskaj wielokrotnie  $\lt/$   $>$  w czasie nagrywania, aby ustawić czas trwania nagrania.
- 4. Naciśnij ENTER (O).

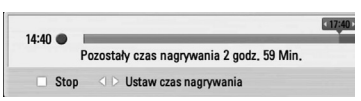

5. Naciśnij , aby zatrzymać nagrywanie.

#### , Uwaga

- Standardowy czas nagrywania wynosi 3 godziny (MAKS+6godzin). Pozostały czas nagrywania zmienia się w zależności od pozostałej przestrzeni na dysku twardym.
- Jeżeli urządzenie nie może odebrać sygnału, nagrywanie zostanie wstrzymane. Rzeczywisty czas nagrania może być mniejszy niż ustawiony.
- Nie można nagrywać kanałów radiowych lub blokowanych.
- Jakość nagrania może być różna w zależności od stanu nadawanego sygnału.
- Wymuszone wyłączenie w czasie nagrywania może spowodować poważną awarię napędu dysku twardego.

## **Ogólne informacje o odtwarzaniu**

## **Odtwarzanie płyt**

1. Naciśnij ▲ (OPEN/ CLOSE) i połóż płytę na podajniku.

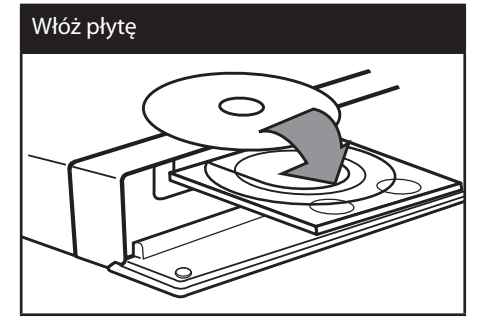

2. Naciśnij ▲ OPEN/CLOSE, aby zamknąć podajnik płyty.

Dla większości płyt Audio CD, BD-ROM i DVD-ROM odtwarzanie rozpocznie się automatycznie.

3. Naciśnij HOME  $($ <sup>1</sup>).

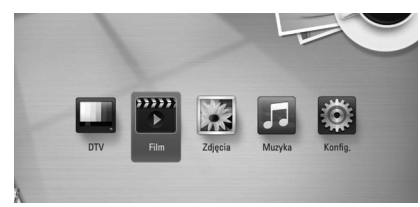

- 4. Wybierz opcję [Film], [Zdjęcia] lub [Muzyka], a nastepnie  $\leq$ / $>$  naciśnii ENTER ( $\odot$ ).
- 5. Wybierz opcję [Płyta] przy pomocy  $\Lambda/V$  i naciśnij ENTER (O).

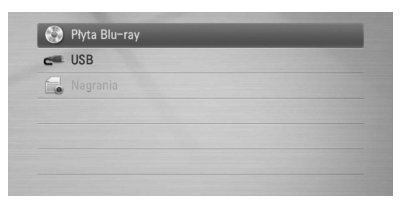

W czasie nawigowania po menu [Film], [Zdjęcia] lub [Muzyka] można zmienić urządzenie za pomocą zielonego przycisku (G). (DISC lub USB)

6. Wybierz plik przy pomocy  $\Lambda/V/\langle\!/$ i naciśnii  $\blacktriangleright$  (PLAY) lub ENTER ( $\odot$ ), aby go odtworzyć.

#### **D** Uwaga

- Funkcje odtwarzania, opisane w tym podręczniku, nie są dostępne dla wszystkich plików i mediów. Niektóre funkcje mogą być ograniczone z powodu wielu czynników.
- W zależności od tytułów DB-ROM, dla poprawnego odtwarzania może być konieczne podłączenie urządzenia USB.

#### **Aby zatrzymać odtwarzanie**

Naciśnii **Z** (STOP) w czasie odtwarzania.

#### **Aby wstrzymać odtwarzanie**

Naciśnij M (PAUSE) w czasie odtwarzania. Naciśnij ▶ (PLAY), aby wznowić odtwarzanie.

#### **Odtwarzanie klatka-po-klatce**

Naciśnii II (PAUSE) w czasie odtwarzania filmu. Naciskaj przycisk M (PAUSE), aby odtwarzać klatkapo-klatce.

#### **Aby przeszukać do przodu lub do tyłu**

Naciśnii < lub > w trakcie odtwarzania, aby odtwarzać szybko do przodu lub szybko do tyłu.

Naciskając wielokrotnie c lub v, możesz wybierać różne prędkości odtwarzania.

#### **Zwolnienie prędkości odtwarzania**

Gdy odtwarzanie jest wstrzymane, naciskając wielokrotnie >>, możesz wybierać rożne prędkości powolnego odtwarzania.

#### **Aby przejść do następnego/ poprzedniego rozdziału/utworu/pliku**

Wciśnii  $\blacktriangleleft$  lub  $\blacktriangleright$  w trakcie odtwarzania w celu przejścia do następnego rozdziału/utworu/pliku lub powrotu do początku obecnie odtwarzanego rozdziału/utworu/pliku.

Wciśnij szybko dwa razy  $\blacktriangleleft$ , aby cofnąć się do poprzedniego rozdziału/utworu/pliku.

### **Korzystanie z menu płyty**

#### **BD DVD AVCHD**

#### **Aby wyświetlić menu płyty**

Ekran menu może wyświetlić się najpierw po załadowaniu płyty, która zawiera menu. Jeżeli chcesz wyświetlić menu płyty w czasie odtwarzania, naciśnij DISC MENU.

Użyj przycisków  $\Lambda/V$ /</> O nawigowania po menu.

#### **Aby wyświetlić wyskakujące menu**

Niektóre płyty BD-ROM zawierają wyskakujące menu, które pojawia się w czasie odtwarzania.

Naciśnij TITLE/POPUP w czasie odtwarzania i użyj przycisków  $\Lambda$  / V /  $\lt$  /  $>$  do nawigowania po menu.

### **Wznowienie odtwarzania**

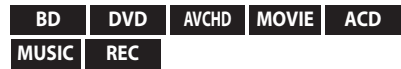

W zależności od płyty urządzenie zapamiętuje punkt, w którym został naciśniety **Z** (STOP). Jeżeli na ekranie na krótko pojawia się " $\blacksquare$ (wznowienie po zatrzymaniu)", naciśnij ▶ (PLAY), aby wznowić odtwarzanie (od określonej sceny). Jeżeli dwukrotnie naciśniesz ■ (STOP) lub wyjmiesz płytę, na ekranie pojawi się "<sup>2</sup> (zatrzymanie zupełne)". Urządzenie wyczyści punkt zatrzymania.

- , Uwaga
- Punkt wznowienia może być wyczyszczony po naciśnięciu przycisku (np. U (POWER), ▲ (OPEN/CLOSE) itp.).
- y Na płytach BD-ROM łącznie z BD-J nie działa funkcja wznowienia odtwarzania.
- Podczas odtwarzania interaktywnego tytułu BD-ROM, urządzenie wejdzie w tryb zatrzymania zupełnego po naciśnięciu przycisku (STOP) podczas odtwarzania.

## **Odtwarzanie nagranych tytułów**

#### **REC**

1. W czasie oglądania telewizji naciśnij REC LIST, aby wyświetlić menu opcji lub wybierz REC LIST w menu Home.

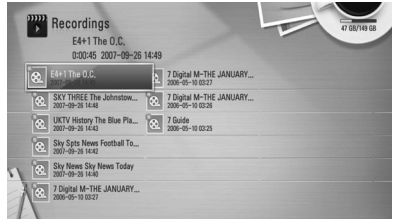

- 2. Wybierz nagrany tytuł za pomoca  $\Lambda/V$ /</  $\geq$
- 3. Naciśnij  $\blacktriangleright$  (PLAY) lub ENTER ( $\textcircled{\textcircled{\small{0}}}$ ), aby go odtworzyć.

#### **(B)** Uwaqa

Znak **N** wyświetlany przy nagranych plikach oznacza, że plik taki nie został nigdy odtworzony.

# Obsługa

**4**

## **Szukanie nagranych tytułów**

#### **REC**

Możesz wyszukiwać nagrania przez wprowadzanie odpowiednich słów o długości do 60 znaków.

- 1. Naciśnij REC LIST w czasie oglądania telewizji lub w trybie Home (dom), aby wyświetlić menu opcji.
- 2. Naciśnij przycisk żółty (Y).
- 3. Użyj przycisków  $\Lambda/V$ / $\leq$ / $>$ , aby wybrać znak, a następnie naciśnij ENTER  $(\odot)$  w celu potwierdzenia wyboru na wirtualnej klawiaturze.

Aby wprowadzić literę z akcentem, należy ją wybrać z rozszerzonego zestawu znaków.

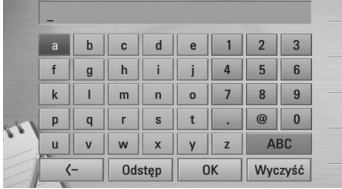

**[Wyczyść] –** Kasuje wszystkie wprowadzone znaki.

**[Spacja] –** Wprowadza spację w miejscu kursora.

**[<–] –** Usuwa poprzedni znak w pozycji kursora.

**[ABC / abc / #+-=&] –** Zmiana ustawień klawiatury na litery małe/duże lub symbole.

#### **D** Uwaqa

Aby wprowadzić literę ze znakiem akcentu:

- 1. Użyj przycisków  $\Lambda/V/\langle\!/s\rangle$ , aby wybrać literę w menu klawiatury.
- 2. Naciśnij przycisk INFO/MENU **(**m**)**, aby wyświetlić rozszerzony zestaw znaków.
- 3. Zestaw znaków. Użyj przycisków </>
Z/>
z aby wybrać tryb i naciśnij ENTER (@).
- 4. Po zakończeniu wprowadzania frazy, wybierz opcię [OK] i naciśnij ENTER (·), a pojawi się lista powiązanych nagrań wideo.

## **Sortowanie nagranych tytułów**

#### **REC**

- 1. Naciśnij REC LIST w czasie oglądania telewizji, aby wyświetlić menu opcji.
- 2. Naciskaj niebieski przycisk (**B**), aby posortować wg czasu nagrania lub alfabetycznie wg tutułów.

**[Kolejność ABC] –** wg tytułu w porządku alfabetycznym.

**[Ostatnia kolejność] –** posortowane wg daty nagrania.

### **Odtwarzanie treści zapisanej na zewnętrznym dysku twardym**

1. Naciśnii HOME  $(\triangle)$ .

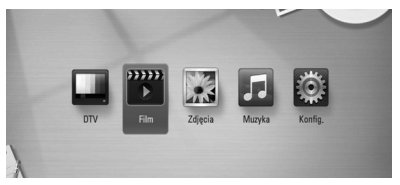

- 2. Wybierz opcję [Film], [Zdjęcia] lub [Muzyka], a następnie  $\lt/$  > naciśnij ENTER ( $\odot$ ).
- 3. Wybierz opcję [USB] przy pomocy  $\bigwedge$  / V i naciśnij ENTER  $(③)$ .

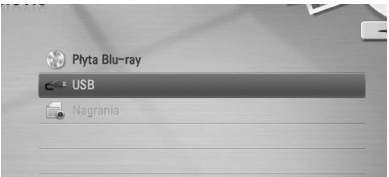

Ten krok jest potrzebny tylko, gdy w urządzeniu jest płyta lub jest podłączona pamięć USB.

W czasie nawigowania po menu [Film], [Zdjęcia] lub [Muzyka] można zmienić urządzenie za pomocą zielonego przycisku (G). (DISC lub USB)

4. Wybierz plik przy pomocy  $\Lambda/V/\langle\!/$ naciśnij PLAY lub ENTER (<sup>o</sup>), aby go odtworzyć.

, Uwaga

- Wymagania dla pliku są opisane na stronie 10.
- Możesz korzystać z różnych funkcji odtwarzania. Patrz strony 42-50.
- Nagrane pliki można przeszukiwać tylko za pomocą [REC. LIST].

## **Odtwarzanie płyt Blu-ray 3D**

Urządzenie to może odtwarzać płyty Blu-ray 3D, które zawierają oddzielne widoki dla lewego oraz prawego oka.

#### **Przygotowanie**

Aby odtwarzać Blu-ray 3D w stereoskopowym trybie 3D należy:

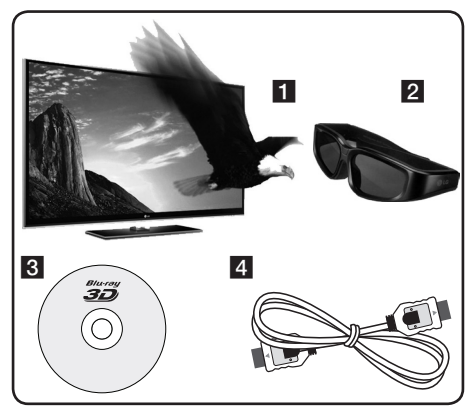

1 Sprawdź, czy telewizor jest typu 3D oraz czy posiada złącze HDMI 1.4.

**2** Założyć odpowiednie okulary 3D, aby cieszyć się trójwymiarowym obrazem. Jeżeli chcesz zakupić dodatkowe okulary 3D, skontaktuj się się ze sprzedawcą, u którego zakupiony został telewizor typu 3D-ready.

- **3** Należy sprawdzić, czy płyta BD-ROM jest typu Blu-ray 3D.
- 4 Przy pomocy kabla HDMI (wersja 1.3 lub wyższa) należy połączyć wyjście HDMI odtwarzacza z wejściem HDMI telewizora.
- 1. Naciśnij HOME ( $\bigoplus$ ) i ustaw opcję [Tryb 3D] w menu [Konfig.] na [Wł.] – włączona (strona 30).
- 2. Naciśnij ▲ (OPEN/CLOSE) i połóż płytę na podajniku.
- 3. Naciśnij <a>
(OPEN/CLOSE), aby zamknąć podajnik płyty.

Odtwarzanie rozpocznie się automatycznie.

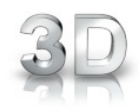

4. Dalsze wskazówki patrz instrukcja obsługi telewizora 3D-ready.

Może okazać się konieczna regulacja ustawień wyświetlania lub ustawień telewizora dla polepszenia efektu trójwymiarowego 3D.

### **OSTROŻNIE**

- Oglądanie filmów 3D przez dłuższy czas może powodować zmęczenie lub zawroty głowy.
- Nie jest zalecane oglądanie filmów w trybie 3D dla osób niepełnosprawnych, dzieci oraz kobiet w ciąży.
- y Jeżeli podczas oglądania filmów 3D odczuwasz bóle głowy, zmęczenie lub senność, należy wyłączyć odtwarzanie i odpocząć do momentu, aż poczujesz się dobrze.

### **Dostępne płyty Blu-ray 3D**

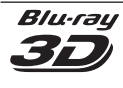

Płyty BD-ROM oznaczone logiem "Blu-ray 3D" mogą być odtwarzane w tym urządzeniu w trybie 3D. Jeżeli telewizor nie jest typu trójwymiarowego Blu-ray 3D-ready, wówczas dostępny jest tryb dwuwymiarowy 2D.

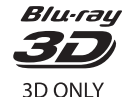

Płyty BD-ROM oznaczone logiem "Blu-ray 3D ONLY" mogą być odtwarzane w tym urządzeniu w trybie 3D. Odtwarzanie płyty typu Blu-ray 3D ONLY nie jest możliwe, jeżeli telewizor lub odtwarzacz nie są urządzeniami typu 3D-ready.

Telewizor typu trójwymiarowego 3D-ready to taki, który jest kompatybilny z formatem "HDMI 1.4 3D mandatory standard".

#### , Uwaga

Nawet, jeżeli płyta BD-ROM zawiera filmy typu 3D, logo "Blu-ray 3D" oraz "Blu-ray 3D ONLY" może się na niej nie znajdować.

Jeżeli odtwarzana jest zawartość typu 3D, wówczas na ekranie pojawia się ikona 3D.

## **Odtwarzanie zaawansowane**

#### **Powtarzanie Odtwarzania**

**BD DVD AVCHD ACD MUSIC**

Podczas odtwarzania naciskaj przycisk REPEAT, aby wybrać odpowiedni tryb powtarzania.

#### **BD/DVD**

**A-** – Wybrany przez Ciebie fragment będzie powtarzany w sposób ciągły.

**Rozdział** – Aktualny rozdział będzie odtwarzany wielokrotnie.

**Tytuł** – Aktualny tytuł będzie odtwarzany wielokrotnie.

Aby powrócić do normalnego odtwarzania, wybierz [Wył.], naciskając wielokrotnie REPEAT.

#### **Audio CD/Pliki muzyczne**

**Track** – Aktualny utwór lub plik będzie odtwarzany wielokrotnie.

**All** – Wszystkie utwory lub pliki będą odtwarzane wielokrotnie.

– Określone utwory lub pliki będą odtwarzane w sposób losowy.

**X**  $\overrightarrow{AP}$  **All** – Wszystkie utwory lub pliki będą odtwarzane wielokrotnie w sposób losowy.

**A-B** – Wybrany fragment będzie powtarzany w sposób ciągły (tylko audio CD).

Aby powrócić do normalnego odtwarzania, naciśnij przycisk CLEAR.

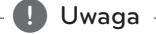

- Jeżeli podczas odtwarzania rozdziału (utworu) naciśniesz raz >>, odtwarzanie powtarzane zostaje skasowane.
- Ta funkcja może nie działać w przypadku niektórych płyt lub tytułów.

## **Powtarzanie określonego fragmentu**

#### **BD DVD AVCHD ACD**

Ten odtwarzacz może powtarzać wybrany przez Ciebie fragment.

- 1. W czasie odtwarzania naciśnij REPEAT, aby wybrać [A-] na początku fragmentu do powtarzania.
- 2. Naciśnij ENTER (<sup>O</sup>) na końcu fragmentu. Wybrany przez Ciebie fragment, będzie powtarzany w sposób ciągły.
- 3. Aby powrócić do normalnego odtwarzania, wybierz [Wył.], naciskając wielokrotnie REPEAT.

#### , Uwaga

- Nie możesz wybrać fragmentu krótszego niż 3 sekundy.
- Ta funkcja może nie działać w przypadku niektórych płyt lub tytułów.

## **Zmienianie widoku listy zawartości**

#### **MOVIE MUSIC PHOTO REC**

Możesz zmienić widok listy zawartości w menu [Film], [Muzyka], [Zdjęcia] lub [Łącze domowe].

#### **Sposób 1**

Naciskaj wielokrotnie czerwony przycisk (R).

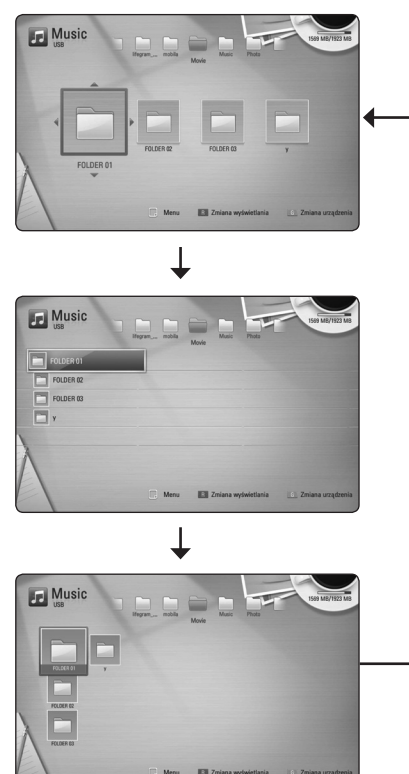

### **Sposób 2**

- 1. Na liście zawartości naciśnij INFO/MENU **(**m**)**, aby wyświetlić menu opcji.
- 2. Przy pomocy  $\Lambda$  / V wybierz opcję [Wyświetl] zmianę].
- 3. Naciśnij ENTER  $(\odot)$ , aby zmienić widok listy zawartości.

## **Wyświetlanie informacji o zawartości**

#### **MOVIE REC**

Odtwarzacz może wyświetlić informację o zawartości.

- 1. Wybierz plik przy pomocy  $\Lambda/V/\langle\!/$
- 2. Naciśnij przycisk INFO/MENU **(**m**)**, aby wyświetlić menu opcji.
- 3. Wybierz opcję [Informacje] przy pomocy  $\Lambda/V$ i naciśnii ENTER  $\textcircled{\textbf{a}}$ ).

Na ekranie pojawia się informacja o pliku.

W czasie odtwarzania filmu możesz wyświetlić informację o pliku, naciskając TITLE/POPUP.

**D** Uwaga

Wyświetlona na ekranie informacja może nie odpowiadać rzeczywistej informacji o zawartości.

## **Wybieranie pliku z napisami MOVIE**

Jeżeli nazwa pliku z napisami jest inna niż nazwa pliku z filmem, musisz wybrać plik z napisami w menu [Film] przed rozpoczęciem odtwarzania filmu.

- 1. Przy pomocy  $\Lambda$  /  $V$  /  $\leq$  /  $>$  w menu [Film] wybierz plik z napisami, który ma być odtworzony.
- 2. Naciśnii ENTER (<sup>O</sup>).

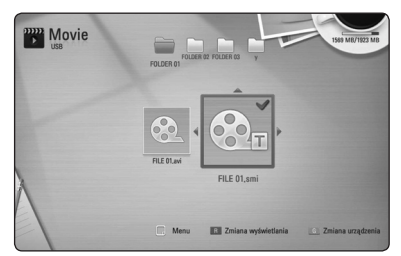

Naciśnii ENTER (<sup>O</sup>) ponownie, aby odznaczyć plik z napisami. Wybrany plik z napisami będzie wyświetlany w czasie odtwarzania filmu.

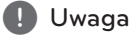

Jeśli w czasie odtwarzania naciśniesz | (STOP), wybór napisów zostanie anulowany.

### **Pamięć ostatniej sceny**

#### **BD DVD**

Urządzenie to zapamiętuje ostatnią scenę z ostatnio oglądanej płyty. Ostatnia scena pozostaje w pamięci nawet po wyjęciu płyty lub wyłączeniu urządzenia. Po włożeniu płyty z zapamiętaną sceną zostaje ona automatycznie przywołana.

, Uwaga

- Funkcja pamięci ostatniej sceny dla poprzedniej płyty jest kasowana w momencie odtworzenia innej płyty.
- y Funkcja ta może nie działać w zależności od płyty.
- Na płytach BD-ROM zawierających BD-J nie działa funkcja pamięci ostatniej sceny.
- To urządzenie nie zapamiętuje ustawień płyty, jeżeli je wyłączysz przed rozpoczęciem odtwarzania.

## **Menu ekranowe**

Możesz wyświetlić i ustawić wiele informacji i opcji dotyczących zawartości.

## **Wyświetlanie informacji o zawartości**

#### **BD DVD AVCHD MOVIE REC**

1. Naciśnij INFO/MENU **(**m**)** w czasie odtwarzania, aby pokazać różne informacje o odtwarzaniu.

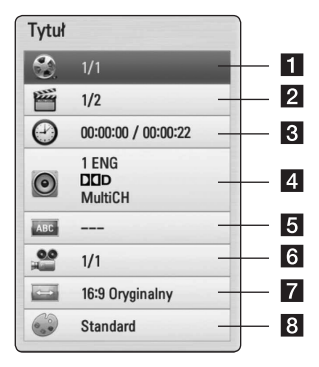

- **1 Tytuł** numer bieżącego tytułu/ całkowita ilość tytułów.
- 2 Rozdział numer bieżącego rozdziału/ całkowita liczba rozdziałów.
- c **Czas** czas odtwarzania, który upłynął/ całkowity czas odtwarzania.
- **4 Audio** wybrany język lub kanał audio.
- Napis wybrane napisy.
- **6 Kat** wybrany kat/ całkowita liczba katów.
- g **Wsp.obrazu TV** wybrany współczynnik kształtu obrazu TV.
- **8** Tryb obrazu wybrany tryb obrazu.
- 2. Wybierz opcję przy pomocy  $\Lambda/V$ .
- 3. Użyj </>
3. Użyj </>
3. Użyj </>
aby ustawić wartość wybranej opcji.
- 4. Naciśnij BACK (1), aby wyjść z menu ekranowego.

#### , Uwaga

- y Jeśli nie naciśniesz żadnego przycisku w ciągu kilku sekund, menu ekranowe zniknie.
- Na niektórych płytach nie można wybrać numeru tytułu.
- y Dostępne elementy mogą różnić się w zależności od płyty lub tytułu.
- Jeżeli interaktywny Blu-ray Disc jest odtwarzany, niektóre ustawienia są wyświetlane na ekranie, ale nie można ich zmienić.

## **Odtwarzanie od wybranego**

#### **czasu**

- **BD DVD AVCHD MOVIE REC**
- 1. Podczas odtwarzania naciśnij INFO/MENU **(**m**)**. Okno wyszukiwania czasu pokaże czas odtwarzania, który upłynął.
- 2. Wybierz opcję [Czas], po czym wprowadź żądany czas rozpoczęcia w godzinach, minutach i sekundach, od lewej do prawej strony.

Na przykład, aby znaleźć scenę po czasie 2 godziny, 10 minut i 20 sekund, wprowadź "21020".

Naciśnij A/D, aby przeskoczyć do przodu lub do tyłu.

3. Naciśnij ENTER (<sup>O</sup>), aby rozpocząć odtwarzanie od wybranego czasu.

#### , Uwaga

Ta funkcja może nie działać w przypadku niektórych płyt lub tytułów.

## **Różne warianty audio**

#### **BD DVD AVCHD MOVIE REC**

- 1. Podczas odtwarzania, naciśnij INFO/MENU **(**m**)**, aby wyświetlić menu ekranowe.
- 2. Przy pomocy  $\bigwedge$  / V wybierz opcję [Audio].
- 3. Użyj  $\lt/$ , aby wybrać żądany język, utwór lub kanał audio.

#### , Uwaga

- Niektóre płyty umożliwiają zmianę napisów dialogowych tylko poprzez menu płyty. W takim przypadku naciśnij przycisk TITLE/POP-UP lub DISC MENU i wybierz odpowiednią ścieżkę audio z menu płyty.
- Natychmiast po wyłaczeniu dźwięku może być niewielka różnica pomiędzy wyświetlaczem a dźwiękiem.
- Na płycie BD-ROM multiformat audio (5.1CH lub 7.1CH) jest oznaczony w menu ekranowym jako [Multi CH].

## **Wybór języka napisów**

#### **BD DVD AVCHD MOVIE REC**

- 1. Podczas odtwarzania naciśnij INFO/MENU **(**m**)**, aby wyświetlić menu ekranowe.
- 2. Przy pomocy  $\Lambda/V$  wybierz opcję [Napis].
- 3. Użyj  $\lt/$  >, aby wybrać żądany język napisów.
- 4. Naciśnij BACK (<u>1)</u>, aby wyjść z menu ekranowego.

#### , Uwaga

Niektóre płyty umożliwiają zmianę napisów dialogowych tylko poprzez menu płyty. W takim przypadku naciśnij przycisk TITLE/POPUP lub DISC MENU i wybierz odpowiedni język napisów dialogowych z menu płyty.

## **Oglądane pod różnymi kątami**

#### **BD DVD**

Jeśli płyta zawiera sceny nakręcone z kilku kamer, podczas odtwarzania można przełączać na inne widoki (ujęcia).

- 1. Podczas odtwarzanie naciśnij INFO/MENU ( $\Box$ ), aby wyświetlić menu ekranowe.
- 2. Przy pomocy  $\Lambda$  / V wybierz opcie [Kat].
- 3. Przy pomocy  $\lt/$  wybierz żądany kąt.
- 4. Naciśnij BACK (<u>1)</u>, aby wyjść z menu ekranowego.

### **Zmienianie współczynnika kształtu obrazu TV**

#### **BD AVCHD MOVIE REC**

Możesz zmienić współczynnik kształtu obrazu TV w czasie odtwarzania.

- 1. Podczas odtwarzania naciśnij INFO/MENU **(**m**)**, aby wyświetlić menu ekranowe.
- 2. Przy pomocy  $\Lambda$  / V wybierz opcję [Wsp.obrazu TV].
- 3. Przy pomocy  $\lt/$   $>$  wybierz żądaną opcję.
- 4. Naciśnij BACK (<u>1)</u>, aby wyjść z menu ekranowego.

, Uwaga

Nawet jeżeli zmienisz wartość opcji [Wsp. obrazu TV] w menu ekranowym, opcja [Wsp. obrazu TV] w menu [Konfig.] nie będzie zmieniona.

### **Zmienianie trybu obrazu**

#### **BD DVD AVCHD MOVIE REC**

Możesz zmienić opcję [Tryb obrazu] w czasie odtwarzania.

- 1. Podczas odtwarzania, naciśnij INFO/MENU **(**m**)**, aby wyświetlić menu ekranowe.
- 2. Przy pomocy  $\Lambda/V$  wybierz opcję [Tryb obrazu].
- 3. Przy pomocy  $\lt/$   $>$  wybierz żądaną opcję.
- 4. Naciśnij BACK (1), aby wyjść z menu ekranowego.

#### **Ustawianie opcji [Us. użyt.]**

- 1. Podczas odtwarzania naciśnij INFO/MENU ( $\Box$ ), aby wyświetlić menu ekranowe.
- 2. Przy pomocy  $\Lambda$  / V wybierz opcję [Tryb obrazu].
- 3. Użyj przycisków  $\lt/$  >, aby wybrać opcję [Us. użyt.] i naciśnij ENTER (<sup>O</sup>).

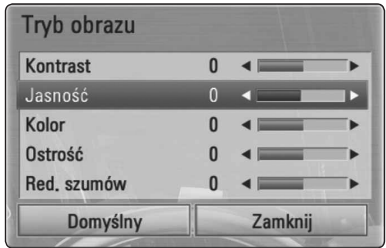

4. Przy pomocy  $\Lambda/V/\langle\!/$  ustaw opcję [Tryb obrazu].

Wybierz opcję [Domyślny], a następnie naciśnij ENTER  $(\odot)$ , aby wyzerować wszystkie ustawienia video.

5. Użyj przycisków  $\Lambda/V/\langle\!/$ opcję [Zamknij] i naciśnij ENTER (<sup>O</sup>), aby zakończyć ustawienia.

## **Korzystanie z BD-LIVE**

To urządzenie umożliwia korzystanie z takich funkcji jak obraz-w-obrazie, drugie źródło video, wirtualne pakiety itd. z płytami BD-ROM, obsługującymi BONUSVIEW (BD-ROM wersja 2 Profile 1 wersja 1.1/ Final Standard Profile). Drugiego źródło video może być odtwarzanie z płyt kompatybilnych z funkcją obraz-w-obrazie. Dla metody odtwarzania, patrz instrukcje dla płyty.

Oprócz funkcji BONUSVIEW, BD-Video obsługujące BD-LIVE (BD-ROM version 2 Profile 2), które mają funkcję rozszerzenia sieciowego, umożliwiają korzystanie z dodatkowych funkcji, takich jak gry sieciowe, po podłączeniu urządzenia do Internetu.

- 1. Sprawdź połączenie sieciowe i ustawienia (strony 19-21).
- 2. Włóż urządzenie pamięci USB do gniazda USB znajdującego się na przednim panelu.

Urządzenie pamięci USB jest potrzebne do pobrania bonusowej zawartości.

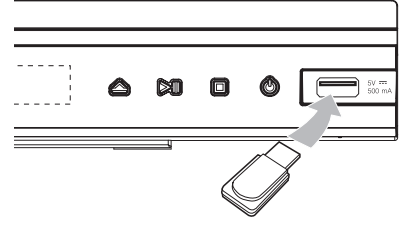

- 3. Naciśnij HOME (1) i ustaw opcję [Połączenie BD-LIVE] w menu [Konfig.] (strona 34). W zależności od płyty, funkcja BD-LIVE nie może być obsługiwana, jeżeli opcja [Połączenie BD-LIVE] jest ustawiona na [Częściowo dozwolone].
- 4. Włóż BD-ROM z BD-LIVE. Operacje różnią się w zależności od płyty. Patrz instrukcja dołączona do płyty.

## **OSTROŻNIE**

Nie wolno odłączać urządzenia USB, podczas gdy kopiowane są pliki lub płyta Blu-ray ciągle znajduje się w odtwarzaczu. Nie przestrzeganie tego może spowodować uszkodzenie urządzenia USB, a funkcje BD-LIVE mogą nie działać prawidłowo z uszkodzonym urządzeniem USB. Jeżeli podłączone urządzenie USB wygląda na uszkodzone po takim działaniu, można dokonać formatowania jego pamięci z poziomu komputera PC, a następnie można ponownie je podłączyć do odtwarzacza.

#### , Uwaga

- Dostep do niektórych zawartości BD-LIVE może zostać ograniczony przez dostawcę tyko do niektórych terytoriów.
- Załadowanie zawartości BD-LIVE może potrwać kilka minut.

## **Odtwarzanie pliku z filmem i płyty VR**

Możesz odtwarzać płyty DVD-RW nagrane w formacie Video Recording (VR) i pliki z filmami znajdujące się na płycie/urządzeniu USB.

1. Naciśnij HOME  $(1)$ .

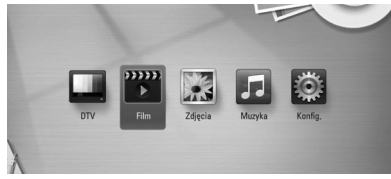

- 2. Przy pomocy </>
vybierz opcję [Film] i naciśnij ENTER (<sup>O</sup>).
- 3. Wybierz opcję [Płyta] lub [USB] przy pomocy  $\Lambda$  / V i naciśnij ENTER (@).

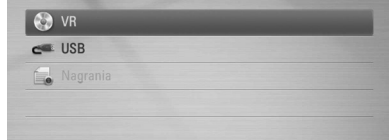

Ten krok jest potrzebny tylko, gdy w urządzeniu jest płyta lub jest podłączona pamięć USB.

W czasie nawigowania po menu [Film], [Zdjęcia] lub [Muzyka] można zmienić urządzenie za pomocą zielonego przycisku (G). (DISC, USB lub Nagrywania)

4. Wybierz plik przy pomocy  $\Lambda/V/\langle\!/$ i naciśnij  $\blacktriangleright$  (PLAY) lub ENTER ( $\textcircled{\textcircled{\small{}}}$ ), aby go odtworzyć.

### , Uwaga

- Wymagania dla pliku są opisane na stronie 10.
- Możesz korzystać z różnych funkcii odtwarzania. Patrz strony 42-50.
- Niesfinalizowane płyty formatu DVD-VR nie mogą być odtwarzane na tym urządzeniu.
- Niektóre płyty DVD-VR zapisane są przy pomocy danych CPRM przy pomocy DVD RECORDER. To urządzenie nie obsługuje takich typów płyt.

#### **Co to jest CPRM?**

CPRM to system ochrony przed kopiowaniem (z systemem szyfrowania) , który umożliwia nagrywanie tylko programów "copy once" (do jednokrotnego kopiowania). CPRM oznacza Content Protection for Recordable Media (ochronę zawartości dla nagrywalnych nośników).

## **Wybieranie pliku z napisami MOVIE**

Jeżeli nazwa pliku z filmem jest taka sama jak nazwa pliku z napisami, plik z napisami jest odtwarzany automatycznie w czasie odtwarzania pliku z filmem.

Jeżeli nazwa pliku z napisami jest inna niż nazwa pliku z filmem, musisz wybrać plik z napisami w menu [Film] przed rozpoczęciem odtwarzania filmu.

- 1. Przy pomocy  $\Lambda/V$ /</> $\geq$  w menu [Film] wybierz plik z napisami, który ma być odtworzony.
- 2. Naciśnii ENTER (<sup>O</sup>).

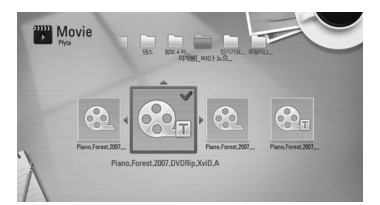

3. Naciśnij ENTER (<sup>o</sup>) ponownie, aby odznaczyć plik z napisami. Wybrany plik z napisami będzie wyświetlany w czasie odtwarzania filmu.

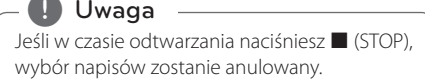

## **Zmienianie strony kodu napisów**

#### **MOVIE**

Jeżeli napisy nie są wyświetlane poprawnie, możesz zmienić stronę kodu napisów, aby wyświetlać plik z napisami poprawnie.

- 1. Podczas odtwarzania naciśnij INFO/MENU ( $\Box$ ), aby wyświetlić menu ekranowe.
- 2. Przy pomocy  $\Lambda/V$  wybierz opcję [Strona kodowa].
- 3. Przy pomocy  $\lt/$   $>$  wybierz żądaną opcję kodu.

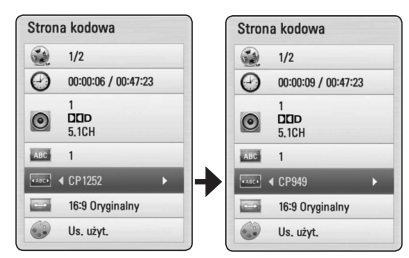

4. Naciśnij BACK (<u>1)</u>, aby wyjść z menu ekranowego.

## **Przeglądanie zdjęć**

Przy pomocy tego odtwarzacza możesz wyświetlać zdjęcia.

1. Naciśnii HOME  $(\triangle)$ .

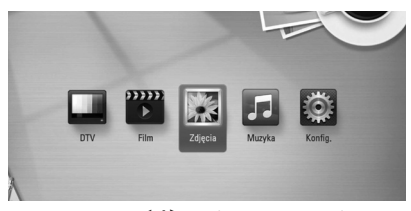

- 2. Przy pomocy  $\lt/$  wybierz opcję [Zdjęcia] i naciśnij ENTER (<sup>O</sup>).
- 3. Wybierz opcję [Płyta] lub [USB] przy pomocy  $\Lambda$  / V i naciśnij ENTER ( $\odot$ ).

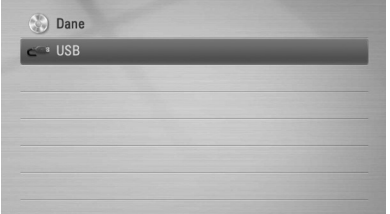

Ten krok jest potrzebny tylko, gdy w urządzeniu jest płyta lub jest podłączona pamięć USB.

W czasie nawigowania po menu [Film], [Zdjęcia] lub [Muzyka] można zmienić urządzenie za pomocą zielonego przycisku (G). (DISC lub USB)

4. Wybierz plik przy pomocy  $\Lambda/V/C/$  i naciśnij ENTER (·), aby wyświetlić zdjęcie na pełnym ekranie.

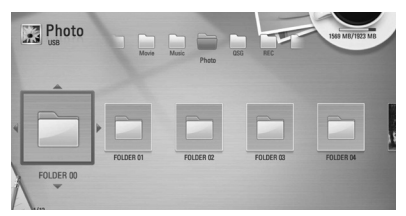

#### **Aby odtworzyć pokaz slajdów**

Naciśnij ▶ (PLAY), aby rozpocząć pokaz slajdów.

#### **Aby zatrzymać pokaz slajdów**

Naciśnij ■ (STOP) w czasie pokazu slajdów.

#### **Aby wstrzymać pokaz slajdów**

Naciśnij M (PAUSE) w czasie pokazu slajdów. Naciśnij ▶ (PLAY), aby ponownie rozpocząć pokaz slajdów.

#### **Aby przejść do następnego/ poprzedniego zdjęcia**

W czasie wyświetlania zdjęcia na pełnym ekranie naciśnij A lub D, aby przejść do poprzedniego lub następnego zdjęcia.

**Uwaga** 

Wymagania dla pliku są opisane na stronie 10.

## **Opcje w czasie wyświetlania zdjęcia**

W trakcie wyświetlania zdjęcia na pełnym ekranie możesz korzystać z różnych opcji.

- 1. W trakcie wyświetlania zdjęcia na pełnym ekranie naciśnij INFO/MENU **(**m**)**, aby wyświetlić menu ekranowe.
- 2. Wybierz opcję przy pomocy  $\Lambda/V$ .

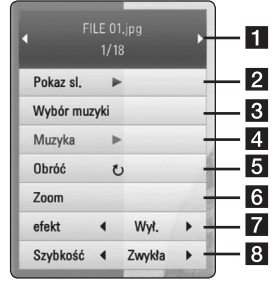

a **Bieżące zdjęcie/całkowita liczba zdjęć** – Użyj  $\langle$  / $\rangle$ , aby wyświetlić poprzednie/

następne zdjęcie.

- **2 Pokaz sl.** Użyj przycisku ENTER (<sup>o</sup>) w celu rozpoczęcia lub wstrzymania pokazu slajdów.
- **8 Wybór muzyki** Wybierz muzykę w tle dla pokazu slajdów (strona 55).
- 4. Muzyka –Użyj przycisku ENTER (<sup>o</sup>) w celu uruchomienia lub wstrzymania muzyki w tle.
- **B** Obróć Naciskaj ENTER (**@**), aby obracać obraz zgodnie z ruchem wskazówek zegara.
- **6 Zoom** Naciśnij ENTER (**@**), aby wyświetlić menu powiększania [Zoom].

**7** efekt – Przy pomocy </> wybierz efekt przejścia pomiędzy zdjęciami w pokazie slajdów.

- **B** Szybkość Przy pomocy  $\lt/$  Wybierz prędkość przechodzenia pomiędzy zdjęciami w pokazie slajdów.
- 3. Naciśnij BACK (<a>b), aby opuścić menu opcji.

## **Słuchanie muzyki w czasie pokazu slajdów**

Możesz wyświetlać zdjęcia w czasie słuchania muzyki.

1. Naciśnij HOME  $($ <sup>1</sup>.

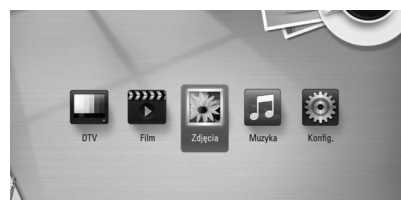

- 2. Przy pomocy </>> wybierz opcję [Zdjęcia] i naciśnij ENTER (<sup>o)</sup>.
- 3. Wybierz opcję [Płyta] lub [USB] przy pomocy  $\Lambda$  / V i naciśnij ENTER (<sup>O</sup>).

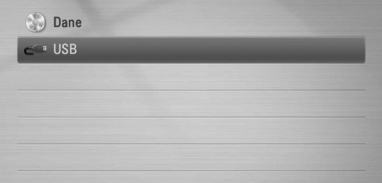

- 4. Wybierz plik przy pomocy  $\Lambda/V/\langle\!/$ naciśnij ENTER (<sup>o</sup>), aby wyświetlić zdjęcie.
- 5. Naciśnij przycisk INFO/MENU **(**m**)**, aby wyświetlić menu opcji.
- 6. Użyj przycisków  $\bigwedge$  / V, aby wybrać opcję [Wybór muzyki] i naciśnij ENTER (@) w celu wyświetlenia menu [Wybór muzyki].
- 7. Użyj przycisków  $\Lambda/V$ , aby wybrać urządzenie i naciśnij ENTER  $(③)$ .

Urządzenie, które możesz wybrać różni się w zależności od lokalizacji pliku ze zdjęciem, które jest wyświetlane na pełnym ekranie.

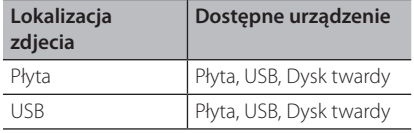

8. Użyj  $\bigwedge$  / V, aby wybrać plik lub folder, który ma być odtwarzany.

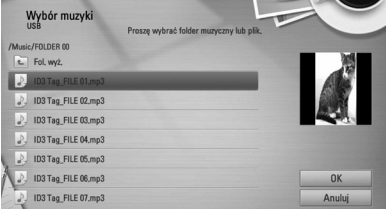

Wybierz folder i naciśnij ENTER  $(\odot)$ , aby wyświetlić niższy katalog.

Wybierz  $\Xi$  i naciśnij ENTER ( $\odot$ ), aby wyświetlić wyższy katalog.

9. Użyj >, aby wybrać [OK] i naciśnij ENTER (<sup>O</sup>) w celu zakończenia wyboru muzyki.

## **Słuchanie muzyki**

Urządzenie może odtwarzać płyty audio CD oraz pliki muzyczne.

1. Naciśnii HOME (<sup>1</sup>).

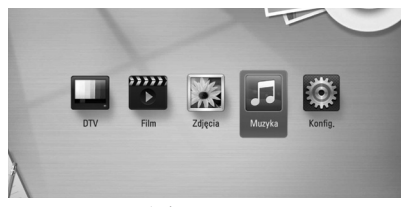

- 2. Przy pomocy  $\lt/$   $>$  wybierz opcję [Muzyka] i naciśnij ENTER (<sup>O</sup>).
- 3. Wybierz opcję [Płyta] lub [USB] przy pomocy  $\Lambda$  / V i naciśnij ENTER ( $\odot$ ).

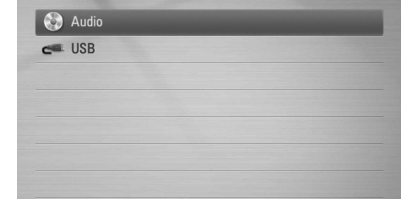

Ten krok jest potrzebny tylko, gdy w urządzeniu jest płyta lub jest podłączona pamięć USB.

W czasie nawigowania po menu [Film], [Zdjęcia] lub [Muzyka] można zmienić urządzenie za pomocą zielonego przycisku (G). (DISC lub USB)

4. Wybierz plik muzyczny lub utwór audio przy pomocy  $\Lambda/V/\langle\!/$  i naciśnij PLAY lub  $ENTER$  ( $\odot$ ), aby go odtworzyć.

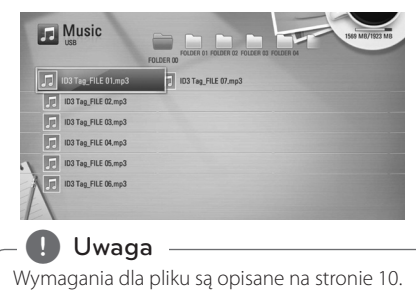

### **Nagrywanie audio CD**

Możesz nagrać na urządzenie USB jeden lub wszystkie utwory znajdujące się na płycie audio CD.

1. Naciśnij OPEN/ CLOSE(▲) i połóż płytę audio CD na podajniku.

Naciśnij OPEN/CLOSE(▲), aby zamknąć podajnik płyty. Odtwarzanie rozpocznie się automatycznie.

- 2. Naciśnij przycisk INFO/MENU **(**m**)**, aby wyświetlić menu opcji.
- 3. Użyj przycisków  $\Lambda/V$ , aby wybrać opcję [Nagrywanie CD] i naciśnij ENTER (<sup>O</sup>) w celu wyświetlenia menu [Nagrywanie CD].
- 4. Przy pomocy  $\Lambda/V$  wybierz w tym menu utwór, który ma być skopiowany i naciśnij  $ENTFR$  $(O)$

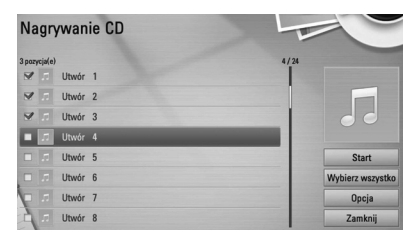

Powtórz ten krok w celu wybrania innych utworów.

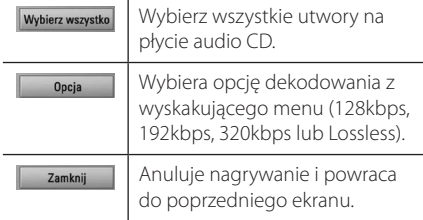

- 5. Przy pomocy  $\Lambda$  /  $V$  /  $\leq$  /  $>$  wybierz [Uruchomienie] i naciśnij ENTER (<sup>O</sup>).
- 6. Wybierz opcję [USB] przy pomocy  $\lt/$  i naciśnij ENTER (<sup>O</sup>).

Ten krok jest potrzebny tylko, gdy jest podłączone urządzenie USB.

7. Użyj  $\bigwedge$  /  $\bigvee$  /  $\bigtriangleup$  /  $\bigtriangleup$ , aby wybrać folder docelowy dla kopiowania i naciśnij ENTER  $(②)$ .

Jeżeli chcesz utworzyć nowy folder, wybierz opcie [Nowy folder] przy pomocy  $\Lambda/V/\leq l$  $>$  i naciśnij ENTER ( $\odot$ ).

Wprowadź nazwę folderu przy pomocy wirtualnej klawiatury i naciśnij ENTER ( $\bm{\odot}$ ) po wybraniu [OK].

8. Przy pomocy  $\Lambda$  / V / < /> </>> wybierz [OK] i naciśnij ENTER ( b ), aby rozpocząć nagrywanie płyty audio CD.

Jeżeli chcesz zatrzymać proces archiwizowania płyty audio CD w trakcie, naciśnij ENTER ( $\bullet$ ), gdy podświetlone jest [Anuluj].

9. Po zakończeniu nagrywania audio CD pojawi się wiadomość.

Naciśnij ENTER ( b ), aby sprawdzić plik utworzony w folderze docelowym.

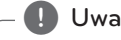

• Poniższa tabela pokazuje średni czas nagrywania utworu audio trwającego 4 minuty do pliku muzycznego 192kbps jako przykład.

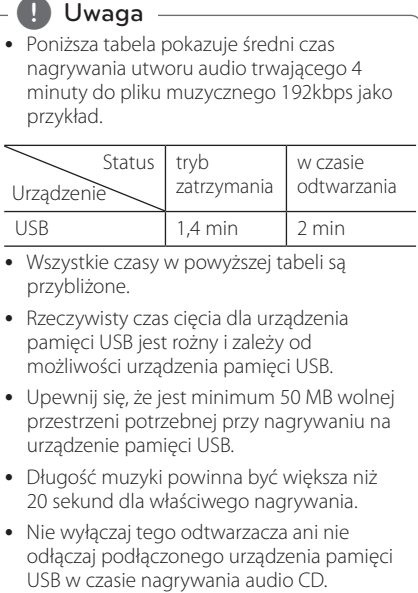

- Wszystkie czasy w powyższej tabeli są przybliżone.
- Rzeczywisty czas cięcia dla urządzenia pamięci USB jest rożny i zależy od możliwości urządzenia pamięci USB.
- Upewnij się, że jest minimum 50 MB wolnej przestrzeni potrzebnej przy nagrywaniu na urządzenie pamięci USB.
- Długość muzyki powinna być większa niż 20 sekund dla właściwego nagrywania.
- Nie wyłączaj tego odtwarzacza ani nie odłączaj podłączonego urządzenia pamięci<br>USB w czasie nagrywania audio CD.

## $\land$ \ OSTROŻNIE

Wykonywanie nieautoryzowanych kopii materiałów chronionych przed kopiowaniem, takich jak programy komputerowe, pliki, audycje lub nagrania dźwiękowe może być niezgodne z zasadami praw autorskich i może być przestępstwem.

Urządzenie to nie może być wykorzystywane do tego celu.

> **Bądź odpowiedzialny Przestrzegaj praw autorskich**

## **Rozwiązywanie problemów**

## **Ogólne**

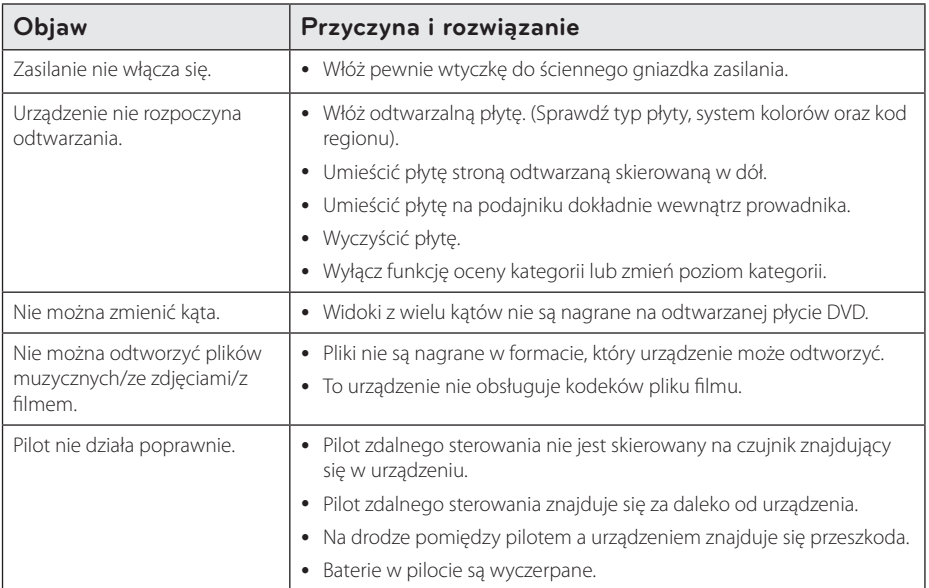

## **Obraz**

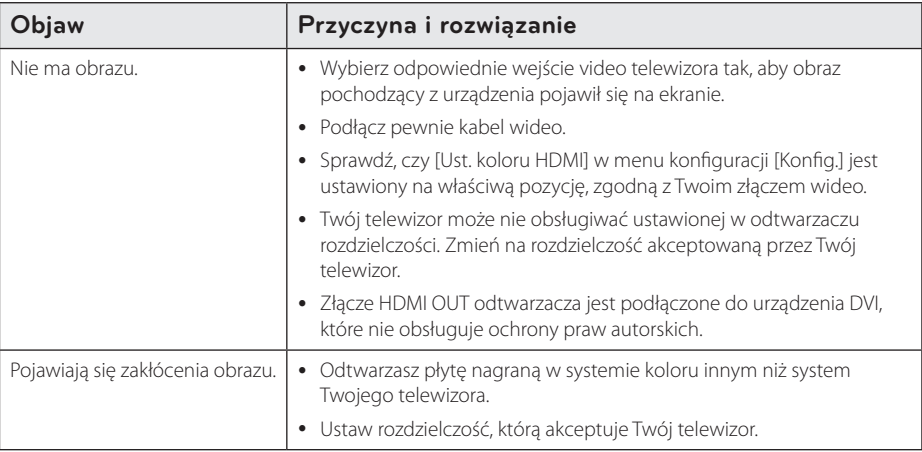

## **Dźwięk**

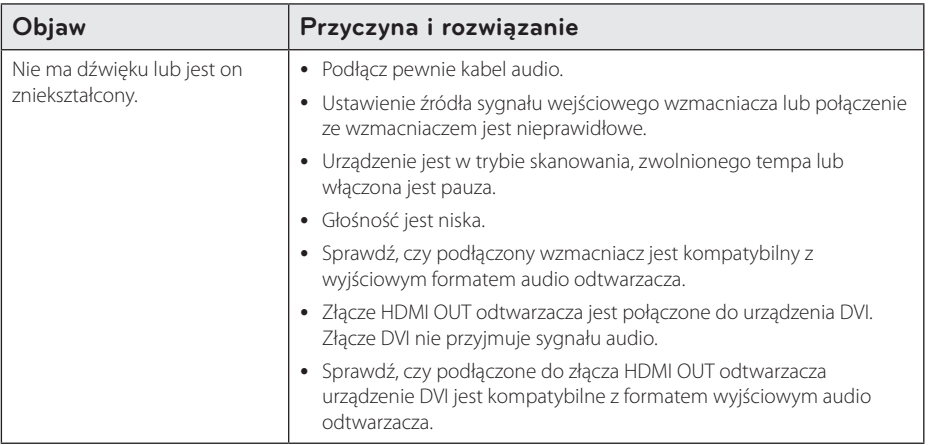

## **Sieć**

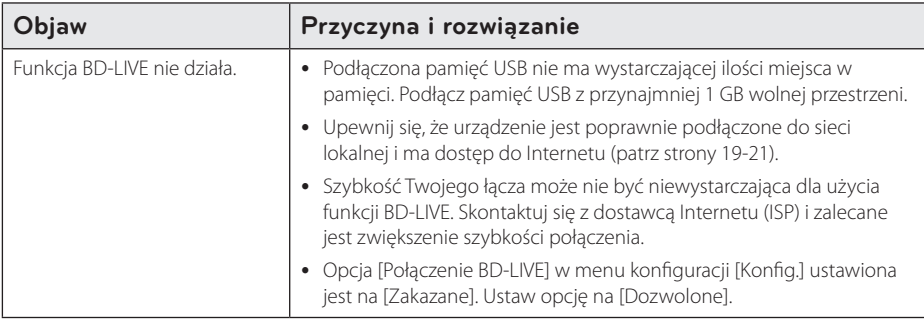

### **Nagrywanie**

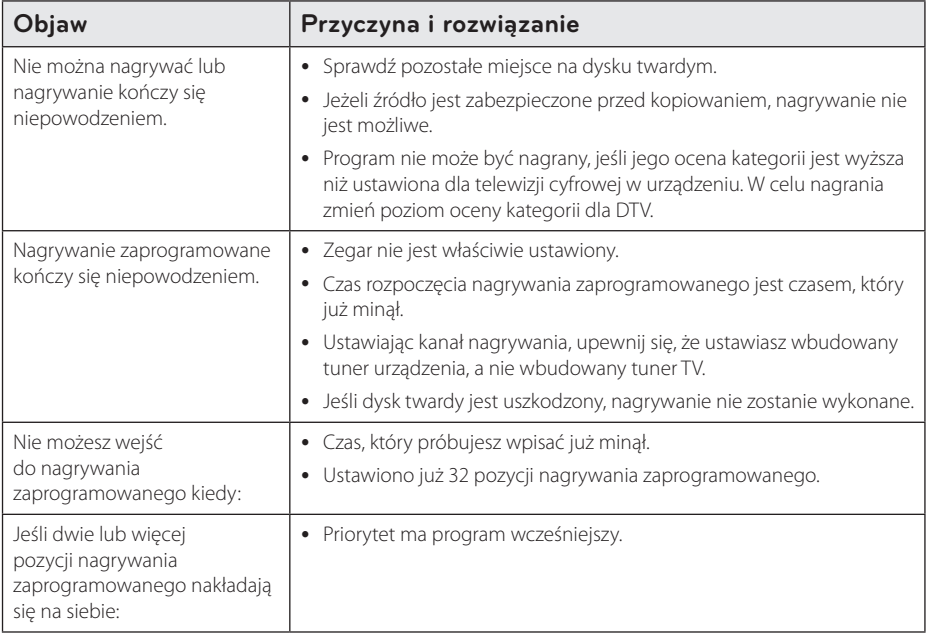

### **Wsparcie klienta**

Możesz aktualizować oprogramowanie odtwarzacza w celu polepszenia pracy urządzenia i/ lub dodania nowych funkcji. Aby pobrać najnowsze oprogramowanie dla tego odtwarzacza (jeżeli miały miejsce uaktualnienia), prosimy odwiedzić stronę http://lgservice.com lub skontaktować się z Centrum Obsługi Klienta LG Electronics.

## **Uwaga dotyczącą źródła oprogramowania typu otwartego - Open source**

Aby uzyskać odpowiadający kod źródłowy pod GPL, LGPL oraz innymi licencjami oprogramowania typu otwartego, odwiedź http://opensource.lge.com. Wszystkie warunki licencji, wyłączenia gwarancji i uwagi dotyczące praw autorskich są dostępne do pobrania wraz z kodem źródłowym.

## **Sterowanie telewizorem przy pomocy dołączonego pilota**

Możesz sterować telewizorem za pomocą poniższych przycisków.

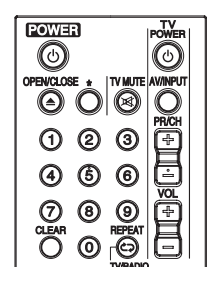

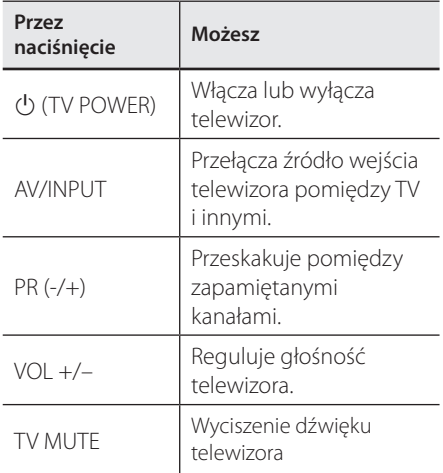

## , Uwaga

W zależności od podłączonego urządzenia, być może nie będziesz mógł sterować telewizorem za pomocą niektórych przycisków.

## **Konfiguracja pilota zdalnego sterowania do Twojego telewizora**

Możesz sterować telewizorem za pomocą dostarczonego pilota zdalnego sterowania. Jeśli Twój telewizor znajduje się w poniższej tabeli, ustaw odpowiedni kod producenta.

1. Trzymając wciśnięty przycisk (<sup>I</sup>) (TV POWER), naciskaj przyciski numeryczne, by wybrać kod dla Twojego telewizora (zobacz tabelę poniżej).

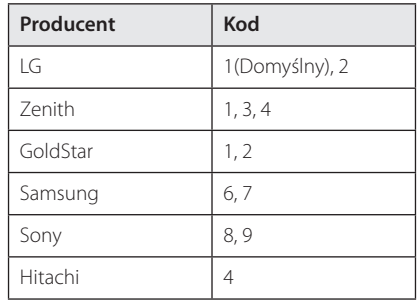

2. Zwolnij przycisk  $\bigcup$  (TV POWER), aby zakończyć ustawianie.

W zależności od telewizora niektóre lub wszystkie przyciski mogą nie działać, nawet po wprowadzeniu poprawnego kodu producenta. Po wymianie baterii pilota, wprowadzony przez Ciebie kod może zostać zresetowany do wartości domyślnej. Ustaw ponownie prawidłowy kod.

## **Lista kodów obszarów**

Wybrać kod obszaru z listy.

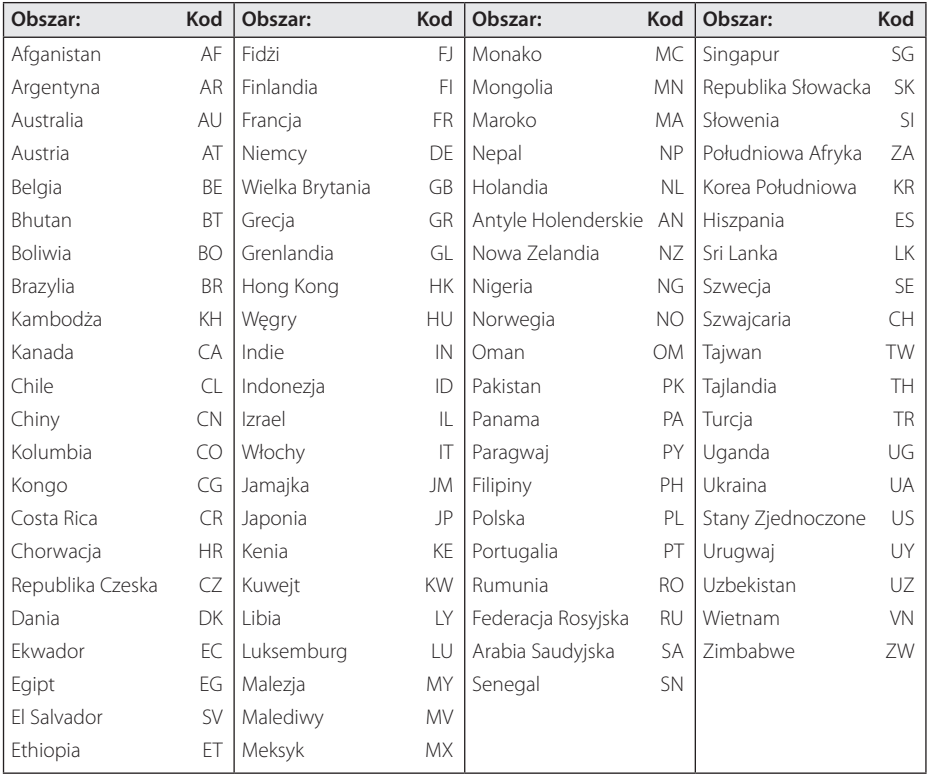

## **Lista kodów języków**

Użyć tej listy, by wprowadzić odpowiedni kod dla następujących ustawień początkowych: [Audio płyty], [Napisy płyty], [Menu płyty].

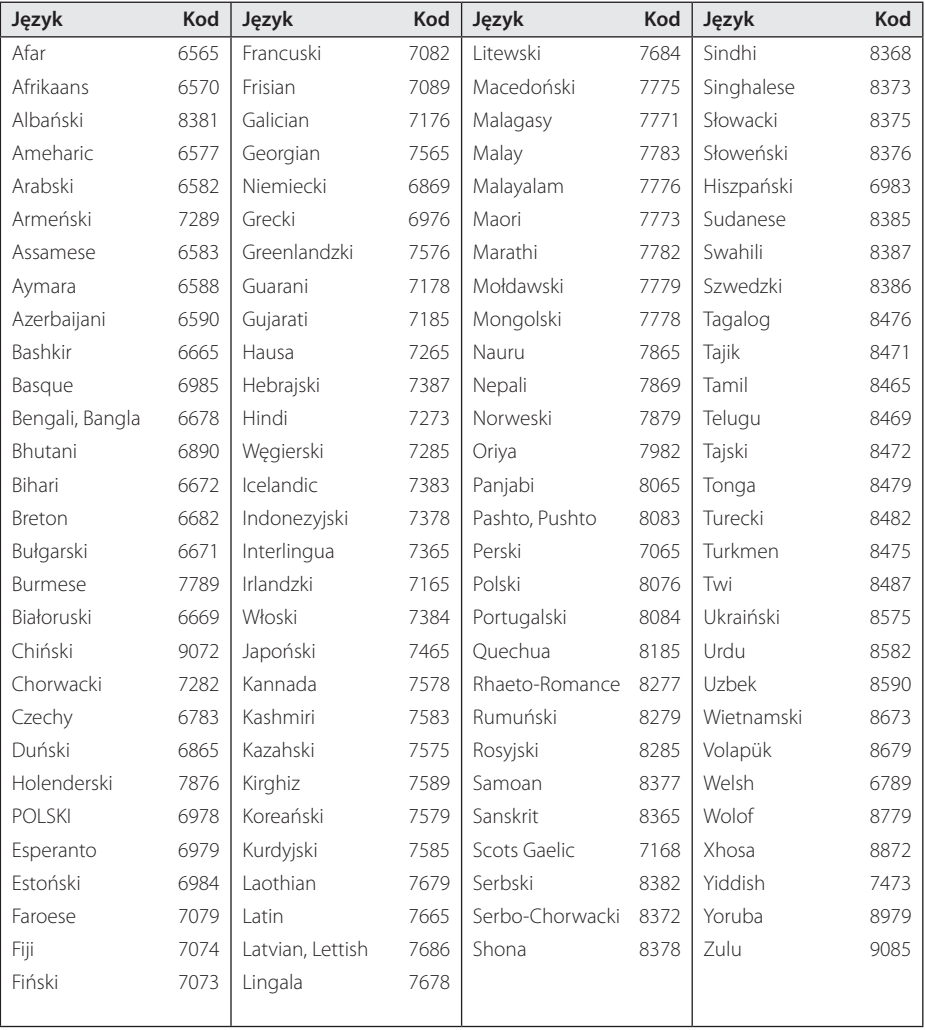

## **Znaki handlowe i licencje**

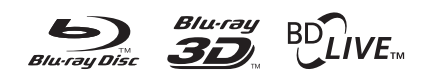

Loga oraz nazwy handlowe Blu-ray Disc™, Blu-ray™, Blu-ray 3D™, BD-Live™, BONUSVIEW™ są własnością stowarzyszenia Blu-ray Disc Association.

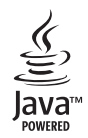

Java jest znakiem handlowym firmy Oracla oraz jej spółek zależnych.

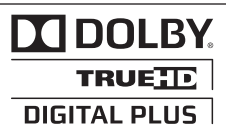

Wyprodukowane na licencii Dolby Laboratories. Dolby oraz symbol podwójnego D są znakami towarowymi Dolby Laboratories.

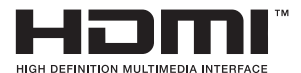

HDMI, logo HDMI oraz nazwa High-Definition Multimedia Interface są znakami handlowymi lub zarejestrowanymi znakami handlowymi firmy HDMI Licensing LLC w USA oraz innych krajach.

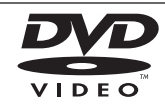

"Logo DVD" jest znakiem handlowym DVD Format/Logo Licensing Corporation.

## **AVCHD**

Nazwa oraz logo "AVCHD" są znakami handlowymi firm Panasonic Corporation oraz Sony Corporation.

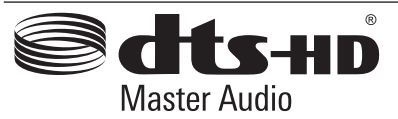

Wyprodukowano na licencji U.S. Patent: 5,451,942; 5,956,674; 5,974,380; 5,978,762; 6,487,535 oraz inne patenty aktualne i bieżące U.S. oraz światowe. DTS jest zarejestrowanym znakiem handlowym, a także logo i symbol DTS, DTS-HD oraz DTS-HD Advanced Digital Out są znakami handlowymi firmy DTS, Inc. © 1996- 2007 DTS, Inc.

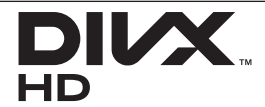

DivX®, DivX Ceritified ® oraz loga powiązane są znakami handlowymi firmy Rovi Corporation lub jej oddziałów, używanymi na podstawie licencji.

Copyright 2004-2010 Verance Corporation. Cinavia™ jest znakiem towarowym firmy Verance. Produkt chroniony amerykańskim patentem nr 7,369,677 oraz przez ogólnoświatowe patenty wydane i oczekujące na wydanie na licencji Verance Corporation. Wszelkie prawa zastrzeżone.

## **Aktualizacja oprogramowania sieciowego**

## **Informacja o uaktualnieniu sieciowym**

Od czasu do czasu dla jednostek podłączonych do sieci szerokopasmowej pojawiają się poprawki wydajności i/lub dodatkowe właściwości lub usługi. Jeżeli jest dostępne nowe oprogramowanie i urządzenie jest podłączone do sieci szerokopasmowej, odtwarzacz poinformuje Cię o aktualizacji w następujący sposób.

## **Opcja 1:**

- 1. Gdy włączysz odtwarzacz, na ekranie pojawi się menu aktualizacii.
- 2. Użyj przycisków  $\lt/$  >, aby wybrać odpowiednią opcję i naciśnij ENTER  $(\odot)$ .

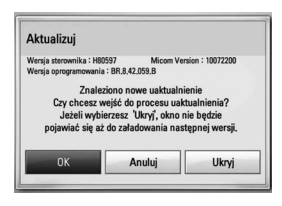

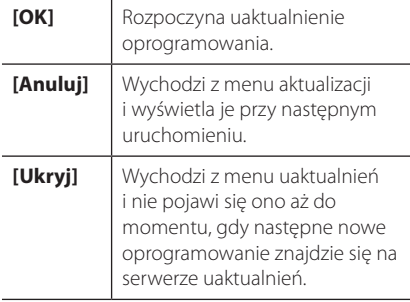

### **Opcja 2:**

Jeżeli na serwerze uaktualnień dostępne jest nowe oprogramowanie, na dole Home menu pojawia się ikona aktualizacji oprogramowania "Aktualizuj". Naciśnij niebieski przycisk (B), aby rozpocząć aktualizacje oprogramowania.

## **Ak. oprog.**

Możesz aktualizować oprogramowanie odtwarzacza w celu polepszenia pracy urządzenia i/ lub dodania nowych funkcji. Można dokonać aktualizacji oprogramowania przez podłączenie urządzenia bezpośrednio do serwera aktualizacji.

#### , Uwaga

- Przed przystąpieniem do aktualizacji oprogramowania odtwarzacza należy wyjąć wszystkie, znajdujące się w nim płyty oraz odłączyć urządzenia USB.
- Przed przystąpieniem do aktualizacji oprogramowania należy wyłączyć i ponownie włączyć odtwarzacz.
- W czasie trwania procedury aktualizacji oprogramowania nie wolno wyłączać odtwarzacza, odłączać wtyczki z gniazdka zasilania lub naciskać dowolnego przycisku.
- Jeżeli anulujesz aktualizację oprogramowania, wyłącz zasilanie i włącz je ponownie.
- Urządzenie to nie może być uaktualnione do wcześniejszej wersji oprogramowania.
- 1. Sprawdź połączenie sieciowe i ustawienia (strony 19-21).
- 2. Wybierz opcję [Oprogramowanie] z menu [Konfig.] i naciśnii ENTER (<sup>O</sup>).
- 3. Wybierz opcję [Aktualizuj] i naciśnij  $ENTFR$  $(Q)$

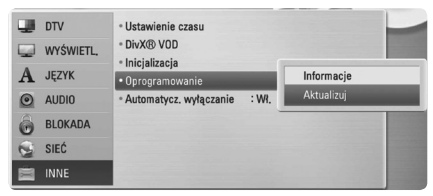

Odtwarzacz sprawdzi dostępność najnowszej wersji oprogramowania.

, Uwaga

- $\bullet$  Naciśnięcie przycisku ENTER ( $\odot$ ) podczas trwania procesu sprawdzania spowoduje zakończenie tego procesu.
- Jeżeli nie ma dostępnej aktualizacji, pojawi się wiadomość. No update is found" Naciśnii ENTER (<sup>o</sup>), aby powrócić do [Menu główne].
- 4. Jeżeli jest dostępna nowsza wersja, pojawia się komunikat: "Czy chcesz wykonać uaktualnienie?".
- 5. Wybierz OK, aby rozpocząć uaktualnianie. (Wybór opcji [Anuluj] spowoduje anulowanie procesu aktualizacji).

### $\backslash$  OSTROŻNIE  $-$

Nie wyłączaj zasilania podczas trwania procesu aktualizacji oprogramowania.

#### **D** Uwaga

Jeżeli oprogramowanie zawiera także uaktualnienie sterownika, podajnik płyt może się wysunąć podczas trwania procesu.

- 6. Po zakończeniu aktualizacji pojawi się komunikat "Uaktualnienie zakończone", a zasilanie zostanie automatycznie wyłączone po 5 sekundach.
- 7. Włącz ponownie zasilanie. System będzie teraz działał z nową wersją oprogramowania.

#### , Uwaga

Funkcja aktualizacji oprogramowania może nie działać prawidłowo, w zależności od jakości połączenia z Internetem. Można także uzyskać najnowszą wersję oprogramowania w autoryzowanym centrum serwisowym LG Electronics i dokonać aktualizacji odtwarzacza. Patrz Wsparcie klienta" na stronie 60.

## **Specyfikacje wyjścia audio**

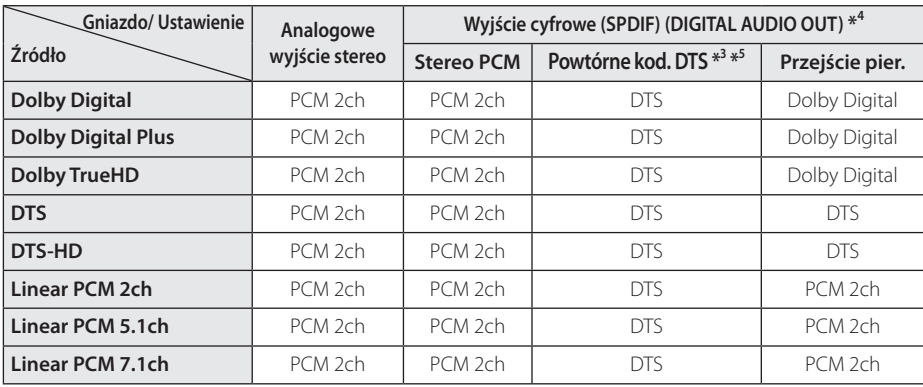

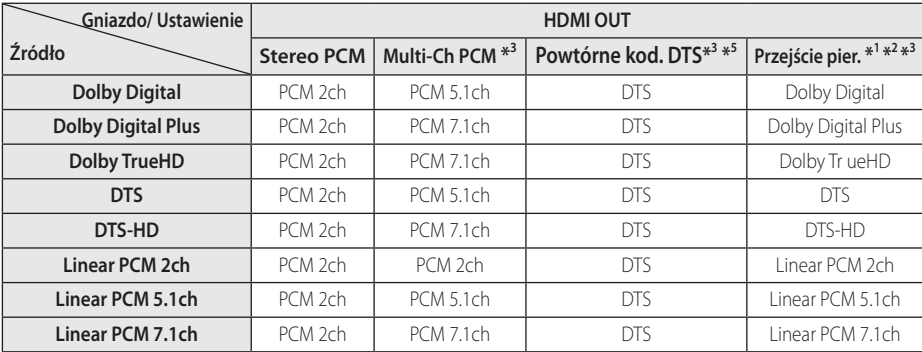

- \*1 Podrzędne i interaktywne sygnały audio mogą nie być zawarte w wyjściowym strumieniu, jeżeli opcja [Wyjście cyfrowe] lub [HDMI] jest ustawiona na [Przejście pier.]. (Poza kodekiem LPCM : wyjście zawsze zawiera interaktywne i drugie źródło audio.)
- \*2 Ten odtwarzacz automatycznie wybiera HDMI audio zgodne z możliwościami dekodowania podłączonego urządzenia HDMI, nawet gdy opcja [HDMI] jest ustawiona na [Przejście pier.].
- \*3 Ustawienie [Multi-Ch PCM]/[Przejście pier.] w opcji [HDMI] oraz ustawienie [Powtórne kod. DTS] w opcji [Wyjście cyfrowe] nie mogą występować jednocześnie. Jeżeli zostaną ustawione jednocześnie, opcja [HDMI] lub [Wyjście cyfrowe] zostanie automatycznie ustawiona na [Stereo PCM].
- \*4 Na wyjściu audio PCM, częstotliwość próbkowania Digital Output jest ograniczona do 96 kHz.
- \*5 Sygnał audio jest ograniczony do 48 kHz i 5.1 Ch, jeżeli opcja [HDMI] lub [Wyjście cyfrowe] jest ustawiona na [Powtórne kod. DTS]. Jeżeli opcja [HDMI] lub [Wyjście cyfrowe] ustawiona jest na [Powtórne kod. DTS], sygnał audio DTS Re-encode przesyłany jest dla płyt BD-ROM, natomiast oryginalny dźwięk przesyłany jest dla innych płyt, plików i przesyłanego sygnału (np. [Przejście pier.]).
- Jeśli opcja [HDMI] jest ustawiona na [Multi-Ch PCM] i [Wyjście cyfrowe] to w czasie odtwarzania Dolby Digital Plus lub TrueHD audio, DIGITAL AUDIO OUT jest ograniczone do "PCM 2ch".
- y Jeśli połączenie HDMI jest w wersji 1.3 i Dolby Digital Plus/Dolby True HD pochodzi z gniazda HDMI OUT, gniazdo DIGITAL AUDIO OUT jest ograniczone do "PCM 2ch" (Gdy Digital Output są podłączone równocześnie).
- Podczas odtwarzania dźwięk przesyłany jest jako PCM 48 kHz/16 bit dla plików MP3/WMA oraz PCM 44.1 kHz/16 bit dla płyt audio CD.
- Audio Dolby TrueHD nagrane na tej samej płycie składa się z Dolby Digital i TrueHD audio. Audio Dolby Digital jest przesyłane przez gniazda DIGITAL AUDIO OUT, a na wyświetlaczu pojawia się "DD", jeżeli TrueHD nie jest przesyłane (na przykład, gdy [HDMI] jest ustawione na [Stereo PCM] i [Wyjście cyfrowe] jest ustawione na [Przejście pier.]).
- Musisz wybrać cyfrowe wyjście audio i maksymalną częstotliwość próbkowania, jaką może obsłużyć wzmacniacz (lub odbiornik AV) przy użyciu opcji [Wyjście cyfrowe], [HDMI] oraz [Częst. próbkowania] w menu konfiguracji [Konfig.] (patrz strona 31-32).
- Przy cyfrowym połączeniu audio (DIGITAL AUDIO OUT lub HDMI), dźwięki przycisku menu płyty BD-ROM mogą nie być słyszalne, jeżeli opcja [Wyjście cyfrowe] lub [HDMI] jest ustawiona na [Przejście pier.].
- Jeżeli wzmacniacz nie ma możliwości obsłużenia formatu cyfrowego wyjścia audio, wyda silny, zniekształcony dźwięk lub w ogóle nie wyda żadnego dźwięku.
- Wielokanałowy cyfrowy dźwięk Surround, za pośrednictwem cyfrowego łącza, jest możliwy, tylko gdy wzmacniacz jest wyposażony w wielokanałowy dekoder cyfrowy.

## **Rozdzielczość wyjścia wideo**

#### **Gdy odtwarzane są media niezabezpieczone przed kopiowaniem**

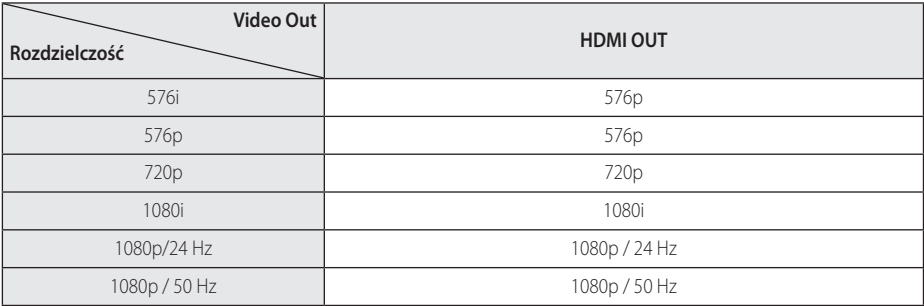

#### **Gdy odtwarzane są media zabezpieczone przed kopiowaniem**

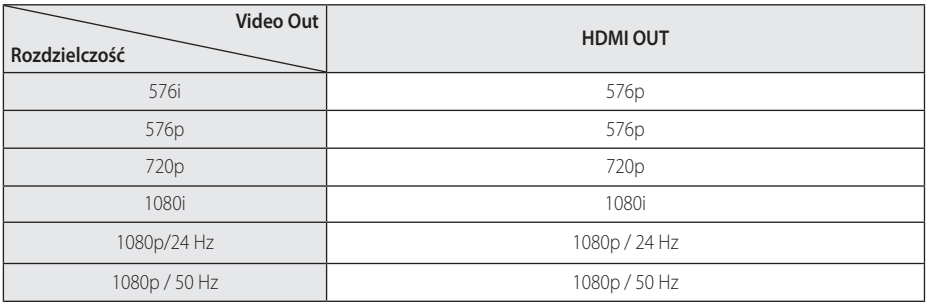

• To urządzenie wspiera równocześnie wyjście dla wszystkich gniazd wyjściowych wideo.

#### **Połączenia HDMI OUT**

- Dla ustawienia rozdzielczości 576i, rzeczywista rozdzielczość wyjściowa HDMI OUT zostanie zmieniona na 576p.
- Po ręcznym wybraniu rozdzielczości i podłączeniu złącza HDMI do telewizora, w przypadku gdy telewizor nie akceptuje ustawionej rozdzielczości, ustawienie rozdzielczości zmienia się na [Auto].
- Jeśli zostanie wybrana rozdzielczość nieobsługiwana przez telewizor, pojawi się wiadomość ostrzegawcza. Jeśli nic nie widać po zmianie rozdzielczości, odczekać 20 sekund.
- Po tym czasie rozdzielczość zostanie automatycznie zmieniona na wcześniejszą. Rozdzielczość 1080p może być automatycznie ustawiona z częstotliwością odświeżania 24 Hz lub 50 Hz w zależności od możliwości i preferencji podłączonego telewizora oraz oryginalnej rozdzielczości materiału nagranego na płycie BD-ROM.

#### **Podłączenie VIDEO OUT**

Rozdzielczość gniazda VIDEO OUT zawsze wynosi 576i.

## **Specyfikacje**

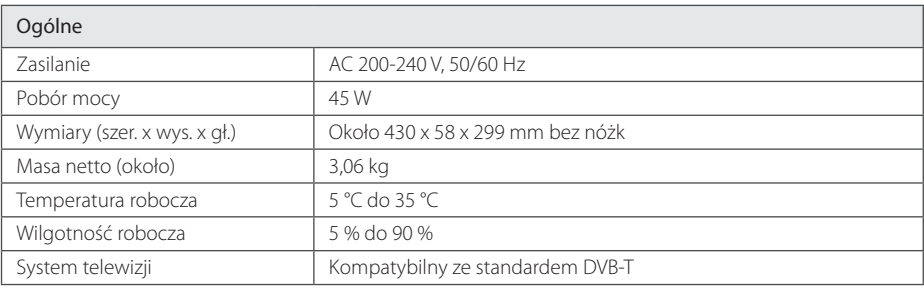

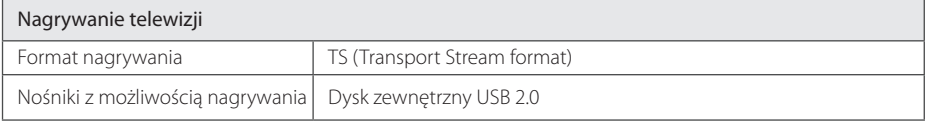

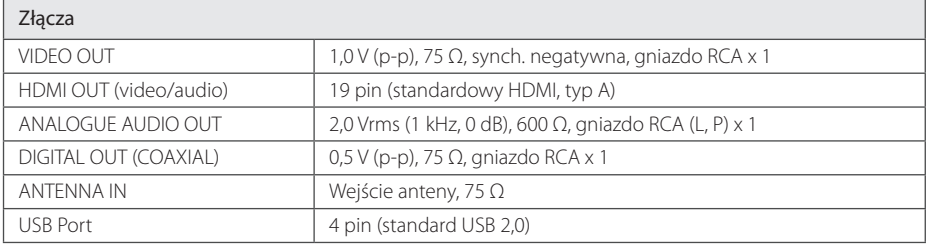

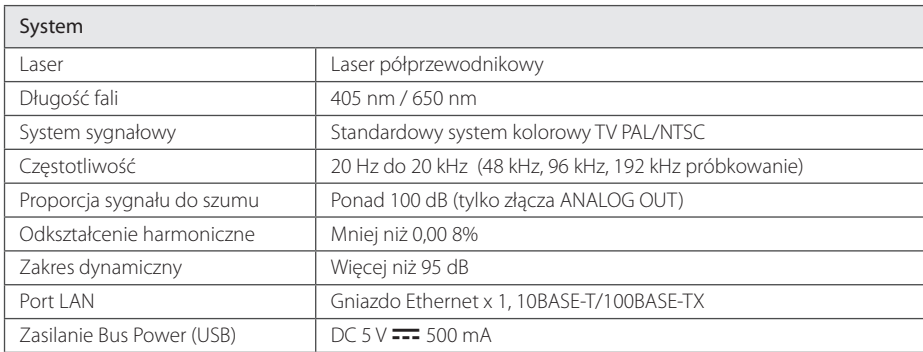

• Projekt i specyfikacje mogą ulec zmianom bez powiadomienia.

## **Konserwacja**

## **Uwagi dotyczące płyt**

#### **Obchodzenie się z płytami**

Nie dotykać zapisanej strony płyty. Trzymać ją za krawędzie tak, by na powierzchni nie odbiły się odciski palców. Nigdy nie nalepiać na płytę papieru lub taśmy samoprzylepnej.

#### **Przechowywanie płyt**

Po odtworzeniu schować płytę do futerału. Nie wystawiać płyt na bezpośrednie działanie promieni słonecznych lub źródeł ciepła i nigdy nie zostawiać ich w zaparkowanym samochodzie wystawionych na działanie słońca.

#### **Czyszczenie płyt**

Odciski palców na płycie mogą pogorszyć jakość obrazu i zniekształcić jakość dźwięku. Przed odtworzeniem przeczyścić płytę czystą szmatką. Przetrzeć płytę w kierunku od środka do krawędzi.

Nie używać rozpuszczalników, takich jak alkohol, benzyna, rozcieńczalniki czy powszechnie dostępne środki czyszczące lub antystatyczne aerozole służące do czyszczenia starszych płyt winylowych.

## **Obsługa urządzenia**

#### **Wysyłanie urzadzenia**

Proszę zachować oryginalne opakowanie i materiały pakunkowe. W razie konieczności wysłania urządzenia, w celu zapewnienia najlepszej ochrony, zapakuj ponownie urządzenie tak, jak było zapakowane oryginalnie w fabryce.

Utrzymywanie czystości powierzchni zewnętrznych

- Nie używać w pobliżu urządzenia cieczy agresywnych, takich jak środki owadobujcze.
- y Czyszczenie z dużą siłą może zniszczyć powierzchnię.
- y Nie pozostawiać przez dłuższy czas produktów gumowych lub plastikowych w kontakcie z urządzeniem.

#### **Czyszczenie urządzenia**

Odtwarzacz należy czyścić miękką szmatką. Jeżeli powierzchnie są mocno zabrudzone, użyj miękkiej szmatki lekko zwilżonej w roztworze delikatnego detergentu. Nie stosuj rozpuszczalników, takich jak alkohol, benzyna, rozcieńczalniki, ponieważ mogą uszkodzić powierzchnię urządzenia.

#### **Konserwacja urządzenia**

Urządzenie to jest bardzo precyzyjne i zaawansowane technologicznie. Jeżeli soczewki optyczne oraz części napędu płyty są brudne lub zużyte, jakość obrazu może być pogorszona. Szczegółowe informacje można uzyskać w najbliższym autoryzowanym centrum serwisowym.

## **Ważna informacja dotycząca usług sieciowych.**

Dostawca usług ponosi odpowiedzialność za wszystkie dostarczone informacje, dane, dokumenty, komunikacje, pobierania, pliki, tekst, obrazy, zdjęcia, grafiki, filmy wideo, publikacje, narzędzia, zasoby, oprogramowania, kody, programy, aplety, kreatory, aplikacje, produkty i inną zawartość ("zawartość") oraz wszystkie usługi i oferty ("usługi") dostarczone lub udostępnione przez lub za pośrednictwem strony trzeciej ("dostawca usługi").

Dostępność do zawartości i usług dostarczanych przez dostawcę usług za pośrednictwem urządzenia LGE może ulec zmianie w dowolnym czasie bez wcześniejszego powiadomienia, włącznie z zawieszeniem, usunięciem całości lub części zawartości lub usług.

W przypadku pytań lub problemów związanych z zawartością lub usługami, patrz strona dostawcy usług, aby uzyskać najświeższe informacje. Firma LGE nie może być odpowiedzialna za obsługę klienta związaną z usługami sieciowymi. Pytania lub żądania o taką usługę związaną z zawartością lub usługami należy kierować bezpośrednio do odpowiednich dostawców zawartości lub usług.

Firma LGE nie jest odpowiedzialna za zawartości lub usługi dostarczane przez dostawcę usług lub za jakiekolwiek zamiany, usunięcie lub kasację tej zawartości lub usług i nie gwarantuje dostępności lub dostępu do takich zawartości lub usług.

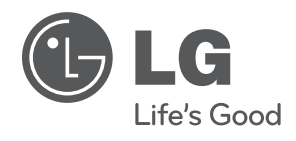